# **Custom excerpt**

Database security, performance, and more, plus an exclusive offer for 50% off the full edition

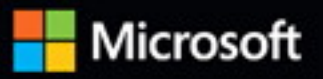

# Insidel

The ultimate, in-depth reference **Hundreds of timesaving solutions** Supremely organized, packed with expert advice

# SQL Server 2017 Administration

William Assaf • Randolph West • Sven Aelterman • Mindy Curnutt Foreword by Patrick LeBlanc, Microsoft

# **Microsoft**

# SQL Server 2008 and 2008 R2 end of support is coming

SQL Server 2008 and SQL Server 2008 R2 will no longer be supported by Microsoft starting in July 2019. Avoid challenges and vulnerabilities caused by end of support.

### **Why should you upgrade?**

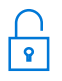

### **Mitigate risks with platform security and compliance**

There will be no access to critical security updates, opening the potential for business interruptions and loss of data.

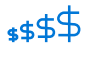

 $(\Rightarrow)$ 

**Upgrade to better cost efficiency** Maintaining legacy servers, firewalls, intrusion systems, and other tools can get expensive quickly.

**Modernize to innovate** Grow your environments with data, analytics and the cloud.

### **More than an upgrade**

With SQL Server 2017 you don't just get an update—you get inmemory performance across workloads, mission-critical high availability, and built-in security features to help protect your data at rest and in motion.

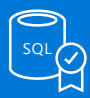

**#1 OLTP performance<sup>1</sup>**

- **#1 DW performance on 1TB<sup>2</sup> , 10TB<sup>3</sup> , and 30TB<sup>4</sup>**
- **#1 OLTP price/performance<sup>5</sup>**
- **#1 DW price/performance on 1TB<sup>2</sup> , 10TB<sup>3</sup> , and 30TB<sup>4</sup>**

# **[Learn more about SQL Server 2017](https://www.microsoft.com/en-us/sql-server/sql-server-2017)**

### **End of support options for SQL Server 2008 and 2008 R2**

### **Take advantage of the Azure Hybrid Benefit**

Save when you migrate your SQL Server 2008 or 2008 R2 workloads to Azure SQL Database with the Azure Hybrid Benefit for SQL Server. [Learn more](https://azure.microsoft.com/en-us/pricing/hybrid-benefit/).

### **Extended Security Updates for on-premises environments**

Customers with Software Assurance or subscription licenses may purchase Extended Security Updates for three years of security updates for SQL Server 2008 and 2008 R2. [Learn more.](http://download.microsoft.com/download/A/3/F/A3F0908A-0FD8-494C-82BC-E75F313F3FAD/Extended_Security_Updates_for_Windows_Server_2008_and_SQL_Server_2008_End_of_Service.pdf)

### **Free Extended Security Updates in Azure**

Lift and shift your SQL Server 2008 workloads to Azure with no application code changes. This gives you more time to plan for end of support. [Learn more](http://download.microsoft.com/download/A/3/F/A3F0908A-0FD8-494C-82BC-E75F313F3FAD/Extended_Security_Updates_for_Windows_Server_2008_and_SQL_Server_2008_End_of_Service.pdf).

### **[Learn more about SQL Server 2008 and 2008 R2 end of support](https://www.microsoft.com/en-us/sql-server/sql-server-2008)**

Microsoft

© 2018 Microsoft Corporation. All rights reserved.

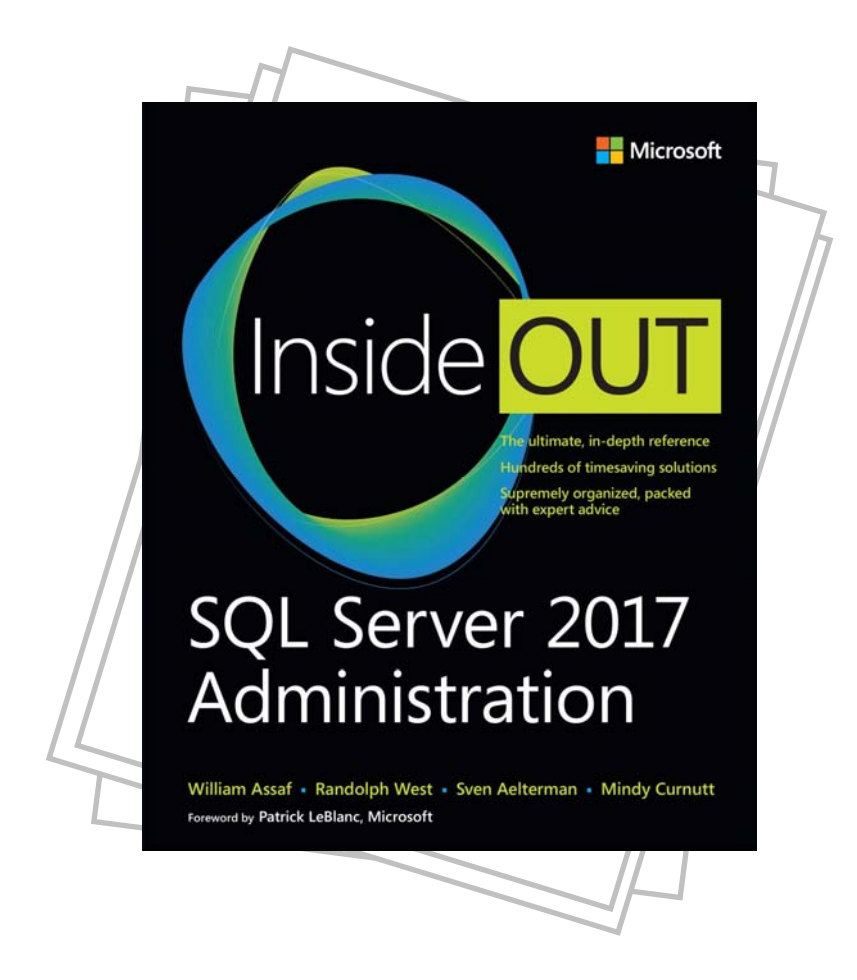

# **Keep learning from the inside out—and save!**

Save 50% when you purchase the complete eBook edition of *SQL Server 2017 Administration Inside Out* by William Assaf, Randolph West, Sven Aelterman, and Mindy Curnutt.

Visit **microsoftpressstore.com/SQLAdmin** to select title and use code **SQLADMIN** during checkout to apply discount. The eBook is delivered in EPUB, PDF, and MOBI to read on your preferred device.

Sign up to receive more special offers from Microsoft Press at **microsoftpressstore.com/newsletters**

Discount code valid on eBook purchase from microsoftpressstore.com and cannot be combined with another offer. Microsoft Press products are published, marketed, and distributed by Pearson.

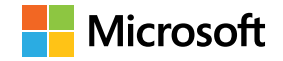

# **SQL Server 2017 Administration Inside Out**

**William Assaf Randolph West Sven Aelterman Mindy Curnutt**

Published with the authorization of Microsoft Corporation by: Pearson Education, Inc.

Copyright © 2018 by Pearson Education Inc.

All rights reserved. Printed in the United States of America. This publication is protected by copyright, and permission must be obtained from the publisher prior to any prohibited reproduction, storage in a retrieval system, or transmission in any form or by any means, electronic, mechanical, photocopying, recording, or likewise. For information regarding permissions, request forms, and the appropriate contacts within the Pearson Education Global Rights & Permissions Department, please visit *[www.pearsoned.com/permissions/](http://www.pearsoned.com/permissions/)*. No patent liability is assumed with respect to the use of the information contained herein. Although every precaution has been taken in the preparation of this book, the publisher and author assume no responsibility for errors or omissions. Nor is any liability assumed for damages resulting from the use of the information contained herein.

ISBN-13: 978-1-5093-0521-6 ISBN-10: 1-5093-0521-1

Library of Congress Control Number: 2017961300

Printed and bound in the United States of America.

1 18

### **Trademarks**

Microsoft and the trademarks listed at *<https://www.microsoft.com>* on the "Trademarks" webpage are trademarks of the Microsoft group of companies. All other marks are property of their respective owners.

### **Warning and Disclaimer**

Every effort has been made to make this book as complete and as accurate as possible, but no warranty or fitness is implied. The information provided is on an "as is" basis. The authors, the publisher, and Microsoft Corporation shall have neither liability nor responsibility to any person or entity with respect to any loss or damages arising from the information contained in this book or programs accompanying it.

### **Special Sales**

For information about buying this title in bulk quantities, or for special sales opportunities (which may include electronic versions; custom cover designs; and content particular to your business, training goals, marketing focus, or branding interests), please contact our corporate sales department a[t corpsales@pearsoned.com](mailto:corpsales@pearsoned.com) or (800) 382-3419.

For government sales inquiries, please contac[t governmentsales@pearsoned.com.](mailto:governmentsales@pearsoned.com)

For questions about sales outside the U.S., please contact [intlcs@pearson.com.](mailto:intlcs@pearson.com)

**Editor-in-Chief:** Greg Wiegand **Acquisitions Editor:** Trina MacDonald **Development Editor:** Mark Renfrow **Technical Editor:** Louis Davidson **Managing Editor:** Sandra Schroeder **Senior Project Editor:** Tracey Croom **Editorial Production:** Octal Publishing, Inc. **Copy Editor:** Octal Publishing, Inc. **Indexer:** Octal Publishing, Inc. **Proofreader:** Octal Publishing, Inc. **Cover Designer:** Twist Creative, Seattle

*To David III*

*for inspiring and enabling STEM careers for many, including my own.*

—William Assaf

*To Marinus and Trixie for putting up with the lies of "almost done," and sharing my lap with a MacBook.* —Randolph West

> *To Ebony, Edward, and Sofia in recognition of their sacrifices, support, and endless love.*

> > —Sven Aelterman

*To Chris For believing in me more than I even believed in myself.*

—Mindy Curnutt

*This page intentionally left blank* 

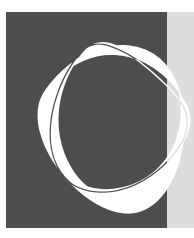

# Contents at a glance

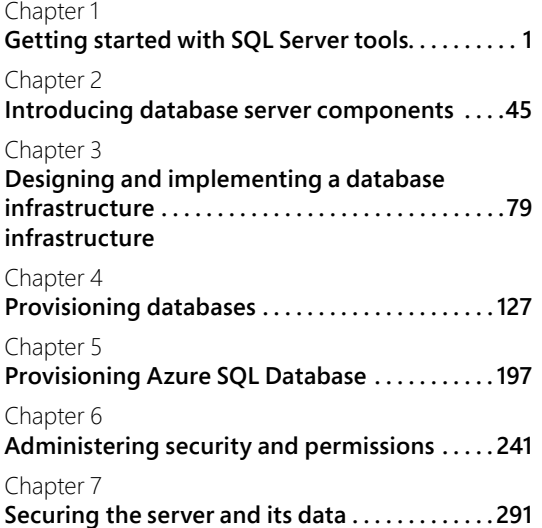

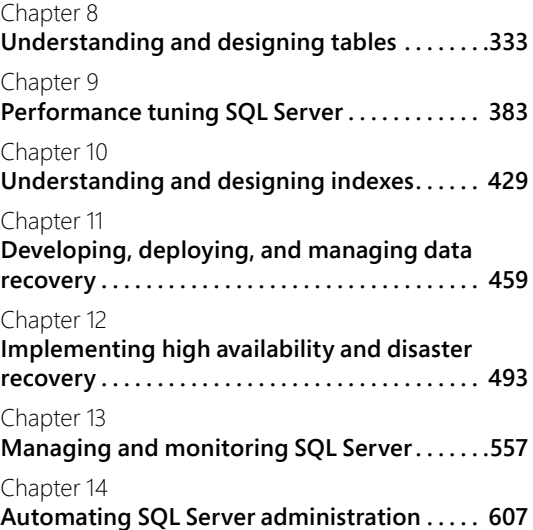

*This page intentionally left blank* 

<span id="page-9-0"></span>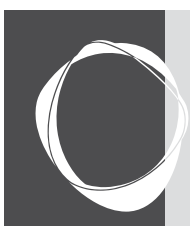

# Table of contents

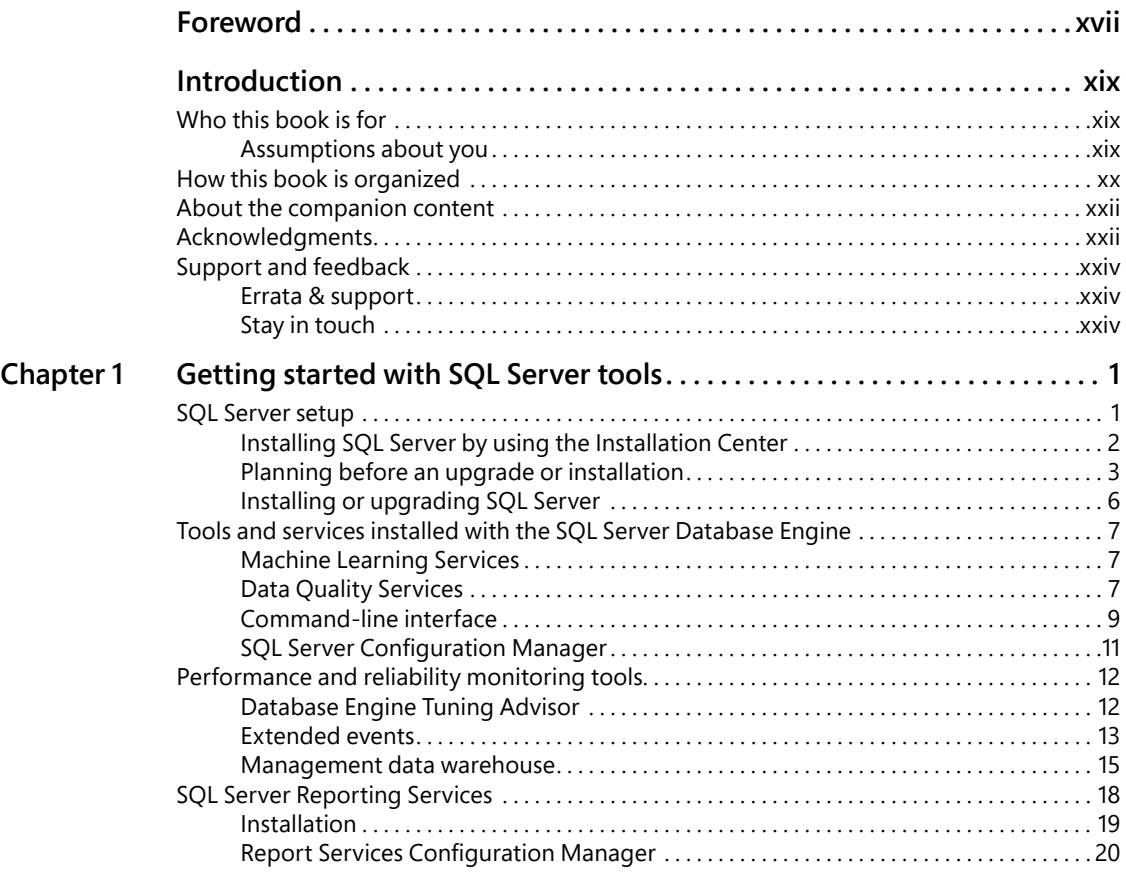

<span id="page-10-0"></span>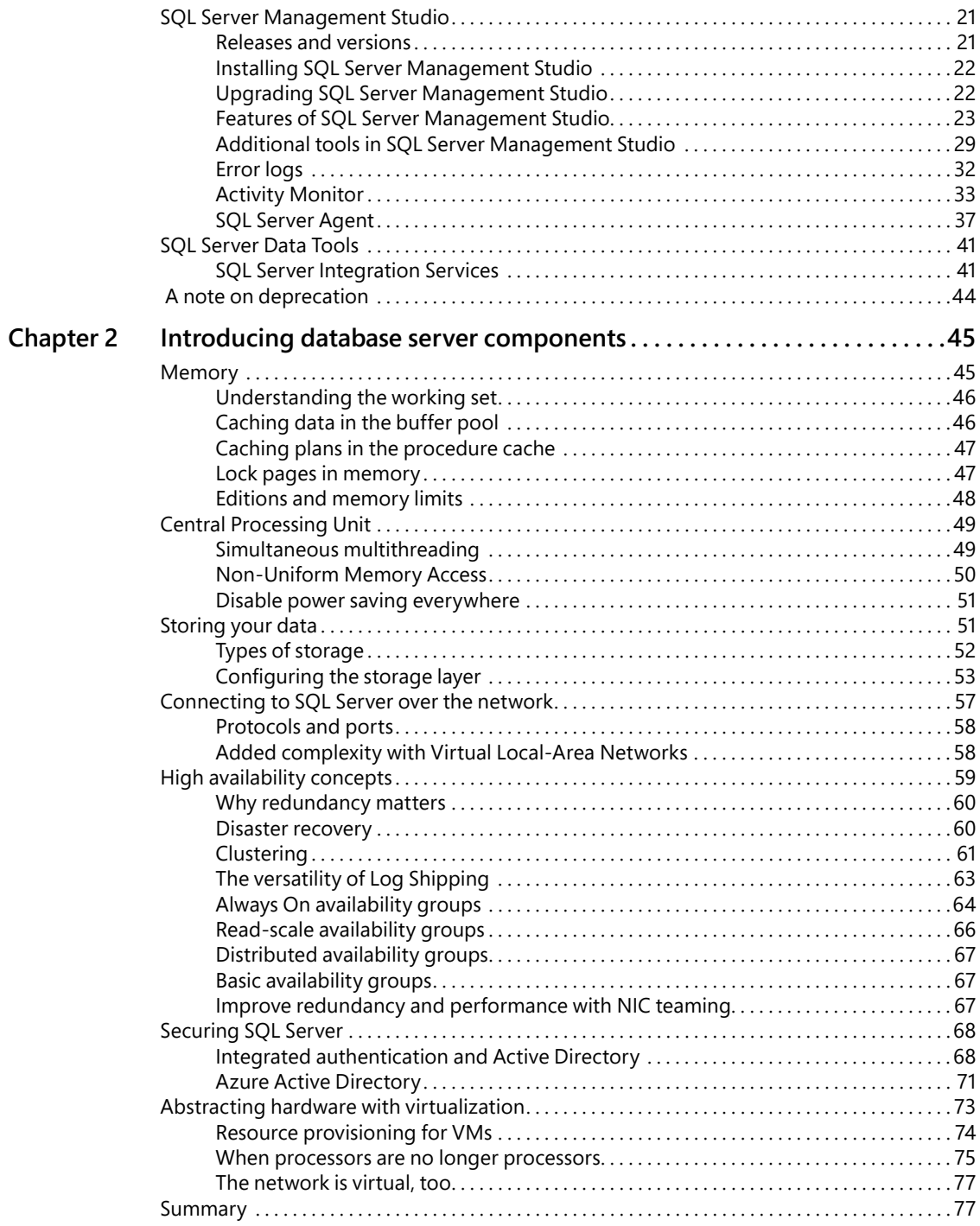

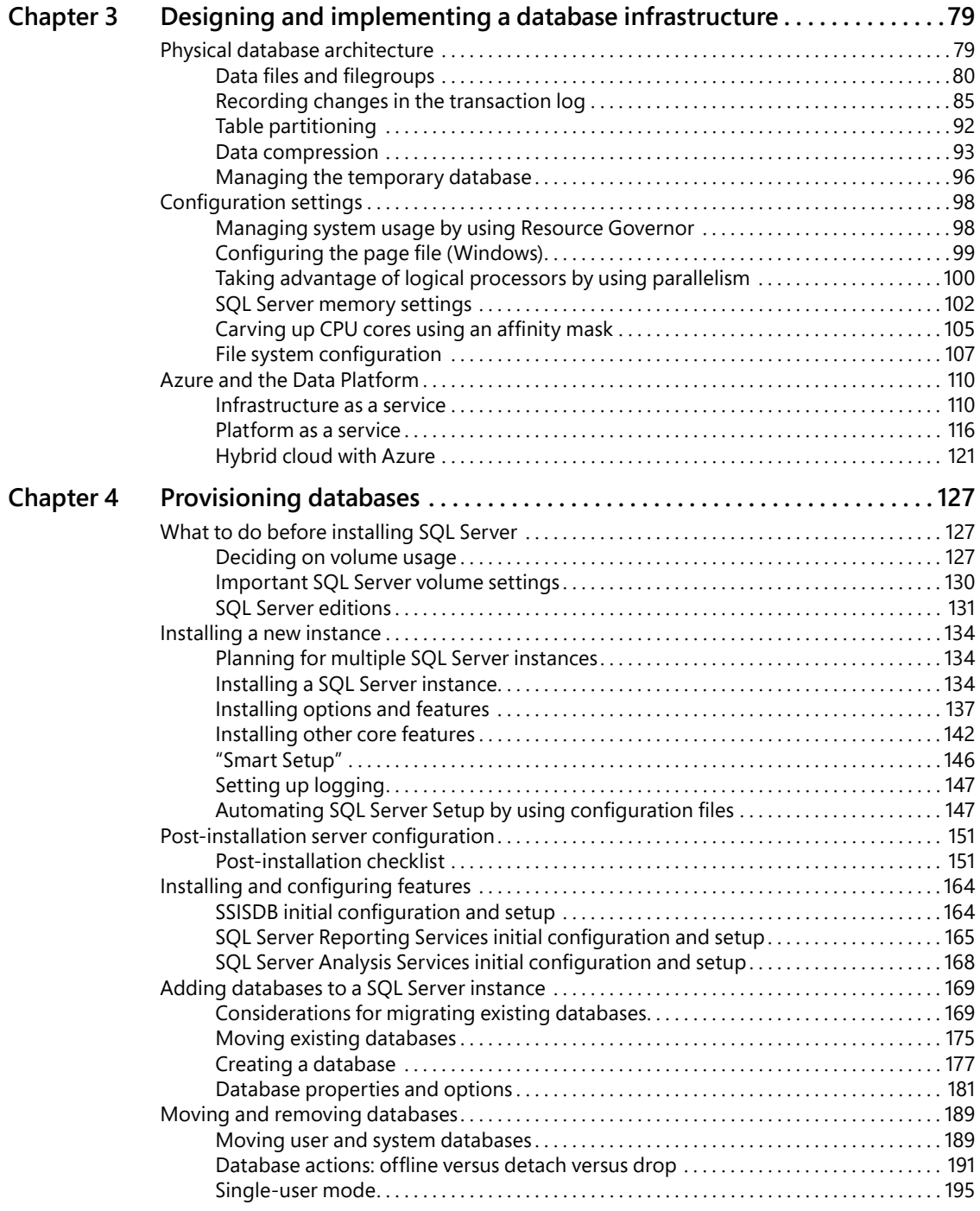

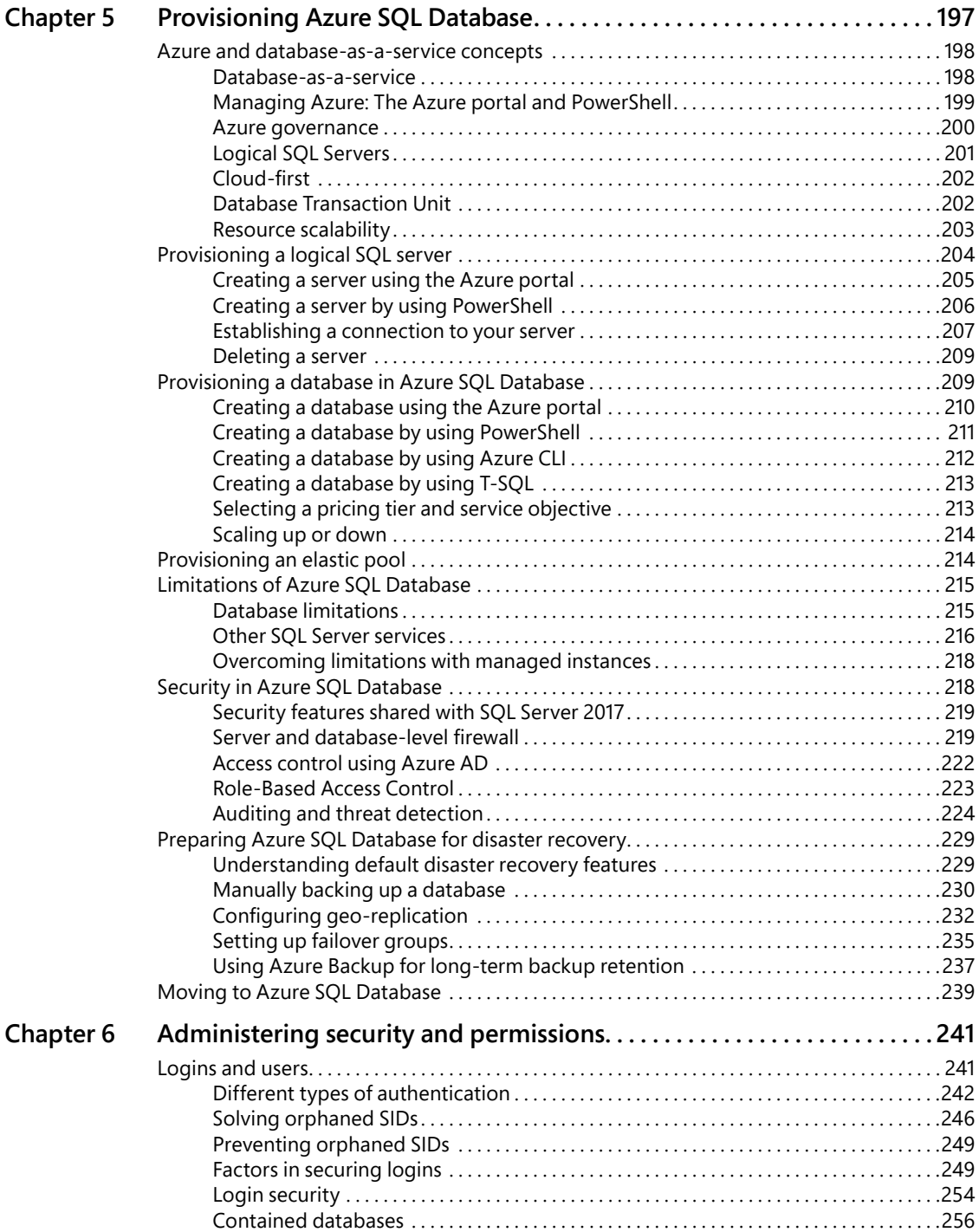

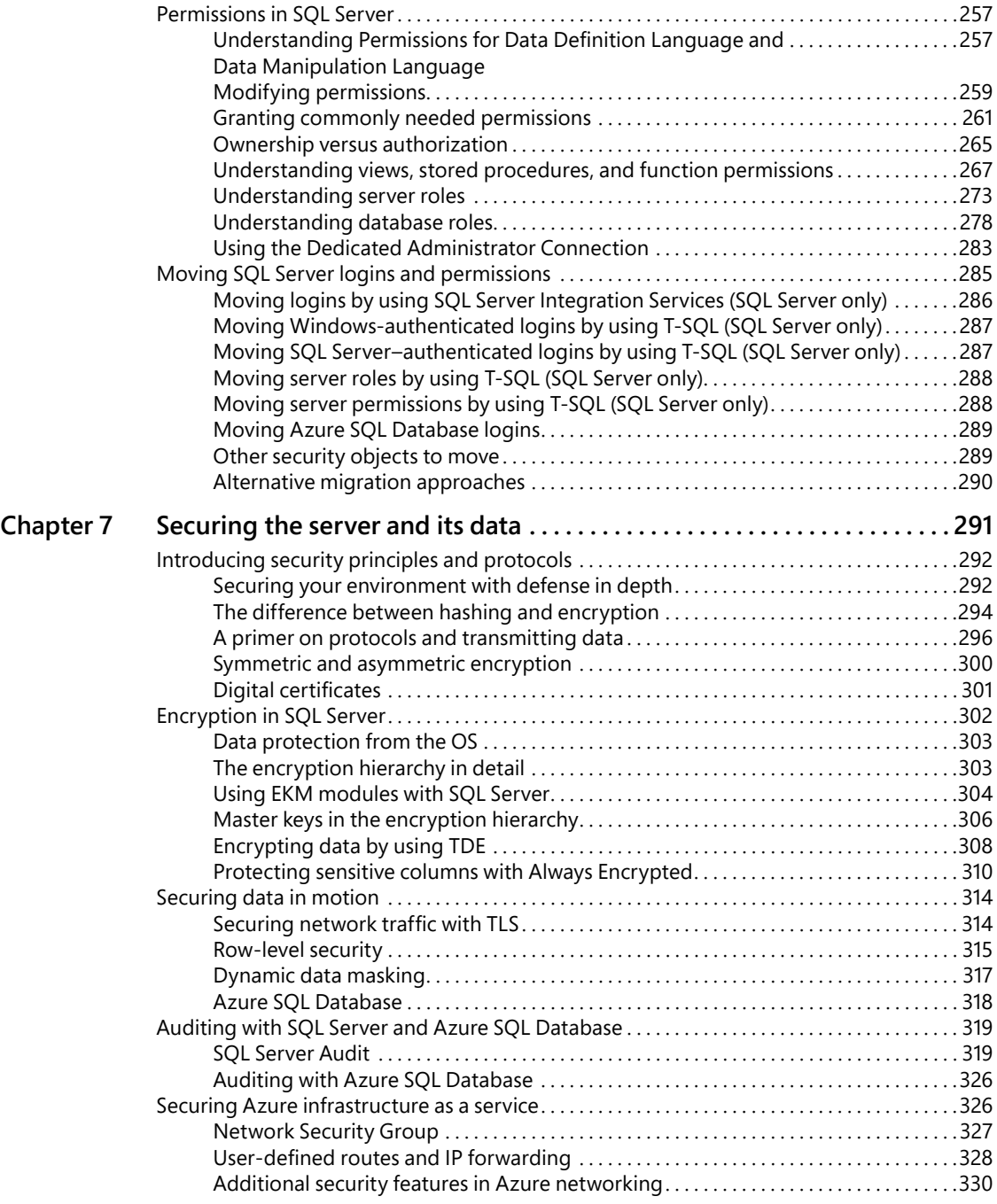

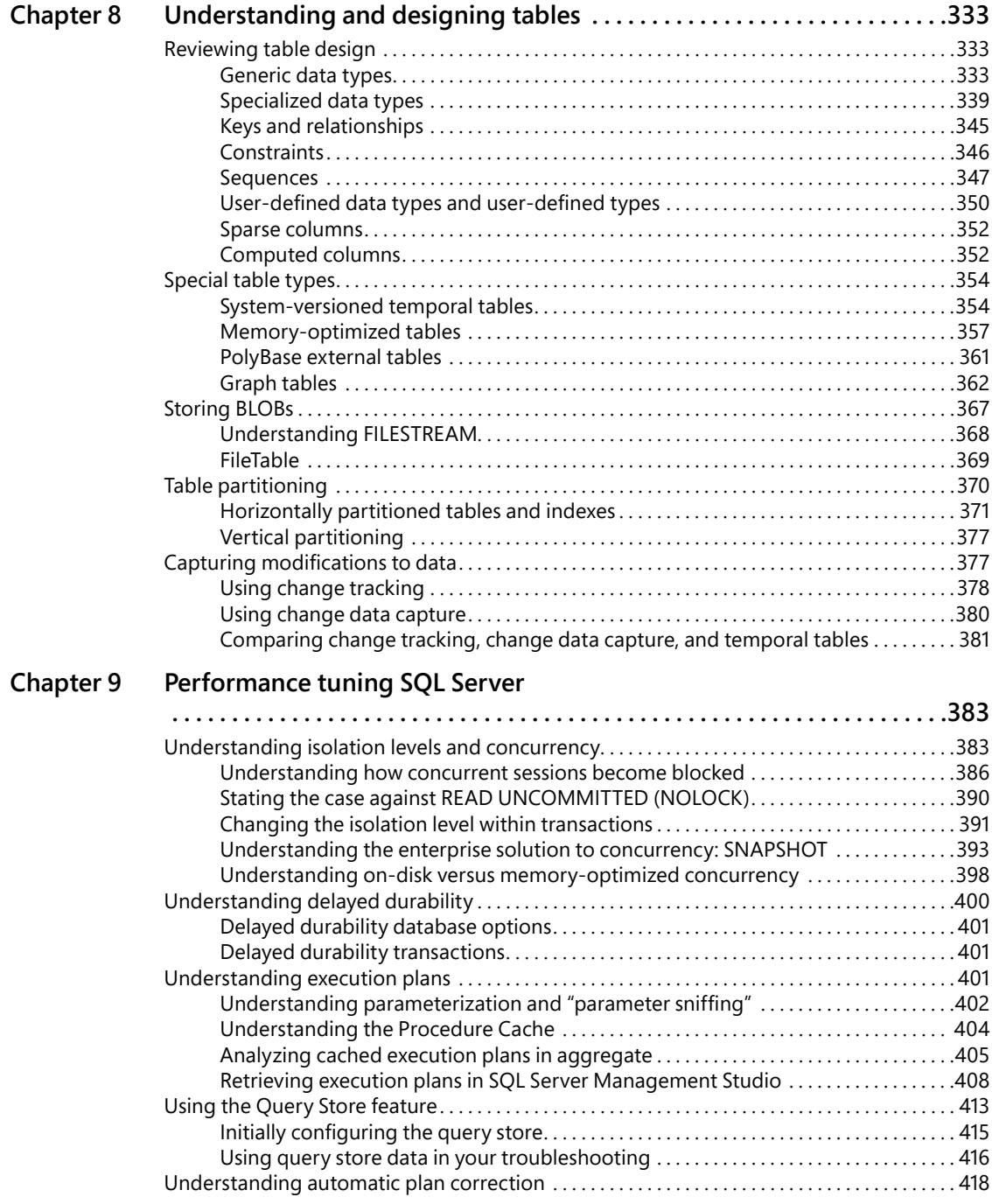

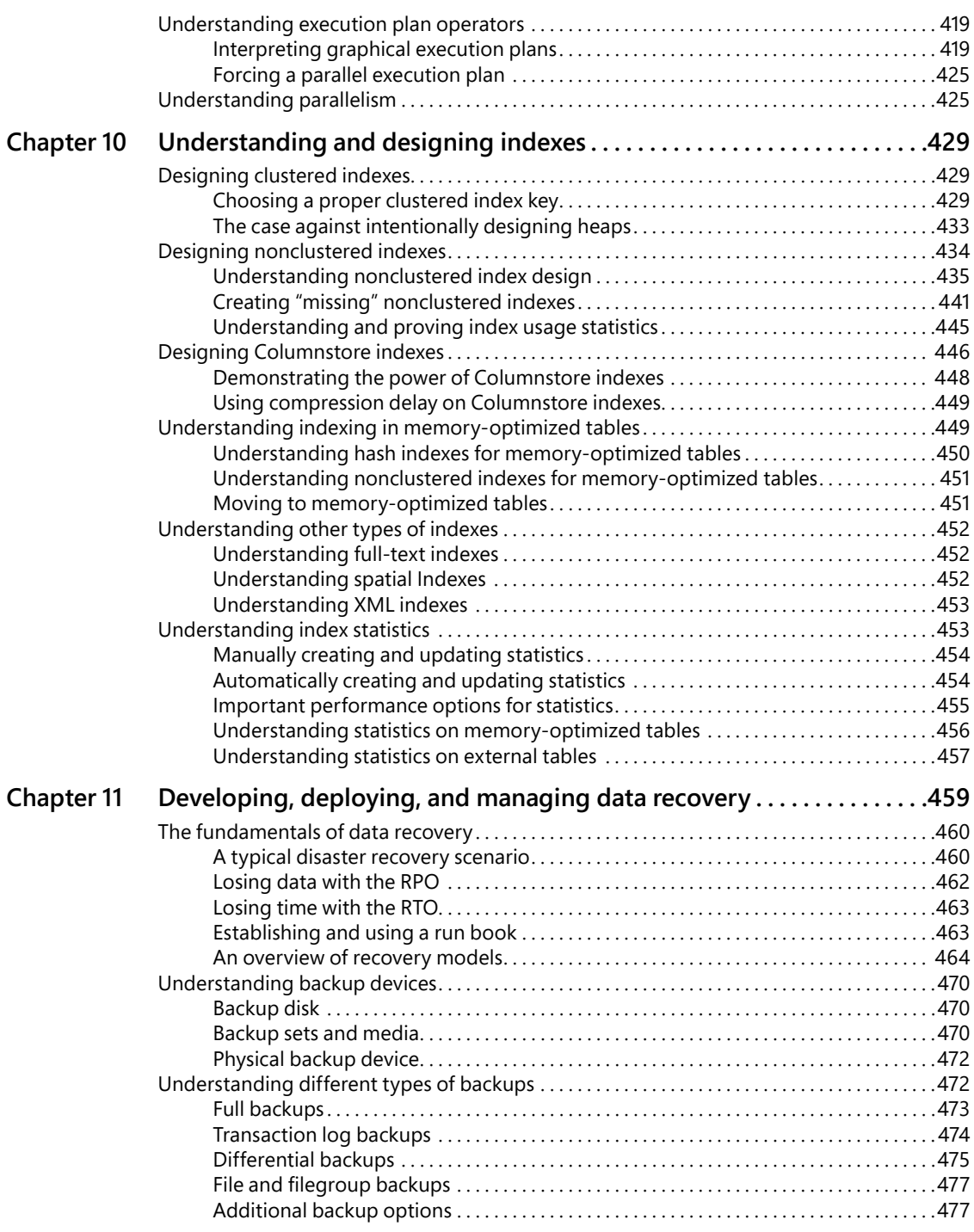

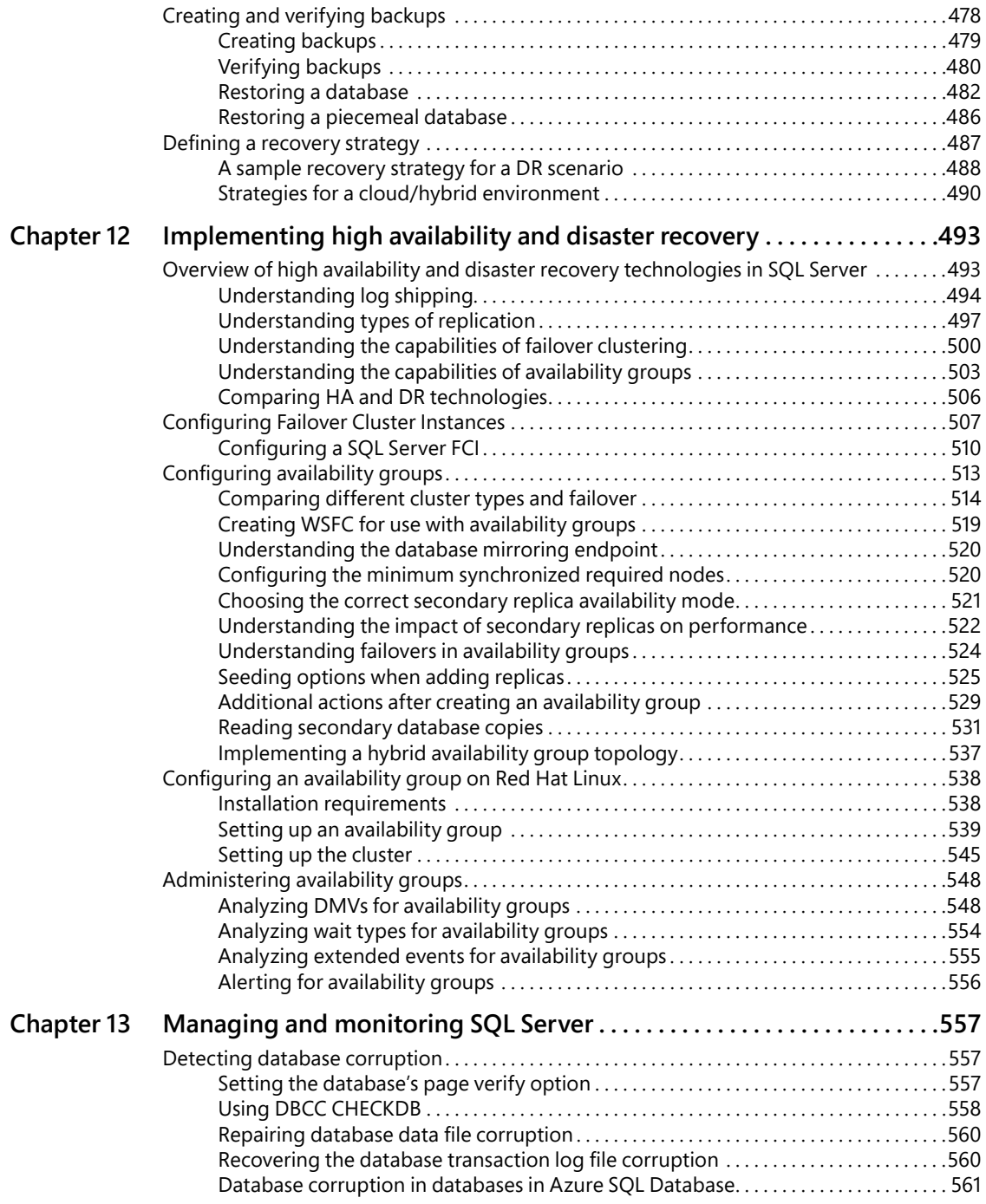

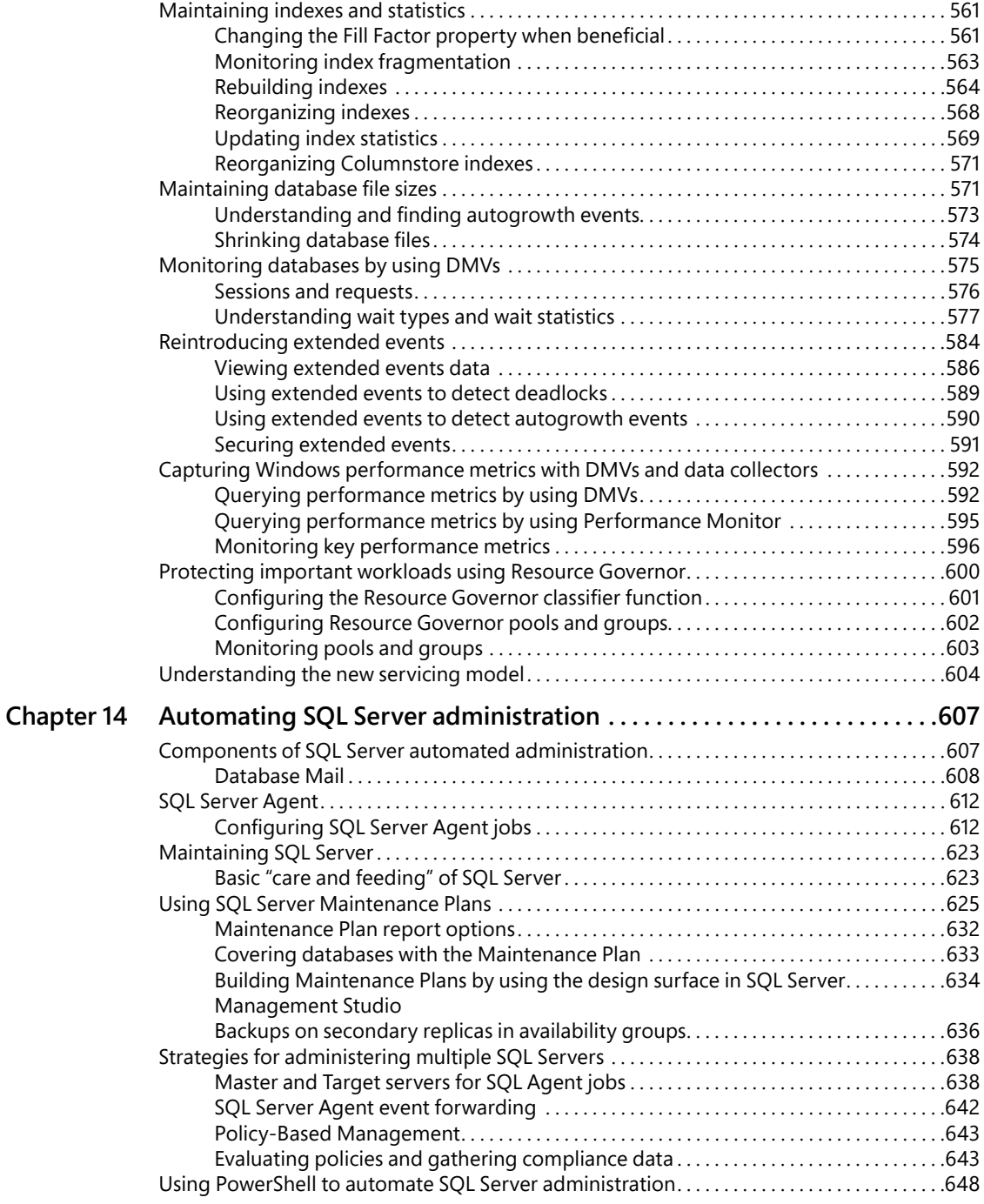

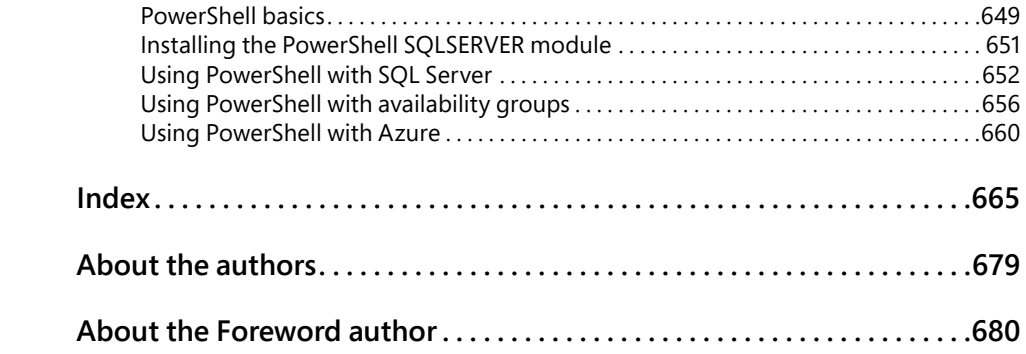

# <span id="page-19-0"></span>[Foreword](#page-9-0)

The world as we know it is being inundated with data. We live in a culture in which almost every individual has at least two devices, a smart phone, and a laptop or computer of some sort. Everything we do on these devices is constantly collecting, sharing, or producing data. This data is being used not only to help organizations make smarter decisions, but also to shape and transform how we as a society live, work, make decisions, and sometimes think.

This massive explosion can be attributed to the technological transformation that every business and nearly every industry is undergoing. Every click or purchase by an individual is now triggering some event that triggers another event that likely amounts to hundreds or possibly thousands of rows of data. Multiply this by every person in the world and now you have an unprecedented amount of stored data that no one could have ever imagined. Now, not only must organizations store this data, but also ensure that this data—this massive amount of data—is readily available for consumption at the click of a button or the swipe of a screen.

This is where the database comes into play. Databases are the backbone or back end to possibly every aspect of business today. Back when Ted Codd, the father of the relational database, came up with this seminal idea, he probably had no idea how widespread their use would be today. Initially, database usage was intended to store data and retrieve data. The primary purpose was to simply ensure the security, availability, and reliability of any information written by on-premises applications at varying scales.

Today, all of that has changed. Data must be available 24 hours per day, 7 days each week, primarily via the internet instead of just by way of on-premises applications. Microsoft SQL Server 2017 was designed with all of this in mind. It can support high-volume Online Transactional Processing (OLTP) databases and very large Online Analytical Processing (OLAP) systems out of the box. And, by taking advantage of Microsoft Azure, developers can grow and scale databases dynamically and transparently behind the scenes to accommodate planned and unplanned spikes in demand and resource utilization. In other words, the latest version of SQL Server was built to not only accommodate this new world of data, but to push the limits of what organizations are doing today and what they will be doing tomorrow and deeper into the future.

Close your eyes and imagine a world in which a DBA can configure a database system to automatically increase or decrease resource utilization based on end-user application usage. But that's not all. What if the relational database management system (RDBMS) could automatically tune performance based on usage patterns? All of this is now possible with SQL Server and Azure SQL Database. By using features such as the Query Store and Elastic Database Pools, DBAs can proactively design solutions that will scale and perform to meet any application Service-Level Agreement.

In addition to world-class performance, these databases also include security and high-availability features that are unparalleled to any other RDBMS. Organizations can build mission-critical secure applications by taking advantage of SQL Server out-of-the-box built-in features without purchasing additional software. These features are available both in the cloud and on-premises and can be managed using SQL Server Management Studio, SQL Server Data Tools, and SQL Operations Studio. All three tools are available to download for free, and will be familiar to DBAs and database developers.

Throughout this book, the authors highlight many of the capabilities that make it possible for organizations to successfully deploy and manage database solutions using a single platform. If you are a DBA or database developer looking to take advantage of the latest version of SQL Server, this book encompasses everything needed to understand how and when to take advantage of the robust set of features available within the product.

This book is based on the skills of a group of seasoned database professionals with several decades experience in designing, optimizing, and developing robust database solutions, all based on SQL Server technology. It is written for experienced DBAs and developers, aimed at teaching the advanced techniques of SQL Server.

SQL Server, Microsoft's core database platform, continues its maturity from supporting some of the smallest departmental tasks to supporting some the largest RDBMS deployments in the world. Each release not only includes capabilities that enhance its predecessor, but also boasts features that rival and exceed those of many competitors.

This trend continues with SQL Server 2017. This release, just like all past releases, continues to add capabilities to an already sophisticated and reliable toolkit. Features include a secure, elastic, and scalable cloud system; advanced in-memory technologies; faster and consolidated management and development experiences; and continued growth and enhancements in the area of high availability and disaster recovery. In addition, concerted efforts have been focused on making the number one secure RDBMS in the world even more secure, by adding capabilities such as row-level security, Always Encrypted, and dynamic data masking. Finally, and as always, performance is at the center of this release. With enhancements to the Query Store, DBAs can take a more proactive approach to monitoring and tuning performance.

All in all, this book is sort of like an "Inside Out" look of each of the core components of SQL Server 2017, with a few excursions into the depths of some very specific topics. Each chapter first provides and overview of the topic and then delves deeper into that topic and any corresponding related topics. Although it's impossible to cover every detail of every Transact-SQL statement, command, feature or capability, this book provides you with a comprehensive look into SQL Server 2017. After reading each page of this book, you will be able implement a cloudbased or on-premises scalable, performant, secure, and reliable database solution using SQL Server 2017.

*Patrick LeBlanc, Microsoft*

# <span id="page-21-0"></span>[Introduction](#page-9-0)

The velocity of change for the Microsoft SQL Server DBA has increased this decade. The span between the releases of SQL Server 2016 and 2017 was only 16 months, the fastest new release ever. Gone are the days when DBAs had between three to five years to soak in and adjust to new features in the engine and surrounding technologies.

This book is written and edited by SQL Server experts with two goals in mind: to deliver a solid foundational skillset for all of the topics covered in SQL Server configuration and administration, and also to deliver awareness and functional, practical knowledge for the dramatic number of new features introduced in SQL Server 2016 and 2017. We haven't avoided new content even content that stretched the boundaries of writing deadlines with late-breaking new releases. You will be presented with not only the "how" of new features, but also the "why" and the "when" for their use.

# **[Who this book is for](#page-9-0)**

SQL Server administration was never the narrow niche skillset that our employers might have suspected it was. Even now it continues to broaden, with new structures aside from the traditional rowstore, such as Columnstore and memory-optimized indexes, or new platforms such as Microsoft Azure SQL Database platform as a service (PaaS) and Azure infrastructure as a service (IaaS). This book is for the DBAs who are unafraid to add these new skillsets and features to their utility belt, and to give courage and confidence to those who are hesitant. SQL Server administrators should read this book to become more prepared and aware of features when talking to their colleagues in application development, business intelligence, and system administration.

### **[Assumptions about you](#page-9-0)**

We assume that you have some experience and basic vocabulary with administering a recent version of SQL Server. You might be curious, preparing, or accomplished with Microsoft Certifications for SQL Server. DBAs, architects, and developers can all benefit from the content provided in this book, especially those looking to take their databases to the cloud, to reach heights of performance, or to ensure the security of their data in an antagonistic, networked world.

This book mentions some of the advanced topics that you'll find covered in more detail elsewhere (such as custom development, business intelligence design, data integration, or data warehousing).

### <span id="page-22-0"></span>**Book Features**

These are the book's signature tips. In these tips, you'll get the straight scoop on what's going on with the software or service—inside information about why a feature works the way it does. You'll also find field-tested advice and guidance as well as details that give you the edge on deploying and managing like a pro.

### **[How this book is organized](#page-9-0)**

This book gives you a comprehensive look at the various features you will use. It is structured in a logical approach to all aspects of SQL Server 2017 Administration.

Chapter 1, "Getting started with SQL Server tools" gives you a tour of the tooling you need, from the installation media to the free downloads, not the least of which is the modern, rapidly evolving SQL Server Management Studio. We also cover SQL Server Data Tools, Configuration Manager, performance and reliability monitoring tools, provide an introduction to PowerShell, and more.

Chapter 2, "Introducing database server components," introduces the working vocabulary and concepts of database administration, starting with hardware-level topics such as memory, processors, storage, and networking. We then move into high availability basics (much more on those later), security, and hardware virtualization.

Chapter 3, "Designing and implementing a database infrastructure" introduces the architecture and configuration of SQL Server, including deep dives into transaction log virtual log files (VLFs), data files, in-memory Online Transaction Processing (OLTP), partitioning, and compression. We spend time with TempDB and its optimal configuration, and server-level configuration options. Here, we also cover running SQL Server in Azure virtual machines or Azure SQL databases as well as hybrid cloud architectures.

Chapter 4, "Provisioning databases" is a grand tour of SQL Server Setup, including all the included features and their initial installation and configuration. We review initial configurations, a post-installation checklist, and then the basics of creating SQL Server databases, including database-level configuration options for system and user databases.

Chapter 5, "Provisioning Azure SQL Database," introduces Microsoft's SQL Server database-asa-service (DBaaS) offering. This Azure cloud service provides a database service with a very high degree of compatibility with SQL Server 2017. You will read about the concepts behind Azure SQL Database, learn how to create databases, and perform common management tasks for your databases.

Chapter 6, "Administering security and permissions" begins with the basics of authentication, the configuration, management, and troubleshooting of logins and users. Then, we dive into permissions, including how to grant and revoke server and database-level permissions and role membership, with a focus on moving security from server to server.

Chapter 7, "Securing the server and its data" takes the security responsibilities of the SQL Server DBA past the basics of authentication and permissions and discusses advanced topics including the various features and techniques for encryption, Always Encrypted, and row-level security. We discuss security measures to be taken for SQL Server instances and Azure SQL databases as well as the Enterprise-level SQL Server Audit feature.

Chapter 8, "Understanding and designing tables," is all about creating SQL Server tables, the object that holds data. In addition to covering the basics of table design, we cover special table types and data types in-depth. In this chapter, we also demonstrate techniques for discovering and tracking changes to data.

Chapter 9, "Performance tuning SQL Server" dives deep into isolation and concurrency options, including READ COMMITTED SNAPSHOT ISOLATION (RCSI), and why your developers shouldn't be using NOLOCK. We review execution plans, including what to look for, and the Query Store feature that was introduced in SQL Server 2016 and improved in SQL Server 2017.

Chapter 10, "Understanding and designing indexes" tackles performance from the angle of indexes, from their creation, monitoring, and tuning, and all the various forms of indexes at our disposal, past clustered and nonclustered indexes and into Columnstore, memory-optimized hash indexes, and more. We review indexes and index statistics in detail, though we cover their maintenance later on in Chapter 13.

Chapter 11, "Developing, deploying, and managing data recovery" covers the fundamentals of database backups in preparation for disaster recovery scenarios, including a backup and recovery strategy appropriate for your environment. Backups and restores in a hybrid environment, Azure SQL Database recovery, and geo-replication are important assets for the modern DBA, and we cover those, as well.

Chapter 12, "Implementing high availability and disaster recovery" goes beyond backups and into strategies for disaster recovery from the old (log shipping and replication) to the new (availability groups), including welcome new enhancements in SQL Server 2017 to support cross-platform and clusterless availability groups. We go deep into configuring clusters and availability groups on both Windows and Linux.

Chapter 13, "Managing and monitoring SQL Server" covers the care and feeding of SQL Server instances, including monitoring for database corruption, monitoring database activity, and index fragmentation. We dive into extended events, the superior alternative to traces, and also cover Resource Governor, used for insulating your critical workloads.

Chapter 14, "Automating SQL Server administration" includes an introduction to PowerShell, including features available in PowerShell 5.0. We also review the tools and features needed to automate tasks to your SQL Server, including database mail, SQL Server Agent jobs, Master/ Target Agent jobs, proxies, and alerts. Finally, we review the vastly improved Maintenance Plans feature, including what to schedule and how.

### <span id="page-24-0"></span>**[About the companion content](#page-9-0)**

We have included this companion content to enrich your learning experience. You can download this book's companion content from the following page:

### *<https://aka.ms/SQLServ2017Admin/downloads>*

The companion content includes helpful Transact-SQL and PowerShell scripting, as mentioned in the book, for easy reference and adoption into your own toolbox of scripts.

### **[Acknowledgments](#page-9-0)**

### *From William Assaf:*

I'd like to thank the influencers and mentors in my professional career who affected my trajectory, and to whom I remain grateful for technical and nontechnical lessons learned. In no particular order, I'd like to thank Connie Murla, David Alexander, Darren Schumaker, Ashagre Bishaw, Charles Sanders, Todd Howard, Chris Kimmel, Richard Caronna, and Mike Huguet. There's definitely a special love/hate relationship developed between an author and a tech editor, but I couldn't have asked for a better one than Louis Davidson. Finally, from user groups to SQLSaturdays to roadshow presentations to books, I am indebted to my friend Patrick Leblanc, who climbed the ladder and unfailingly turned to offer a hand and a hug.

### *From Randolph West:*

In June 2017, I told my good friend Melody Zacharias that I'd like to finish at least one of the many books I've started before I die. She suggested that I might be interested in contributing to this one. Piece of cake, I thought.

I have seven more gray hairs now. Seven!

I would like to thank Melody for recommending me in her stead, my husband for giving me space at the kitchen counter to write, and my dog Trixie for much needed distraction.

Trina, William, Louis, Sven and Mindy have been a great support as well, especially during the Dark Times.

This book would not be possible without the contributions of everyone else behind the scenes, too. Writing a book of this magnitude is a huge endeavour. (So help me if "endeavour" is the one word I get to spell the Canadian way!)

### *From Sven Aelterman:*

I met William Assaf several years ago when I spoke at the Baton Rouge SQLSaturday. I have been back to this event many times since then and enjoyed preceding the Troy University Trojans' victory over Louisiana State University. (This just added in case the actual college football game doesn't make it in the history books. At least it will be recorded here.)

I am grateful for William's invitation to contribute two chapters to this book. William made a valiant attempt to prepare me for the amount of work "just" two chapters would be. Yet, I underestimated the effort. If it weren't for his support and that of Randolph West, technical editor Louis Davidson, editor Trina Macdonald, and even more people behind the scenes, the space for this acknowledgment might have been saved. They were truly a great team and valued collaborators. Without hesitation, I would go on the journey of book writing again with each of them.

My children, Edward and Sofia, and my wife, Ebony, have experienced firsthand that SQL Server can slow down time. "About two months" must have felt to them like months with 60 days each. I thank them for their patience while they had to share me with Azure and various table types. I hope that maybe my children will be inspired one day to become authors in their career fields.

Finally, I'd like to thank my coworkers at Troy University for inspiring me to do my best work. Working in a public higher education institution has some challenges, but the environment is so conducive to intellectual growth that it makes up for each challenge and then some.

### *From Mindy Curnutt:*

I would like to thank Patrick LeBlanc for inviting me to participate in the creation of this book. Thanks also to Tracy Boggiano, for an amazing amount of help pulling together much of the chapter about automating administration. She's an MVP in my eyes! To everyone in the 2016-2017 TMW DBA Services "Team Unicorn": Eric Blinn, Lisa Bohm, Dan Andrews, Vedran Ikonic, and Dan Clemens, thank you for your proof reading and feedback. Thanks to my mom Barbara Corry for always swooping in to help with just about anything I needed. Of course, I couldn't have done any of this without the support of my husband, Chris Curnutt. He is always supportive despite long work hours, phone conversations with strange acronyms, and travel, he's also the love of my life. Last but not least, thanks to our two children, Riley and Kimball, who have supported and encouraged me in more ways than I can count.

# <span id="page-26-0"></span>**[Support and feedback](#page-9-0)**

The following sections provide information on errata, book support, feedback, and contact information.

### **[Errata & support](#page-9-0)**

We've made every effort to ensure the accuracy of this book and its companion content. You can access updates to this book—in the form of a list of submitted errata and their related corrections—at:

### *<https://aka.ms/SQLServ2017Admin/errata>*

If you discover an error that is not already listed, please submit it to us at the same page. If you need additional support, email Microsoft Press Book Support at *[mspinput@microsoft.com](mailto:mspinput@microsoft.com)*.

Please note that product support for Microsoft software and hardware is not offered through the previous addresses. For help with Microsoft software or hardware, go to *<https://support.microsoft.com>*.

### **[Stay in touch](#page-9-0)**

Let's keep the conversation going! We're on Twitter at *<http://twitter.com/MicrosoftPress>*.

<span id="page-27-0"></span>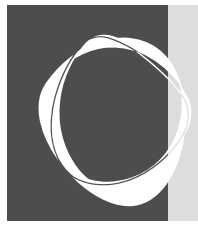

# [Introducing database server](#page-10-0)  components

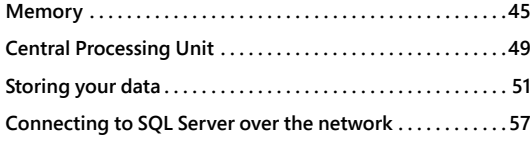

**CHAPTER 2**

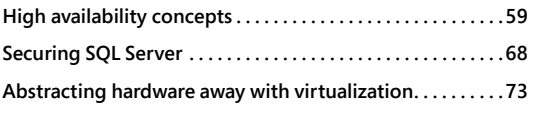

In this chapter, we cover the components that make up a typical database infrastructure. This chapter is introductory; the chapters that follow provide more detail about designing, implementing, and provisioning databases.

Although Microsoft SQL Server is new to Linux, Microsoft has, as much as possible, crafted it to work the same way that it does on Windows. We highlight places where there are differences.

No matter which configurations you end up using, there are four basic parts to a database infrastructure:

- **Memory**
- Processor
- Permanent storage
- **Network**

We also touch on a couple of high availability offerings, including improvements to availability groups in SQL Server 2017. We then look at an introduction to security concepts, including ways to access instances of SQL Server on-premises with Windows and Linux, and Microsoft Azure SQL Database. Finally, we take a brief look at virtualization.

# **[Memory](#page-10-0)**

SQL Server is designed to use as much memory as it needs, and as much as you give it. By default, the upper limit of memory that SQL Server can access, is limited only by the physical Random Access Memory (RAM) available to the server, or the edition of SQL Server you're running, whichever is lower.

### <span id="page-28-0"></span>**[Understanding the working set](#page-10-0)**

The physical memory made available to SQL Server by the operating system (OS), is called the *working set*. This working set is broken up into several sections by the SQL Server memory manager, the two largest and most important ones being the *buffer pool* and the *procedure cache* (also known as the *plan cache*).

In the strictest sense, "working set" applies only to physical memory. However, as we will see shortly, the buffer pool extension blurs the lines.

We look deeper into default memory settings in Chapter 3, in the section, "Configuration settings."

### **[Caching data in the buffer pool](#page-10-0)**

For best performance, you cache data in memory because it's much faster to access data directly from memory than storage.

The buffer pool is an in-memory cache of 8-KB data pages that are copies of pages in the database file. Initially the copy in the buffer pool is identical, but changes to data are applied to this buffer pool copy (and the transaction log) and then asynchronously applied to the data file.

When you run a query, the Database Engine requests the data page it needs from the Buffer Manager, as depicted in Figure 2-1. If the data is not already in the buffer pool, a page fault occurs (an OS feature that informs the application that the page isn't in memory). The Buffer Manager fetches the data from the storage subsystem and writes it to the buffer pool. When the data is in the buffer pool, the query continues.

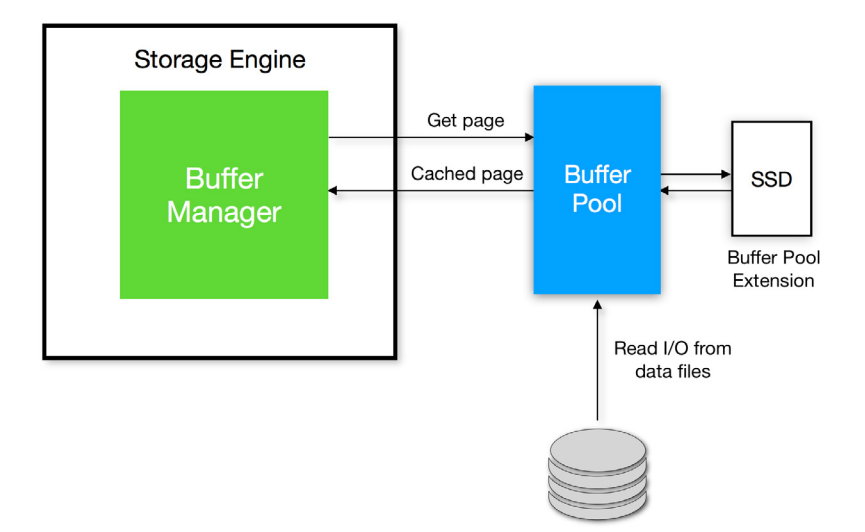

**Figure 2-1** The buffer pool and the buffer pool extension.

<span id="page-29-0"></span>The buffer pool is usually the largest consumer of the working set because that's where your data is. If the amount of data requested for a query exceeds the capacity of the buffer pool, the data pages will spill to a drive, either using the buffer pool extension or a portion of TempDB.

The buffer pool extension makes use of nonvolatile storage to extend the size of the buffer pool. It effectively increases the database working set, forming a bridge between the storage layer where the data files are located and the buffer pool in physical memory.

For performance reasons, this should be solid-state storage, directly attached to the server.

➤ **To see how to turn on the buffer pool extension, read the section "Configuration settings" in Chapter 3. To learn more about TempDB, read the section "Physical database architecture," also in Chapter 3.**

### **[Caching plans in the procedure cache](#page-10-0)**

Generally speaking, the procedure cache is smaller than the buffer pool. When you run a query, the Query Optimizer compiles a query plan to explain to the Database Engine exactly how to run the query. To save time, it keeps a copy of that query plan so that it doesn't need to compile the plan each time the query runs. It is not quite as simple as this, of course (plans can be removed, and trivial plans are not cached, for instance), but it's enough to give you a basic understanding.

The procedure cache is split into various cache stores by the memory manager, and it's also here where you can see if there are single-use query plans that are polluting memory.

➤ **For more information about cached execution plans, read Chapter 9 or visit** *[https://blogs.](https://blogs.msdn.microsoft.com/blogdoezequiel/2014/07/30/too-many-single-use-plans-now-what/) [msdn.microsoft.com/blogdoezequiel/2014/07/30/too-many-single-use-plans-now-what/](https://blogs.msdn.microsoft.com/blogdoezequiel/2014/07/30/too-many-single-use-plans-now-what/)***.**

### **[Lock pages in memory](#page-10-0)**

Turning on the *Lock pages in memory* (LPIM) policy means that Windows will not be able to trim (reduce) SQL Server's working set.

Locking pages in memory ensures that Windows memory pressure cannot rob SQL Server of resources or shunt SQL Server memory into the Windows Server system page file, dramatically reducing performance. Windows doesn't "steal" memory from SQL Server flippantly; it is done in response to memory pressure on the Windows Server. Indeed, all applications can have their memory affected by pressure from Windows.

On the other hand, without the ability to relieve pressure from other applications' memory demands or a virtual host's memory demands, LPIM means that Windows cannot deploy

<span id="page-30-0"></span>enough memory to remain stable. Because of this concern, LPIM cannot be the only method to use to protect SQL Server's memory allocation.

The controversy of the topic is stability versus performance, in which the latter was especially apparent on systems with limited memory resources and older operating systems. On larger servers with operating systems since Windows Server 2008, and especially virtualized systems, there is a smaller but nonzero need for this policy to insulate SQL Server from memory pressure.

The prevailing wisdom is that the LPIM policy should be turned on by default for SQL Server 2017, provided the following:

- The server is physical, not virtual. See the section "Sharing more memory than we have (overcommit)" later in this chapter.
- Physical RAM exceeds 16 GB (the OS needs a working set of its own).
- Max Server Memory has been set appropriately (SQL Server can't use everything it sees).
- The Memory\Available Mbytes performance counter is monitored regularly (to keep some memory free).

If you would like to read more, Jonathan Kehayias explains this thinking in a Simple Talk article (*[https://www.simple-talk.com/sql/database-administration/](https://www.simple-talk.com/sql/database-administration/great-sql-server-debates-lock-pages-in-memory/) [great-sql-server-debates-lock-pages-in-memory/\)](https://www.simple-talk.com/sql/database-administration/great-sql-server-debates-lock-pages-in-memory/)*.

### **[Editions and memory limits](#page-10-0)**

Since SQL Server 2016 Service Pack 1, many Enterprise edition features have found their way into the lower editions. Ostensibly, this was done to allow software developers to have far more code that works across all editions of the product.

Although some features are still limited by edition (high availability, for instance), features such as Columnstore and In-Memory OLTP are turned on in every edition, including Express. However, only Enterprise edition can use all available physical RAM for these features. Other editions are limited.

# <span id="page-31-0"></span>Inside OUT

### *In-Memory OLTP considerations*

**In-Memory OLTP requires an overhead of at least double the amount of data for a memory-optimized object. For example, if a memory-optimized table is 5 GB in size, you will need at least 10 GB of RAM available for the exclusive use of that table. Keep this in mind before turning on this feature in the Standard edition.**

**With Standard edition, as well, take care when using memory-optimized table-valued functions because each new object will require resources. Too many of them could starve the working set and cause SQL Server to crash.**

**You can read more at Microsoft Docs at** *[https://docs.microsoft.com/sql/relational](https://docs.microsoft.com/sql/relational-databases/in-memory-oltp/requirements-for-using-memory-optimized-tables)[databases/in-memory-oltp/requirements-for-using-memory-optimized-tables.](https://docs.microsoft.com/sql/relational-databases/in-memory-oltp/requirements-for-using-memory-optimized-tables)*

# **[Central Processing Unit](#page-10-0)**

The Central Processing Unit, or CPU, and often called the "brain" of a computer, is the most important part of a system. CPU speed is measured in hertz (Hz), or cycles per second. Current processor speed is measured in GHz, or billions of cycles per second.

Modern systems can have more than one CPU, and each CPU in turn can have more than one CPU core (which, in turn, might be split up into virtual cores).

For a typical SQL Server workload, single-core speed matters. It is better to have fewer cores with higher clock speeds than more cores with lower speeds, especially for non-Enterprise editions.

With systems that have more than one CPU, each CPU might be allocated its own set of memory, depending on the physical motherboard architecture.

### **[Simultaneous multithreading](#page-10-0)**

Some CPU manufacturers have split their physical cores into virtual cores to try to eke out even more performance. They do this via a feature called *simultaneous multithreading* (SMT). Intel calls this Hyper-Threading, so when you buy a single Intel® Xeon® CPU with 20 physical cores, the OS will see 40 virtual cores, because of SMT.

SMT becomes especially murky with virtual machines (VMs) because the guest OS might not have any insight into the physical versus logical core configuration.

<span id="page-32-0"></span>SMT should be turned on for physical database servers. For virtual environments, you need to take care to ensure that the virtual CPUs are allocated correctly. See the section "Abstracting hardware away with virtualization" later in this chapter.

### **[Non-Uniform Memory Access](#page-10-0)**

CPUs are the fastest component of a system, and they spend a lot of time waiting for data to come to them. In the past, all CPUs would share one bank of RAM on a motherboard, using a shared bus. This caused performance problems as more CPUs were added because only one CPU could access the RAM at a time.

Multi-Channel Memory Architecture tries to resolve this by increasing the number of channels between CPUs and RAM, to reduce contention during concurrent access.

A more practical solution is for each CPU to have its own local physical RAM, situated close to each CPU socket. This configuration is called Non-Uniform Memory Access (NUMA). The advantages are that each CPU can access its own RAM, making processing much faster. However, if a CPU needs more RAM than it has in its local set, it must request memory from one of the other CPUs in the system (called *foreign memory access*), which carries a performance penalty.

SQL Server is NUMA-aware. In other words, if the OS recognizes a NUMA configuration at the hardware layer, where more than one CPU is plugged in, and each CPU has its own set of physical RAM (see Figure 2-2), SQL Server will split its internal structures and service threads across each NUMA node.

Since SQL Server 2014 Service Pack 2, the Database Engine automatically configures NUMA nodes at an instance level, using what it calls *soft-NUMA*. If more than eight CPU cores are detected (including SMT cores), soft-NUMA nodes are created automatically in memory.

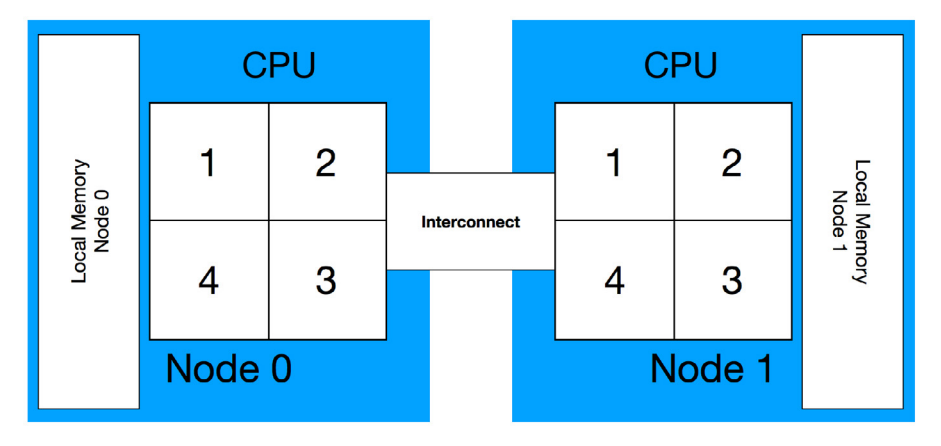

**Figure 2-2** Two-socket NUMA configuration.

# <span id="page-33-0"></span>Inside OUT

*Core counts and editions*

**SQL Server Standard edition has an artificial limit of 24 CPU physical cores that it can use. For instance, if a system contains two 16-core CPUs, for a total of 32 cores, Standard edition will need to be licensed for all 32 cores, even though it won't use eight of them.**

**Additionally, the NUMA distribution will be unbalanced because SQL Server will use the first 16 cores on the first CPU, and eight from the second CPU, unless you configure the SQL Server CPU usage using the affinity settings (for more information on how to do this, see the section "Configuration settings" in Chapter 3).**

**Be careful when choosing the hardware and edition for your SQL Server installation. If you're planning to install several VMs on one system, a better option would be Enterprise edition, licensed for all cores on the hardware. This would automatically cover all SQL Server VMs that you install on that hardware.**

### **[Disable power saving everywhere](#page-10-0)**

Modern systems can use power saving settings to reduce the amount of electricity used by a server. Although this is good for the environment, it is bad for query performance because the CPU core speed might be reduced to save energy.

For all operating systems running SQL Server, turn on High Performance at the OS level, and double-check that High Performance is set at the BIOS level, as well. For dedicated VM hosts, this will require downtime to make the change.

# **[Storing your data](#page-10-0)**

When data is not in memory, it is *at rest*, and must be saved somewhere. Storage technology has evolved rapidly over the past few years, so we no longer think of storage as a mechanical hard drive containing one or more spinning metal disks with a magnetic surface. But, old habits die hard, and colloquially we still refer to a nonvolatile storage subsystem as "the disk," even if it might take another form. In this book, however, we refer to it as a "drive."

In the context of SQL Server, the storage subsystem should have low latency, so that when the database engine accesses the drive to perform reads and writes, those reads and writes should complete as quickly as possible. In the following list, we present some commonly used terms with respect to storage devices.

- <span id="page-34-0"></span>**• Drive.** The physical storage device. This might be a mechanical drive, a solid-state drive with the same form-factor as a mechanical drive, or a card that plugs directly into the motherboard.
- **Volume.** A logical representation of storage, as viewed by the OS. This might be one drive, part of a drive, or a logical section of a storage array. On Microsoft Windows, a volume usually gets its own drive letter or mount point.
- **Latency.** Measured in milliseconds, latency is how long it takes for data to be read from a drive (seconds per read), and written to a drive (seconds per write).
- **IOPS.** Input/output operations per second, or IOPS, is the number of reads and writes per second. A storage device might have differing performance depending on whether the IOPS are sequential or random. IOPS are directly related to latency by means of the queue depth.
- **Queue depth.** The number of outstanding read and write requests in a storage device's request queue. The deeper the queue depth, the faster the drive.

SQL Server performance is directly related to storage performance. The move toward virtualization and shared storage arrays has placed more emphasis on random data access patterns. Low latency and high random IOPS will thus benefit the average SQL Server workload.

In the next two chapters, we go into more detail about the preferred storage configuration for SQL Server.

### **[Types of storage](#page-10-0)**

Nonvolatile storage can be split up into two main areas: *mechanical and solid-state*.

### **Mechanical hard drives**

Traditional spinning disks have a built-in latency, called *seek time*, due to their shape and physical nature. The read/write head is mounted on an arm that must scan the surface of the disk as it spins, seeking a particular area to perform the I/O operation. If the data on the spinning disk is fragmented, it can take longer to access because the head must skip around, finding data or free space.

The standard interface for mechanical drives is Serial ATA (SATA) or Serial Attached SCSI (SAS).

As spinning disks increase in capacity, the tracks between data become narrower, which causes performance to decrease, and increases the likelihood of mechanical failure or data corruption. The limits are pushed because of the rotational energy in the disk itself, so there is a physical speed limit to the motor.

In other words, mechanical disks grow bigger but slower and more prone to failure.

### <span id="page-35-0"></span>**Solid-state drives**

Solid-state technology, which makes use of flash memory, eliminates seek time entirely because the path to each cell where the data is stored is almost instantaneous. This is what makes solidstate storage so much faster than mechanical storage.

Solid-state storage devices can take many different forms. The most common in consumer devices is a 2.5-inch enclosure with a SATA interface, which was common with mechanical laptop drives. This accommodates a drop-in replacement of mechanical storage.

In server architecture, however, flash memory can take several forms. For local storage, they make use of the Peripheral Component Interconnect Express (PCIe) interface and plug directly into the motherboard. An example of this is Non-Volatile Memory Express (NVMe).

As the technology evolves, the performance will only improve as capacity grows. Solid state is not perfect though; data can be written to a particular cell only a certain number of times before it fails. You might have experienced this yourself with thumb drives, which tend to fail after heavy usage. Algorithms to balance writes across cells, called *wear-leveling*, help to extend the lifespan of a solid-state device.

Another problem with flash memory is *write-amplification*. On a mechanical drive, if a file is overwritten, the previous file is marked for deletion, but is not actually deleted from the disk surface. When the drive needs to write to that area again, it overwrites the location without removing what was there before.

Solid-state drives must erase the location in question before writing the new data, which has a performance impact. The size of the cells might also require a larger area to be erased than the file itself (if it is a small file), which compounds the performance impact. Various techniques exist to mitigate write amplification, but this does reduce the lifespan of flash memory.

The performance problems with mechanical disks, and the lifespan problems with both mechanical and solid-state drives, can be mitigated by combining them into drive arrays, to reduce the risk of failure by balancing the load and increase performance.

### **[Configuring the storage laye](#page-10-0)r**

Nonvolatile storage can stand alone, in the form of Direct-Attached Storage, or be combined in many ways to provide redundancy or consolidation, perhaps even offering different levels of performance in order to manage costs better. For example, archive data might not need to be stored on the fastest available drive if it is accessed infrequently.
#### **Direct-Attached Storage**

Direct-Attached Storage (DAS) is plugged directly into the system accessing it. Also called local storage, it can comprise independent mechanical hard drives, solid-state drives, tape drives for backups, CD and DVD-ROM drives, or even enclosures containing storage arrays.

DAS has a lower latency than a Storage-Area Network or Network-Attached Storage (more on these later in the chapter) because there is no network to traverse between the system and the storage. However, it cannot be shared with other systems, unless the local file system is shared across the network using a protocol such as Server Message Block (SMB) 3.0.

For SQL Server, DAS comprising flash storage (solid-state) is preferred for TempDB, which is also supported (and recommended) in a Failover Cluster Instance. You can also use DAS for the buffer pool extension.

➤ **To see how you should best configure TempDB, see the section "Configuration settings" in Chapter 3.**

#### **Storage arrays and RAID**

Combining drives in an enclosure with a controller to access each drive, without any thought to redundancy or performance, is called *JBOD* (colloquially, "just a bunch of disks"). These drives might be accessed individually or combined into a single volume.

When done correctly, combining drives into an array can increase overall performance and/or lower the risk of data loss should one or more of the drives in the array fail. This is called Redundant Array of Independent Disks (RAID).

RAID offers several levels of configuration, which trade redundancy for performance. More redundancy means less raw capacity for the array, but this can reduce data loss. Faster performance can bring with it data loss.

*Striping without parity* (RAID 0) uses multiple drives to improve raw read/write performance, but with zero redundancy. If one drive fails, there is significant chance of catastrophic data loss across the entire array. JBOD configurations that span across drives fall under this RAID level.

*Mirroring* (RAID 1) uses two drives that are written to simultaneously. Although there is a slight write penalty because both drives must save their data at the same time, and one might take longer than the other, the read performance is nearly double that of a single drive because both drives can be read in parallel (with a small overhead caused by the RAID controller selecting the drive and fetching the data). Usable space is 50 percent of raw capacity, and only one drive in the array can be lost and still have all data recoverable.

*Striping with parity* (RAID 5) requires an odd number of three or more drives, and for every single write, one of the drives is randomly used for parity (a checksum validation). There is a larger write penalty because all drives must save their data and parity must be calculated and persisted. If a single drive is lost from the array, the other drives can rebuild the contents of the lost drive, based on the parity, but it can take some time to rebuild the array. Usable space is calculated as the number of drives minus one. If there are three drives in the array, the usable space is the sum of two of those drives, with the space from the third used for parity (which is evenly distributed over the array). Only one drive in the array can be lost and still have full data recovery.

Combinations of the base RAID configurations are used to provide more redundancy and performance, including RAID 1+0 (also known as RAID 10), RAID 0+1, and RAID 5+0 (also known as RAID 50).

In RAID 1+0, two drives are configured in a mirror (RAID 1) for redundancy, and then each mirror is striped together (RAID 0) for performance reasons.

In RAID 0+1, the drives are striped first (RAID 0), and then mirrored across the entire RAID 0 set (RAID 1). Usable space for RAID 0+1 and 1+0 is 50 percent of the raw capacity.

To ensure full recovery from failure in a RAID 1+0 or 0+1 configuration, an entire side of the mirror can be lost, or only one drive from each side of the mirror can be lost.

In RAID 5+0, a number of drives (three or more) is configured in a RAID 5 set, which is then striped (with no parity) with at least one other RAID 5 set of the same configuration. Usable space is  $(x - 1) / y$ , where x is the number of drives in each nested RAID 5 set, and y is the number of RAID 5 sets in this array. If there are nine drives, six of them are usable. Only one drive from each RAID 5 set can be lost with full recovery possible. If more than one drive in any of the RAID 5 sets is lost, the entire 5+0 array is lost.

SQL Server requires the best performance from a storage layer as possible. When looking at RAID configurations, RAID 1+0 offers the best performance and redundancy.

#### **NOTE**

**Some database administrators tend to believe that RAID is an alternative to backups, but it does not protect 100 percent against data loss. A common backup medium is digital tape, due to its low cost and high capacity, but more organizations are making use of cloud storage options, such as Microsoft Azure Archive Storage and Amazon Glacier, for long-term, cost-effective backup storage solutions. Always make sure that you perform regular SQL Server backups that are copied securely off-premises.**

#### **Centralized storage with a Storage-Area Network**

A Storage-Area Network (SAN) is a network of storage arrays that can comprise tens, hundreds, or even thousands of drives (mechanical or solid-state) in a central location, with one or more RAID configurations, providing block-level access to storage. This reduces wasted space, and allows easier management across multiple systems, especially for virtualized environments.

Block-level means that the OS can read or write blocks of any size and any alignment. This offers the OS a lot of flexibility in making use of the storage.

You can carve the total storage capacity of the SAN into logical unit numbers (LUNs), and each LUN can be assigned to a physical or virtual server. You can move these LUNs around and resize them as required, which makes management much easier than attaching physical storage to a server.

The disadvantage of a SAN is that you might be at the mercy of misconfiguration or a slow network. For instance, the RAID might be set to a level that has poor write performance, or the blocks of the storage are not aligned appropriately.

Storage administrators might not understand specialized workloads like SQL Server, and choose a performance model that satisfies the rest of the organization to reduce administration overhead but which penalizes you.

## Inside OUT

#### *Fibre Channel versus iSCSI*

**Storage arrays might use Fibre Channel (FC) or Internet Small Computer Systems Interface (iSCSI) to connect systems to their storage.**

**FC can support data transfer at a higher rate than iSCSI, which makes it better for systems that require lower latency, but it comes at a higher cost for specialized equipment.**

**iSCSI uses standard TCP/IP, which makes it potentially cheaper because it can run on existing network equipment. You can further improve iSCSI throughput by isolating the storage to its own dedicated network.**

#### **Network-Attached Storage**

Network-Attached Storage (NAS), is usually a specialized hardware appliance connected to the network, typically containing an array of several drives, providing file-level access to storage.

Unlike the SAN's block-level support, NAS storage is configured on the appliance itself, and file sharing protocols (such as SMB, Common Internet File System [CIFS] and Network File System [NFS]) are used to share the storage over the network.

NAS appliances are fairly common because they provide access to shared storage at a much lower monetary cost than a SAN. You should keep in mind security considerations regarding file-sharing protocols.

### **Storage Spaces**

Windows Server 2012 and later support Storage Spaces, which is a way to manage local storage in a more scalable and flexible way than RAID.

Instead of creating a RAID set at the storage layer, Windows Server can create a virtual drive at the OS level. It might use a combination of RAID levels, and you can decide to combine different physical drives to create performance tiers.

For example, a server might contain 16 drives. Eight of them are spinning disks, and eight are solid state. You can use Storage Spaces to create a single volume with all 16 drives, and keep the active files on the solid-state portion, increasing performance dramatically.

#### **SMB 3.0 file share**

SQL Server supports storage located on a network file share that uses the SMB 3.0 protocol or higher because it is now fast and stable enough to support the storage requirements of the Database Engine (performance and resilience). This means that you can build a Failover Cluster Instance (see the section on this later in the chapter) without shared storage such as a SAN.

Network performance is critically important, though, so we recommend a dedicated and isolated network for the SMB file share, using network interface cards that support Remote Direct Memory Access (RDMA). This allows the SMB Direct feature in Windows Server to create a lowlatency, high-throughput connection using the SMB protocol.

SMB 3.0 might be a feasible option for smaller networks with limited storage capacity and a NAS, or in the case of a Failover Cluster Instance without shared storage. For more information, read Chapter 12.

# **[Connecting to SQL Server over the network](#page-10-0)**

We have covered a fair amount about networking just discussing the storage layer, but there is far more to it. In this section, we look at what is involved when accessing the Database Engine over a network, and briefly discuss Virtual Local-Area Networks.

Unless a SQL Server instance and the application accessing it is entirely self-contained, database access is performed over one or more network interfaces. This adds complexity with

authentication, given that malicious actors might be scanning and modifying network packets in flight.

#### CAUTION

**Ensure that all TCP/IP traffic to and from the SQL Server is encrypted. For applications that are located on the same server as the SQL Server instance, this is not required if you're using the Shared Memory Protocol.**

SQL Server 2017 requires strict rules with respect to network security, which means that older versions of the connectors or protocols used by software developers might not work as expected.

Transport Security Layer and its forerunner, Secure Sockets Layer, (together known as TLS/SSL, or just SSL), are methods that allow network traffic between two points to be encrypted. (For more information, see Chapter 7.) Where possible, you should use newer libraries that support TLS encryption. If you cannot use TLS to encrypt application traffic, you should use IPSec, which is configured at the OS level.

## **[Protocols and ports](#page-10-0)**

Connections to SQL Server are made over the Transport Control Protocol (TCP), with port 1433 as the default port for a default instance. Some of this is covered in Chapter 1, and again in Chapter 7. Any named instances are assigned random ports by the SQL Server Configuration Manager, and the SQL Browser service coordinates any connections to named instances. It is possible to assign static TCP ports to named instances by using the Configuration Manager.

There are ways to change the default port after SQL Server is installed, through the SQL Server Configuration Manager. We do not recommend changing the port, however, because it provides no security advantage to a port scanner, but some network administration policies require it.

Networking is also the foundation of cloud computing. Aside from the fact that the Azure cloud is accessed over the internet (itself a network of networks), the entire Azure infrastructure, which underlies both infrastructure-as-a-service (virtual machines with Windows or Linux running SQL Server) and platform-as-a-service (Azure SQL Database) offerings, is a virtual fabric of innumerable components tied together with networking.

## **[Added complexity with Virtual Local-Area Networks](#page-10-0)**

A Virtual Local-Area Network (VLAN) gives network administrators the ability to logically group machines together even if they are not physically connected through the same network switch.

It makes it possible for servers to share their resources with one another over the same physical LAN, without interacting with other devices on the same network.

VLANs work at a very low level (the data link layer, or OSI Layer 2), and are configured on a network switch. A port on the switch might be dedicated to a particular VLAN, and all traffic to and from that port is mapped to a particular VLAN by the switch.

# **[High availability concepts](#page-10-0)**

With each new version of Windows Server, terminology and definitions tend to change or adapt according to the new features available. With SQL Server now supported on Linux, it is even more important to get our heads around what it means when we discuss high availability.

At its most basic, high availability (HA) means that a service offering of some kind (for example, SQL Server, a web server, an application, or a file share) will survive an outage of some kind, or at least fail predictably to a standby state, with minimal loss of data and minimal downtime.

Everything can fail. An outage might be caused by a failed hard drive, which could in turn be a result of excessive heat, excessive cold, excessive moisture, or a datacenter alarm that is so loud that its vibrational frequency damages the internal components and causes a head crash.

You should be aware of other things that can go wrong, as noted in the list that follows; this list is certainly not exhaustive, but it's incredibly important to understand that assumptions about hardware, software, and network stability are a fool's errand:

- A failed network interface card
- A failed RAID controller
- A power surge or brownout causing a failed power supply
- A broken or damaged network cable
- A broken or damaged power cable
- Moisture on the motherboard
- Dust on the motherboard
- Overheating caused by a failed fan
- A faulty keyboard that misinterprets keystrokes
- Failure due to bit rot
- Failure due to a bug in SQL Server
- Failure due to poorly written code in a file system driver that causes drive corruption
- Capacitors failing on the motherboard
- Insects or rodents electrocuting themselves on components (this smells really bad)
- Failure caused by a fire suppression system that uses water instead of gas
- Misconfiguration of a network router causing an entire geographical region to be inaccessible
- Failure due to an expired SSL or TLS certificate
- Running a DELETE or UPDATE statement without a WHERE clause (human error)

### **[Why redundancy matters](#page-10-0)**

Armed with the knowledge that everything can fail, you should build in redundancy where possible. The sad reality is that these decisions are governed by budget constraints. The amount of money available is inversely proportional to the amount of acceptable data loss and length of downtime. For business-critical systems, however, uptime is paramount, and a highly available solution will be more cost effective than being down, considering the cost-per-minute to the organization.

It is nearly impossible to guarantee zero downtime with zero data loss. There is always a tradeoff. The business decides on that trade-off, based on resources (equipment, people, money), and the technical solution is in turn developed around that trade-off. The business drives this strategy using two values called the Recovery Point Objective and Recovery Time Objective, which are defined in a Service-Level Agreement (SLA).

#### **Recovery Point Objective**

A good way to think of Recovery Point Objective (RPO) is "How much data are you prepared to lose?" When a failure occurs, how much data will be lost between the last transaction log backup and the failure? This value is usually measured in seconds or minutes.

#### **Recovery Time Objective**

The Recovery Time Objective (RTO) is defined as how much time is available to bring the environment up to a known and usable state after a failure. There might be different values for HA and disaster recovery scenarios. This value is usually measured in hours.

### **[Disaster recovery](#page-10-0)**

HA is not disaster recovery (DR). They are often grouped under the same heading (HA/DR), mainly because there are shared technology solutions for both concepts, but HA is about

keeping the service running, whereas DR is what happens when the infrastructure fails entirely. DR is like insurance: you don't think you need it until it's too late. HA costs more money, the shorter the RPO.

### NOTE

**A disaster is any failure or event that causes an unplanned outage.**

## **[Clustering](#page-10-0)**

Clustering is the connecting of computers (nodes) in a set of two or more nodes, that work together and present themselves to the network as one computer.

In most cluster configurations, only one node can be active in a cluster. To ensure that this happens, a quorum instructs the cluster as to which node should be active. It also steps in if there is a communication failure between the nodes.

Each node has a vote in a quorum. However, if there is an even number of nodes, to ensure a simple majority an additional witness must be included in a quorum to allow for a majority vote to take place.

# Inside OUT

*What is Always On?*

**Always On is the name of a group of features, which is akin to a marketing term. It is not the name of a specific technology. There are two separate technologies that happen to fall under the Always On label, and these are addressed a little later in this chapter. The important thing to remember is that "Always On" does not mean "availability groups," and there is a space between "Always" and "On."**

## **Windows Server Failover Clustering**

As Microsoft describes it:

*"Failover clusters provide high availability and scalability to many server workloads. These include server applications such as Microsoft Exchange Server, Hyper-V, Microsoft SQL Server, and file servers. The server applications can run on physical servers or virtual machines. [Windows Server Failover Clustering] can scale to 64 physical nodes and to 8,000 virtual machines."* (*[https://](https://technet.microsoft.com/library/hh831579(v=ws.11).aspx) [technet.microsoft.com/library/hh831579\(v=ws.11\).aspx](https://technet.microsoft.com/library/hh831579(v=ws.11).aspx)*)*.*

The terminology here matters. Windows Server Failover Clustering is the name of the technology that underpins a Failover Cluster Instance (FCI), where two or more Windows Server Failover Clustering nodes (computers) are connected together in a Windows Server Failover Clustering resource group and masquerade as a single machine behind a network endpoint called a Virtual Network Name (VNN). A SQL Server service that is installed on an FCI is cluster-aware.

#### **Linux failover clustering with Pacemaker**

Instead of relying on Windows Server Failover Clustering, SQL Server on a Linux cluster can make use of any cluster resource manager. Microsoft recommends using Pacemaker because it ships with a number of Linux distributions, including Red Hat and Ubuntu.

## Inside OUT

#### *Node fencing and STONITH on Linux*

**If something goes wrong in a cluster, and a node is in an unknown state after a set time-out period, that node must be isolated from the cluster and restarted or reset. On Linux clusters, this is called** *node fencing***, following the STONITH principle ("Shoot the Other Node in the Head"). If a node fails, STONITH will provide an effective, if drastic manner of resetting or powering-off a failed Linux node.**

#### **Resolving cluster partitioning with quorum**

Most clustering technologies make use of the quorum model, to prevent a phenomenon called *partitioning*, or "split brain." If there is an even number of nodes, and half of these nodes go offline from the view of the other half of the cluster, and vice versa, you end up with two halves thinking that the cluster is still up and running, and each with a primary node (split brain).

Depending on connectivity to each half of the cluster, an application continues writing to one half of the cluster while another application writes to the other half. A best-case resolution to this scenario would require rolling back to a point in time before the event occurred, which would cause loss of any data written after the event.

To prevent this, each node in a cluster shares its health with the other nodes using a periodic heartbeat. If more than half do not respond in a timely fashion, the cluster is considered to have failed. Quorum works by having a simple majority vote on what constitutes "enough nodes."

In Windows Server Failover Clustering, there are four types of majority vote: Node, Node and File Share, Node and Disk, and Disk Only. In the latter three types, a separate witness is used, which does not participate in the cluster directly. This witness is given voting rights when there is an even number of nodes in a cluster, and therefore a simple majority (more than half) would not be possible.

### **Always On FCIs**

You can think of a SQL Server FCI as two or more nodes with shared storage (usually a SAN because it is most likely to be accessed over the network).

On Windows Server, SQL Server can take advantage of Windows Server Failover Clustering to provide HA (the idea being minimal downtime) at the server-instance level, by creating an FCI of two or more nodes. From the network's perspective (application, end users, and so on), the FCI is presented as a single instance of SQL Server running on a single computer, and all connections point at the VNN.

When the FCI starts, one of the nodes assumes ownership and brings its SQL Server instance online. If a failure occurs on the first node (or there is a planned failover due to maintenance), there are at least a few seconds of downtime, during which the first node cleans up as best it can, and then the second node brings its SQL Server instance online. Client connections are redirected to the new node after the services are up and running.

# Inside OUT

*How long does the FCI failover take?*

**During a planned failover, any dirty pages in the buffer pool must be written to the drive; thus, the downtime could be longer than expected on a server with a large buffer pool. You can read more about checkpoints in Chapter 3 and Chapter 4.**

On Linux, the principle is very similar. A cluster resource manager such as Pacemaker manages the cluster, and when a failover occurs, the same process is followed from SQL Server's perspective, in which the first node is brought down and the second node is brought up to take its place as the owner. The cluster has a virtual IP address, just as on Windows. You must add the virtual network name manually to the DNS server.

➤ **You can read more about setting up a Linux cluster in Chapter 11.**

FCIs are supported on SQL Server Standard edition, but are limited to two nodes.

## **[The versatility of Log Shipping](#page-10-0)**

SQL Server Transaction Log Shipping is an extremely flexible technology to provide a relatively inexpensive and easily managed HA and DR solution.

The principle is as follows: a primary database is in either the Full or Bulk Logged recovery model, with transaction log backups being taken regularly every few minutes. These transaction log backup files are transferred to a shared network location, where one or more secondary servers restore the transaction log backups to a standby database.

If you use the built-in Log Shipping Wizard in SQL Server Management Studio, on the Restore tab, click Database State When Restoring Backups, and then choose the No Recovery Mode or Standby Mode option (*[https://docs.microsoft.com/sql/database-engine/log-shipping/](https://docs.microsoft.com/sql/database-engine/log-shipping/configure-log-shipping-sql-server) [configure-log-shipping-sql-serve](https://docs.microsoft.com/sql/database-engine/log-shipping/configure-log-shipping-sql-server)r)*.

If you are building your own log shipping solution, remember to use the RESTORE feature with NORECOVERY, or RESTORE with STANDBY.

If a failover occurs, the tail of the log on the primary server is backed up the same way (if available—this guarantees zero data loss of committed transactions), transferred to the shared location, and restored after the latest regular transaction logs. The database is then put into RECOVERY mode (which is where crash recovery takes place, rolling back incomplete transactions and rolling forward complete transactions).

As soon as the application is pointed to the new server, the environment is back up again with zero data loss (tail of the log was copied across) or minimal data loss (only the latest shipped transaction log was restored).

Log Shipping is a feature that works on all editions of SQL Server, on Windows and Linux. However, because Express edition does not include the SQL Server Agent, Express can be only a witness, and you would need to manage the process through a separate scheduling mechanism. You can even create your own solution for any edition of SQL Server, using Azure Blob Storage and AzCopy.exe, for instance.

### **[Always On availability groups](#page-10-0)**

As alluded to previously, this is generally what people mean when they incorrectly say "Always On." However, it's official name is Always On availability groups. In shorthand, you can refer simply to these as availability groups (or AGs).

What is an availability group, anyway? In the past, SQL Server offered database mirroring and failover clustering as two distinct HA offerings. However, with database mirroring officially deprecated since SQL Server 2012, coinciding with the introduction of availability groups, it is easier to think of availability groups as a consolidation of these two offerings as well as Log Shipping thrown in for good measure.

## Inside OUT

#### *What was database mirroring?*

**Database mirroring worked at the database level by maintaining two copies of a single database across two separate SQL Server instances, keeping them synchronized with a steady stream of active transaction log records.**

Availability groups provide us with the ability to keep a discrete set of databases highly available across one or more nodes in a cluster. They work at the database level, as opposed to an entire server-instance level, like FCIs do.

Unlike the cluster-aware version of SQL Server, when it installed as part of an FCI, SQL Server on an availability group is installed as a standalone instance.

An availability group (on Windows Server through Windows Server Failover Clustering, and on Linux through a cluster resource manager like Pacemaker) operates at the *database level only*. As depicted in Figure 2-3, it is a set of one or more databases in a group (an *availability replica*) that are *replicated* (using Log Shipping) from a *primary replica* (there can be only one primary replica), to a maximum of eight *secondary replicas*, using synchronous or asynchronous *data synchronization*. Let's take a closer look at each of these:

- **Synchronous data synchronization.** The log is hardened (the transactions are committed to the transaction log) on every secondary replica *before* the transaction is committed on the primary replica. This guarantees zero data loss, but with a potentially significant performance impact. It can be costly to reduce network latency to a point at which this is practical for highly transactional workloads.
- **Asynchronous data synchronization.** The transaction is considered committed as soon as it is hardened in the transaction log on the primary replica. If something were to happen before the logs are hardened on all of the secondary replicas, there is a chance of data loss, and the recovery point would be the most recently committed transaction that made it successfully to all of the secondary replicas. With delayed durability turned on, this can result in faster performance, but higher risk of data loss.

# Inside OUT

#### *What is delayed durability?*

**Starting in SQL Server 2014, delayed durability (also known as lazy commit) is a storage optimization feature that returns a successful commit before transaction logs are actually saved to a drive. Although this can improve performance, the risk of data loss is higher because the transaction logs are saved only when the logs are flushed to a drive asynchronously. To learn more, go to** *[https://docs.microsoft.com/sql/](https://docs.microsoft.com/sql/relational-databases/logs/control-transaction-durability) [relational-databases/logs/control-transaction-durability](https://docs.microsoft.com/sql/relational-databases/logs/control-transaction-durability)***.**

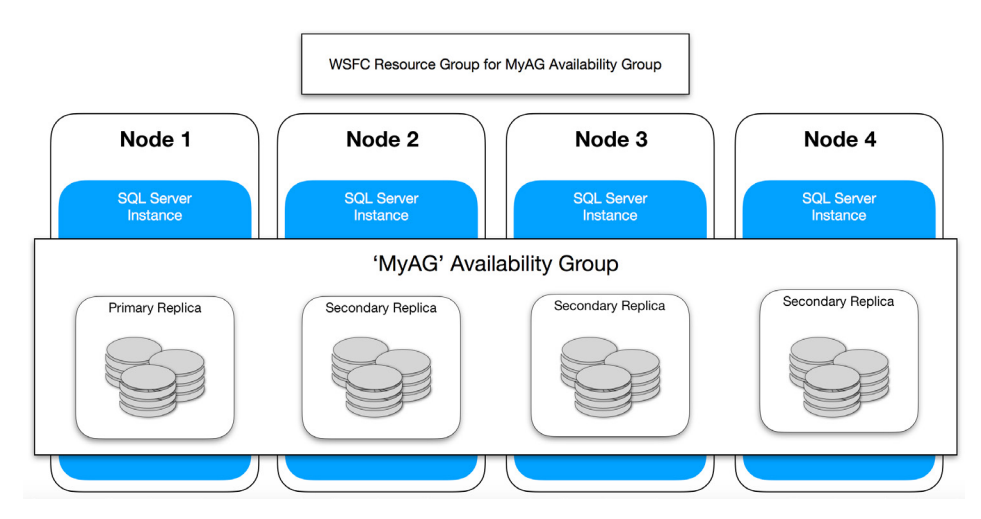

**Figure 2-3** A Windows Server Failover Clustering cluster with four nodes.

You can use read-only secondary replicas for running reports and other operations that reduce the load on the primary replica. This also includes backups and database consistency checks, but you must also perform these on the primary replica when there is a low-usage period or planned maintenance window.

If the primary replica fails, one of the secondary replicas is promoted to the primary, with a few seconds of downtime while the databases run through crash recovery, and minimal data loss.

### **[Read-scale availability groups](#page-10-0)**

SQL Server 2017 introduces a new architecture that allows for multiple read-only secondary replicas, but does not offer HA. The major difference is that a read-scale availability group does not have a cluster resource manager.

What this allows is reduced contention on a business-critical workload by using read-only routing or connecting directly to a readable secondary replica, without relying on a clustering infrastructure on Windows or Linux.

➤ **For more information, go to Microsoft Docs at** *[https://docs.microsoft.com/sql/](https://docs.microsoft.com/sql/database-engine/availability-groups/windows/read-scale-availability-groups) [database-engine/availability-groups/windows/read-scale-availability-groups](https://docs.microsoft.com/sql/database-engine/availability-groups/windows/read-scale-availability-groups)***.**

## **[Distributed availability groups](#page-10-0)**

Instead of having an availability group on one cluster, a distributed availability group can span two separate availability groups, on two separate clusters (Windows Server Failover Clustering or Linux, each cluster can run on a different OS) that are geographically separated. Provided that these two availability groups can communicate with each other, you can configure them in a distributed availability group. This allows a more flexible DR scenario, plus it makes possible multisite replicas in geographically diverse areas.

The main difference from a normal availability group, is that the configuration is stored in SQL Server, not the underlying cluster. With a distributed availability group, only one availability group can perform data modification at any time, even though both availability groups have a primary replica. To allow another availability group to write to its primary replica database requires a manual failover, using FORCE\_FAILOVER\_ALLOW\_DATA\_LOSS.

## **[Basic availability groups](#page-10-0)**

SQL Server Standard edition supports a single-database HA solution, with a limit of two replicas. The secondary replica does not allow backups or read access. Although these limits can be frustrating, they do make it possible to offer another kind of HA offering with Standard edition.

➤ **For more information, go to Microsoft Docs at** *[https://docs.microsoft.com/](https://docs.microsoft.com/sql/database-engine/availability-groups/windows/basic-availability-groups-always-on-availability-groups) [sql/database-engine/availability-groups/windows/basic-availability-groups](https://docs.microsoft.com/sql/database-engine/availability-groups/windows/basic-availability-groups-always-on-availability-groups)[always-on-availability-groups.](https://docs.microsoft.com/sql/database-engine/availability-groups/windows/basic-availability-groups-always-on-availability-groups)*

## **[Improve redundancy and performance with NIC teaming](#page-10-0)**

NIC teaming, also known as *link aggregation*, uses two or more network interfaces to improve redundancy (failover), or increase the available bandwidth (bandwidth aggregation). In the Microsoft space, this is also called *load balancing and failover support* (LBFO). NIC teaming can work at the network-card level, where two or more NICs are combined into a virtual NIC on a server, or on a network switch level, where two or more network ports are aggregated.

When traffic encounters the aggregated network ports, the switch will know which port is the least busy at that time, and direct the packet to one of the other ports. This is how network load balancing works. There might be one or more servers behind each port, where the load

balancing is distributed to multiple servers. Otherwise they might just be connected to a single server with multiple NICs, used just for redundancy, so that if one network interface card on the server fails, the server remains available.

## **[Securing SQL Server](#page-10-0)**

Security is covered in more depth in Chapter 6, and Chapter 7, so what follows is a basic overview of server access security, not a discussion about permissions within SQL Server.

When connecting to SQL Server on Windows or Linux, or SQL Database in Azure, security is required to keep everyone out except the people who need access to the database.

Active Directory, using Integrated Authentication, is the primary method for connecting to SQL Server on a Windows domain. When you sign in to an Active Directory domain, you are provided a token that contains your privileges and permissions.

This is different from SQL Server Authentication, however, which is managed directly on the SQL Server instance and requires a user name and password to travel over the network.

### **[Integrated authentication and Active Directory](#page-10-0)**

Active Directory covers a number of different identity services, but the most important is Active Directory Domain Services, which manages your network credentials (your user account) and what you can do on the network (access rights). Having a network-wide directory of users and permissions facilitates easier management of accounts, computers, servers, services, devices, file sharing, and so on.

In this type of environment, SQL Server would be managed as just another service on the network, and the Active Directory Domain Service would control who has access to that SQL Server instance. This is much easier than having to manage per-server security, which is time consuming, difficult to troubleshoot, and prone to human error.

## Inside OUT

#### *Linux and Active Directory*

**SQL Server 2017 on Linux supports integrated authentication using Active Directory. For more information, read the Microsoft Docs article titled "Active Directory Authentication with SQL Server on Linux," which is available at** *[https://docs.microsoft.](https://docs.microsoft.com/sql/linux/sql-server-linux-active-directory-authentication) [com/sql/linux/sql-server-linux-active-directory-authentication](https://docs.microsoft.com/sql/linux/sql-server-linux-active-directory-authentication)***.**

#### **Authenticating with Kerberos**

Kerberos is the default authentication protocol used in a Windows Active Directory domain; it is the replacement of NT LAN Manager (NTLM).

Kerberos ensures that the authentication takes place in a secure manner, even if the network itself might not be secure, because passwords and weak hashes are not being transferred over the wire. Kerberos works by exchanging encrypted tickets verified by a Ticket Granting Server (TGS; usually the domain controller).

A service account that runs SQL Server on a particular server, under an Active Directory service account, must register its name with the TGS, so that client computers are able to make a connection to that service over the network. This is called a *Service Principal Name*.

#### CAUTION

**NTLM is the authentication protocol on standalone Windows systems and is used on older operating systems and older domains. You can also use NTLM as a fallback on Active Directory domains for backward compatibility.**

**The NTLM token created during the sign-in process consists of the domain name, the user name, and a one-way hash of the user's password. Unfortunately, this hash is considered cryptographically weak and can be cracked (decrypted) in a few seconds by modern cracking tools. It is incumbent on you to use Kerberos where at all possible.**

#### **Understanding the Service Principal Name**

As shown in Figure 2-4, when a client logs into a Windows domain, it is issued a ticket by the TGS. This ticket is called a ticket-granting ticket (TGT), but it's easier to think of it as the client's credentials. When the client wants to communicate with another node on the network (for example, SQL Server), this node (or "principal") must have a Service Principal Name (SPN) registered with the TGS.

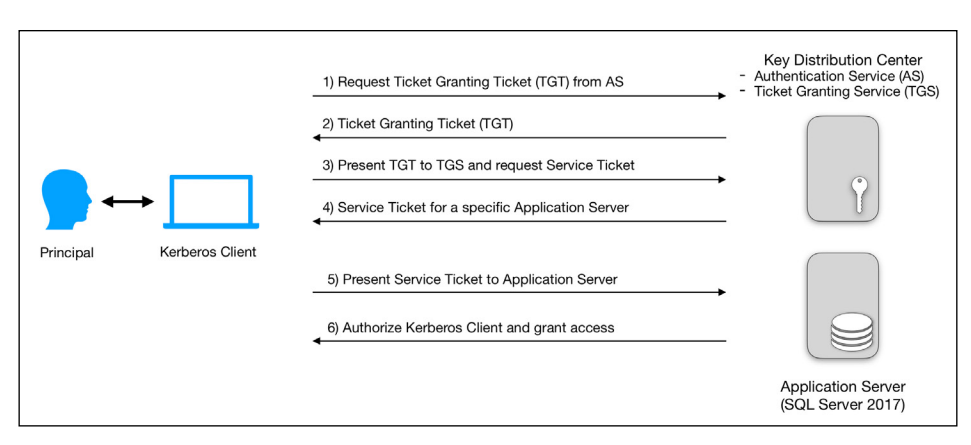

**Figure 2-4** How Kerberos authentication works.

It is this SPN that the client uses to request access. After a verification step, a ticket and session key is sent from the TGS, to both the SQL Server and the client, respectively. When the client uses the ticket and session key on the SQL Server, the connection is authenticated by the SQL Server using its own copy of the session key.

For SQL Server to use Kerberos authentication instead of the older and less-secure NTLM, the Windows domain account that runs the SQL Server service, must register the SPN with the domain controller. Otherwise, the authentication will fall back to NTLM, which is far less secure. The easiest way to achieve this is to give the service account *Write ServicePrincipalName* permission in Active Directory Domain Service. To configure an SPN manually, you must use the Setspn.exe tool (built in to Windows).

#### **Accessing other servers and services with delegation**

Kerberos delegation allows an application (such as SQL Server, or Internet Information Services) to reuse end-user credentials to access a different server. This is intended to solve the so-called "double-hop issue," in which the TGS verifies only the first hop, namely the connection between the client and the registered server. In normal circumstances, any additional connections (the second hop) would require reauthentication.

Delegation impersonates the client by sending the client's TGT on the client's behalf. This in turn causes the TGS to send tickets and session keys to the original server and the new server, allowing authentication. Because the original connection is still authenticated using the same TGT, the client now has access to the second server.

For delegation to work, the service account for the first server must be trusted for delegation, and the second server must be in the same Active Directory forest or between forests with the appropriate trust relationship.

## **[Azure Active Directory](#page-10-0)**

Azure Active Directory (Azure AD) is concerned with identity management for internet-based (and on-premises) services, which use HTTP and HTTPS to access websites and web services, without the hierarchy associated with on-premises Active Directory.

You can use Azure AD for user and application authentication; for example, to connect to Azure SQL Database or Microsoft Office 365. There are no Organizational Units or Group Policy Objects. You cannot join a machine to an Azure AD domain, and there is no NTLM or Kerberos authentication. Instead, protocols like OAuth, OpenID Connect (based on OAuth 2.0), SAML, and WS-Federation are used.

You can authenticate (prove who you are), which then provides authorization (permission, or claims) to access certain services, and these services might not even be controlled by the service that authenticated you. Think back to network credentials. On an on-premises Active Directory, your user credentials know who you are (authentication), and what you can do (authorization).

Protocols like OpenID Connect blur these lines, by extending an authorization protocol (what you can do) into an authentication protocol, as well (who you are). Although this works in a similar manner to Kerberos, whereby an authorization server allows access to certain internet services and applications, permissions are granted with *claims*.

### **Asserting your identity by using claims**

Claims are a set of "assertions of information about the subject that has been authenticated" (*[https://docs.microsoft.com/azure/active-directory/develop/active-directory-authentication](https://docs.microsoft.com/azure/active-directory/develop/active-directory-authentication-scenarios#claims-in-azure-ad-security-tokens)[scenarios#claims-in-azure-ad-security-tokens](https://docs.microsoft.com/azure/active-directory/develop/active-directory-authentication-scenarios#claims-in-azure-ad-security-tokens)*).

Think of your user credentials as a security token that indicates who you are based on how you were authenticated. This depends on the service you originally connected to (i.e., Facebook, LinkedIn, Google, Office 365, or Twitter).

Inside that user object is a series of properties, or attributes, usually in the form of key–value pairs. Each set of attributes, or claims, is dependent on the authentication service used.

Authentication services like Azure AD might restrict the amount of information permissible in a user object, to provide the service or application just enough information about you to prove who you are, and give you access to the service you're requesting, without sharing too much about you or the originating authentication service.

#### **Federation and single sign-on**

Federation is a fancy word that means an independent collection of websites or services that can share information between them using claims. An authentication service allows you to sign in on one place (LinkedIn, Facebook, or Microsoft) and then use that identity for other services controlled by other entities.

This is what makes claims extremely useful. If you use a third-party authentication service, that third party will make certain information available in the form of claims (key–value pairs in your security token) that another service to which you're connecting can access, without needing to sign in again, and without that service having access into the third-party service.

For example, suppose that you use LinkedIn to sign in to a blogging service so that you can leave a comment on a post. The blogging service does not have any access to your LinkedIn profile, but the claims it provides might include a URL to your profile image, a string containing your full name, and a second URL back to your profile.

This way, the blogging service does not know anything about your LinkedIn account, including your employment history, because that information is not in the claims necessary to leave a blog post comment.

#### **Logging in to Azure SQL Database**

Azure SQL Database uses three levels of security to allow access to a database. First is the firewall, which is a set of rules based on origin IP address or ranges and allows connections to only TCP port 1433.

The second level is authentication (proving who you are). You can either connect by using SQL Authentication, with a username and password (like connecting to a contained database on an on-premises SQL Server instance), or you can use Azure AD Authentication.

Microsoft recommends using Azure AD whenever possible, because it does the following (according to *<https://docs.microsoft.com/azure/sql-database/sql-database-aad-authentication>*):

- Centralizes user identities and offers password rotation in a single place
- Eliminates storing passwords by enabling integrated Windows authentication and other forms of authentication supported by Azure AD
- Offers token (claims-based) authentication for applications connecting to Azure SQL Database

The third level is authorization (what you can do). This is managed inside the Azure SQL database, using role memberships and object-level permissions, and works exactly the same way as it would with an on-premises SQL Server instance.

➤ **You can read more about SQL Server security in Chapters 6 and 7.**

## **[Abstracting hardware with virtualization](#page-10-0)**

Hardware abstraction has been around for many years, and, in fact, Windows NT was designed to be hardware independent. Taking this concept even further, virtualization abstracts the entire physical layer behind what's called a *hypervisor*, or *Virtual Machine Manager* (VMM) so that physical hardware on a host system can be logically shared between different VMs, or guests, running their own operating systems.

To a guest OS, the VM looks like normal hardware and is accessed in the same way.

As of this writing, there are two main players in the virtualization market: Microsoft Hyper-V and VMware.

## Inside OUT

*What is the cloud?*

**Cloud technology is just another virtualized environment, but on a much larger scale. Millions of servers are sitting in datacenters all over the world, running tens or hundreds of VMs on each server. The hypervisor and service fabric (the software that controls and manages the environment) is what differentiates each cloud vendor.**

The move to virtualization has come about because physical hardware in many organizations is not being used to its full potential, and systems might spend hundreds of hours per year sitting idle. By consolidating an infrastructure, namely putting more than one guest VM on the same physical host, you can share resources between these guests, reducing the amount of waste and increasing the usefulness of hardware.

Certain workloads and applications are not designed to share resources, and misconfiguration of the shared resources by system administrators might not take these specialized workloads into account. SQL Server is an excellent example of this, given that it is designed to make use of all the physical RAM in a server by default.

If the resources are allocated incorrectly from the host level, contention between the guests takes place. This phenomenon is known as the *noisy neighbor*, in which one guest monopolizes resources on the host, and the other guests are negatively affected. With some effort on the part of the network administrators, this problem can be alleviated.

The benefits far outweigh the downsides, of course. You can move VMs from one host to another in the case of resource contention or hardware failure, and some hypervisors can orchestrate this without even shutting down the VM.

It is also much easier to take snapshots of virtualized file systems, which you can use to clone VMs. This can reduce deployment costs and time when deploying new servers, by "spinning up" a VM template, and configuring the OS and the application software that was already installed on that virtual hard drive.

Over time, the cost benefits become more apparent. New processors with low core counts are becoming more difficult to find. Virtualization makes it possible for you to move physical workloads to VMs (now or later) that have the appropriate virtual core count, and gives you the freedom to use existing licenses, thereby reducing cost.

➤ **David Klee writes more on this in his article "Point Counterpoint: Why Virtualize a SQL Server?" available at** *[http://www.davidklee.net/2017/07/12/point-counterpoint-why](http://www.davidklee.net/2017/07/12/point-counterpoint-why-virtualize-a-sql-server)[virtualize-a-sql-server.](http://www.davidklee.net/2017/07/12/point-counterpoint-why-virtualize-a-sql-server)*

### **[Resource provisioning for VMs](#page-10-0)**

Setting up VMs requires understanding their anticipated workloads. Fortunately, as long as resources are allocated appropriately, a VM can run almost as fast as a physical server on the same hardware, but with all of the benefits that virtualization offers.

It makes sense, then, to overprovision resources for many general workloads.

#### **Sharing more memory than you have (overcommit)**

You might have 10 VMs running various tasks such as Active Directory Domain Controllers, DNS servers, file servers, and print servers (the plumbing of a Windows-based network, with a low RAM footprint), all running on a single host with 16 GB of physical RAM.

Each VM might require 4 GB of RAM to perform properly, but in practice, you have determined that 90 percent of the time, each VM can function with 1 to 2 GB RAM each, leaving 2 to 3 GB of RAM unused per VM. You could thus *overcommit* each VM with 4 GB of RAM (for a total of 40 GB), but still see acceptable performance, without having a particular guest swapping memory to the drive as a result of low RAM, 90 percent of the time.

For the remaining 10 percent of the time, for which paging unavoidably takes place, you might decide that the performance impact is not sufficient to warrant increasing the physical RAM on the host. You are therefore able to run 10 virtualized servers on far less hardware than they would have required as physical servers.

### CAUTION

**Because SQL Server makes use of all the memory it is configured to use (limited by edition), it is not good practice to overcommit memory for VMs that are running SQL Server. It is critical that the amount of RAM assigned to a SQL Server VM is available for exclusive use by the VM, and that the Max Server Memory setting is configured correctly (see Chapter 3).**

### **Provisioning virtual storage**

In the same way that you can overcommit memory, so too can you overcommit storage. This is called *thin provisioning*, in which the VM and guest OS are configured to assume that there is a lot more space available than is physically on the host. When a VM begins writing to a drive, the actual space used is increased on the host, until it reaches the provisioned limit.

This practice is common with general workloads, for which the space requirements grow predictably. An OS like Windows Server might be installed on a guest with 127 GB of visible space, but there might be only 250 GB of actual space on the drive, shared across 10 VMs.

For specialized workloads like SQL Server and Microsoft SharePoint (which is underpinned by SQL Server anyway), thin provisioning is not a good idea. Depending on the performance of the storage layer and the data access patterns of the workload, it is possible that the guest will be slow due to drive fragmentation or even run out of storage space (for any number of reasons, including long-running transactions, infrequent transaction log backups, or a growing TempDB).

It is therefore a better idea to use thick provisioning of storage for specialized workloads. That way the guest is guaranteed the storage it is promised by the hypervisor, and is one less thing to worry about when SQL Server runs out of space at 3 AM on a Sunday morning.

## **[When processors are no longer processors](#page-10-0)**

Virtualizing CPUs is challenging because the CPU works by having a certain number of clock cycles per second (which we looked at earlier in this chapter). For logical processors (this refers to the physical CPU core, plus any logical cores if SMT is turned on), every core shares time slices, or *time slots*, with each VM. Every time the CPU clock ticks over, that time slot might be used by the hypervisor or any one of the guests.

Just as it is not recommended to overprovision RAM and storage for SQL Server, you should not overprovision CPU cores either. If there are four quad-core CPUs in the host (four CPU sockets populated with a quad-core CPU in each socket), this means that there are 16 cores available for use by the VMs (32 when accounting for SMT).

# Inside OUT

#### *Virtual CPUs and SMT (Hyper-Threading)*

**Even though it is possible to assign as many virtual CPUs as there are logical cores, we recommend that you limit the number of vCPUs to the number of physical cores available (in other words, excluding SMT) because the number of execution resources on the CPU itself is limited to the number of physical cores.**

#### **Virtual CPU**

A virtual CPU (vCPU) maps to a logical core, but in practice, the time slots are shared evenly over each core in the physical CPU. A vCPU will be more powerful than a single core because the load is parallelized across each core.

One of the risks of mixing different types of workloads on a single host is that a business-critical workload like SQL Server might require all the vCPUs to run a large parallelized query. If there are other guests that are using those vCPUs during that specific time slot and the CPU is overcommitted, SQL Server's guest will need to wait.

There are certain algorithms in hypervisors that allow vCPUs to cut in line and take over a time slot, which results in a lag for the other guests, causing performance issues. Assume that a file server has two logical processors assigned to it. Further assume that on the same host, a SQL Server has eight logical processors assigned to it. It is possible for the VM with fewer logical processors to "steal" time slots because it has a lower number of logical processors allocated to it.

There are several ways to deal with this, but the easiest solution is to keep like with like. Any guests on the same host should have the same number of virtual processors assigned to them, running similar workloads. That way, the time slots are more evenly distributed, and it becomes easier to troubleshoot processor performance. It might also be practical to reduce the number of vCPUs allocated to a SQL Server instance so that the time slots are better distributed.

#### CAUTION

**A VM running SQL Server might benefit from fewer vCPUs. If too many cores are allocated to the VM, it could cause performance issues due to foreign memory access because SQL Server might be unaware of the underlying NUMA configuration. Remember to size your VM as a multiple of a NUMA node size.**

**You can find more information on VMware's blog at** *[https://blogs.vmware.com](https://blogs.vmware.com/vsphere/2012/02/vspherenuma-loadbalancing.html)/ [vsphere/2012/02/vspherenuma-loadbalancing.html](https://blogs.vmware.com/vsphere/2012/02/vspherenuma-loadbalancing.html)***.**

## **[The network is virtual, too](#page-10-0)**

Whereas before, certain hardware devices might be used to perform discrete tasks, such as network interface cards, routers, firewalls, and switches, these tasks can be accomplished exclusively through a software layer, using virtual network devices.

Several VMs might share one or more physical NICs on a physical host, but because it's all virtualized, a VM might have several virtual NICs mapped to that one physical NIC.

This allows a number of things that previously might have been cumbersome and costly to set up. Software developers can now test against myriad configurations for their applications without having to build a physical lab environment using all the different combinations.

With the general trend of consolidating VMs, virtual networking facilitates combining and consolidating network devices and services into the same environment as the guest VMs, lowering the cost of administration and reducing the need to purchase separate hardware. You can replace a virtualized network device almost immediately if something goes wrong, and downtime is vastly reduced.

## **[Summary](#page-10-0)**

SQL Server now runs on Linux, but for all intents and purposes, it's the same as the Windows version, and many of the same rules apply.

Whether running on physical or virtual hardware, databases perform better when they can be cached in memory as much as possible and are backed by persistent storage that is redundant, and has low latency and high random IOPS.

As data theft becomes more prevalent, consider the security of the database itself, the underlying OS and hardware (physical or virtual), the network, and the database backups, too.

When considering strategies for SQL Server HA and DR, design according to the organization's business requirements, in terms of the RPO and RTO. Chapter 11 and Chapter 12 cover this in depth.

*This page intentionally left blank* 

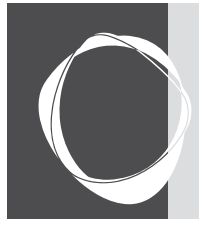

# **CHAPTER 7** [Securing the server and its data](#page-13-0)

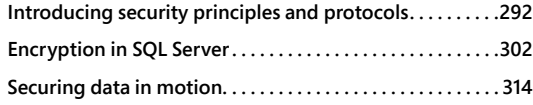

**Auditing with SQL Server and Azure SQL Database . . . . 319 Securing Azure infrastructure as a service . . . . . . . . . . . . 326**

In recent years, security has become incredibly important to organizations of all sorts, in all industries and government entities, as well. All you need to do is to pay attention to the news to see that the number of leaks and hacks of sensitive information is increasing almost daily.

IT organizations around the world—not just in Europe—should consider the implementation of a European privacy law known as the *General Data Protection Regulation* (GDPR; effective May 25, 2018) as a wake-up call to review how they handle and manage customer information.

Continuing on from Chapter 6, which focused on authorization, this chapter covers features in SQL Server and the underlying operating system (OS) that help you to secure your server and the databases that reside on it.

We begin with what it means to encrypt data. We then move on to understanding how networks transmit and secure data. We conclude with the different features in SQL Server and Microsoft Azure SQL Database that can help you to achieve a secure environment.

*Defense in depth* means combining different features and strategies to protect your data as much as possible. We show how this strategy can protect your data during regular operations as well as minimize the fallout should your data be stolen.

At the OS level, the defensive strategies for Windows and Linux are similar. But because entire books already have been written on securing these platforms, this chapter will look at OS security only from a high level and focus mainly on securing your data with SQL Server 2017 and Azure SQL Database.

## **[Introducing security principles and protocols](#page-13-0)**

Security is about finding a balance between the value of your data and the cost of protecting it. Ultimately, the organization makes this call, but at least you have the technical tools available to undertake these measures to protect your data.

SQL Server implements a number of security principles through cryptography and other means, which you can use to build up layers of security to protect your environment.

Computer cryptography is implemented through some intense mathematics that use very large prime numbers. However, even if you're wary of math, you need not be afraid in this chapter: we don't delve that deeply into it, although we do cover some terminology that might sound scary.

This section explains various security principles and goes into some detail about encryption. It also covers network protocols and how cryptography works. This will aid your understanding of how SQL Server and network security protects your data.

## **[Securing your environment with defense in depth](#page-13-0)**

Securing a SQL Server environment (or for that matter, a cloud infrastructure, including Azure SQL Database) requires a number of protections that work together to make it difficult for an attacker to get in, snoop around, steal or modify data, and then get out.

*Defense in depth* is about building layers of protection around your data and environment.

*Perimiter security* should include logical and physical segmentation; for example, keeping sensitive servers and applications on a separate part of the network, perhaps off-premises in a separate datacenter or in the Azure cloud. You would then want to protect these connections; for example, by using a Virtual Private Network (VPN).

You should have a firewall and other network defenses to protect against *external network attacks*. From a physical aspect, don't let just anyone plug a laptop into an unattended network point, or allow them to connect to your corporate wireless network and have access to the production environment.

From within the network, you need to implement *authentication* (who you are) and *authorization* (what you can do), preferably through Active Directory.

#### NOTE

**Integrated authentication with Active Directory is supported on Linux.**

On the *servers* themselves, you should ensure that the file system is locked down, that SQL Server permissions are set correctly, and that file shares (if any) are secured, and using the latest sharing protocols.

On the *application* side, you can implement coding practices that protect against things like SQL injection attacks, and you can implement encryption in your database (and backup files).

# Inside OUT

#### *What is SQL injection?*

**One of the most prevalent attack vectors for a database is to manipulate the software application or website to attack the underlying database.**

**SQL injection is a technique that exploits applications that do not sanitize input data. A carefully crafted Uniform Resource Identifier (URI) in a web application, for example, can manipulate the database in ways that a naïve application developer is not expecting.**

**If a web application exposes database keys in the Uniform Resource Locator (URL), for example, an industrious person could carefully craft a URL to read protected information from a table by changing the key value. An attacker might be able to access sensitive data or modify the database itself by appending Transact-SQL (T-SQL) commands to the end of a string to perform malicious actions on a table or database.**

**In a worst-case scenario, a SQL injection attack would take a few seconds, the entire database could be exfiltrated (data removed without your knowledge), and you might hear about it only when your organization is blackmailed or sensitive data is leaked.**

**You can avoid SQL injection easily by ensuring that all data input is escaped, sanitized, and validated. To be very safe, all SQL Server queries should use parameterization.**

**You can read more about defending against SQL injection attacks on Microsoft Docs at** *<https://docs.microsoft.com/sql/relational-databases/security/sql-injection>***.**

**The Open Web Application Security Project (OWASP) is also an excellent resource to identify and defend against potential vulnerabilities, including SQL injection. You can visit the OWASP website at** *<https://www.owasp.org>***.**

### **[The difference between hashing and encryption](#page-13-0)**

In a security context, data that is converted in a repeatable manner to an unreadable, fixedlength format using a cryptographic algorithm and that *cannot* be converted back to its original form is said to be *hashed*.

Data that is converted to an unreadable form that *can* be converted back to its original form using a *cryptographic key* is said to be *encrypted*.

Cryptographic algorithms can be defeated in certain ways, the most common being *brute-force* and *dictionary* attacks. Let's take a quick look at each one:

- **Brute-force attack.** In a brute-force attack, the attacking code checks every possible combination of a password, passphrase, or encryption key against the hashing or encryption service, until it finally arrives at the correct value. Depending on the type of algorithm and the length of the password, passphrase, or key, this can take a few milliseconds, to as long as millions of years (yes, you read that correctly).
- **Dictionary attack.** A dictionary attack is a lot faster to perform, so a malicious actor would attempt this first. Dictionary attacks take a list of words from a dictionary (which can include common words, passwords, and phrases) and use these against the hashing or encryption service. Dictionary attacks take advantage of the fact that human beings are bad at remembering passwords and tend to use common words.

As computers become more powerful and parallelized, the length of time to run a brute-force attack continues to decrease. Countermeasures do exist to protect against some of these attacks, and some encryption systems cannot be defeated by a brute-force attack. These countermeasures are beyond the scope of this book, but it is safe to say that sufficiently complex algorithms and long encryption keys will take several years to compromise.

#### **Hashing**

A *cryptographic hash function* (an algorithm) takes *variable-length data* (usually a password) and applies a mathematical formula to convert it to a fixed size, or *hash value*.

This is the recommended method of securing passwords. When a password has been hashed correctly, it cannot be decrypted into its original form. Used with a random *salt* (a random string applied along with the hash function), this results in passwords that are impossible to reconstruct, even if the same password is used by different people.

To validate a password, it must be hashed using the same hash function again, with the same salt, and compared against the stored hash value.

Because hash values have a fixed size (the length depends on the algorithm used), there is a possibility that two sets of data (two different passwords) can result in the same hash value. This is called a *hash collision*, and it is more likely to occur with shorter hash value lengths. This is why longer hashes are better.

#### **NOTE**

**Make sure that you use passwords that are at least 15 characters in length and, preferably, more than 20 characters. If you use a password manager, you don't need to memorize passwords, and brute-force attacks take exponentially longer for each additional character you choose. Don't be shy about using phrases or sentences either. The password length matters more than its complexity.**

# Inside OUT

*Why should I use a salt, and what is a rainbow table?*

**If you don't use a random salt, the same hash value will be created each time the hash function is applied against a particular password. Additionally, if more than one person uses the same password, the same hash value will be repeated.**

**Imagine that a malicious actor has a list of the most commonly used passwords and knows which hash function you used to hash the passwords in your database. This person could build a catalog of possible hash values for each password in that list. This catalog is called a** *rainbow table***.**

**It becomes very simple to just look up the hash values in your database against the rainbow table and deduce which password was used. Thus, you should always use a random salt when hashing passwords in your database. Rainbow tables become all but useless in this case.**

#### **Encryption**

Data encryption is the process of converting human-readable data, or *plain text*, into an encrypted form by applying a cryptographic algorithm called a key (the *cipher*) to the data. This process makes the encrypted data (the *ciphertext*) unreadable without the appropriate key to unlock it. Encryption facilitates both the secure transmission and storage of data.

Over the years, many ciphers have been created and subsequently defeated (*cracked*) because those algorithms were considered weak. In many cases, this is because both CPUs and Graphics Processor Units (GPUs) have become faster and more powerful, reducing the length of time it takes to perform brute-force and other attacks. In other cases, the implementation of the cryptographic function was flawed, and attacks on the implementation itself have been successful.

# Inside OUT

*Why are GPUs used for cracking passwords?*

**A GPU is designed to process identical instructions (but not necessarily the same data) in parallel across hundreds or thousands of cores, ostensibly for rendering images on a display many times per second.**

**This coincides with the type of work required to crack passwords through brute force, because those thousands of cores can each perform a single arithmetic operation per clock cycle through a method called** *pipelining***.**

**Because GPUs can operate at billions of cycles per second (GHz), this results in hundreds of millions of hashes per second. Without a salt, many password hashes can be cracked in a few milliseconds, regardless of the algorithm used.**

## **[A primer on protocols and transmitting data](#page-13-0)**

Accessing data from an Azure SQL database or SQL Server database involves the transmission of data over a network interface, which you need to do in a secure manner. A *protocol* is a set of instructions for transmitting that information over a specific network port.

A *Transmission Control Protocol* (TCP) *port* is one of 65,535 possible connections to a networked device; in this case, the device is a server running Windows or Linux. It is always associated with an IP address and a protocol.

Official and unofficial standards over the years have resulted in a set of commonly used ports. For instance, TCP ports 1433 and 1434 are reserved for SQL Server, whereas TCP ports 80 and 443 are reserved for HTTP and HTTPS, respectively. TCP port 22 is reserved for Secure Shell (SSH), User Datagram Protocol (UDP) port 53 is used for Domain Name Services (DNS), and so on.

#### **The internet protocol suite**

To discuss security on a network, you need to understand cryptographic protocols. To discuss the network itself, you need to discuss the biggest network of them all: the internet.

The internet is a network of networks (it literally means "between networks") which transmits data using a suite of protocols, including TCP, which sits on top of *Internet Protocol* (IP). TCP/IP is the most common network protocol stack in use today. Most of the services on the internet, as well as local networks, rely on TCP/IP.

#### NOTE

**The full internet protocol suite comprises TCP, IP, Address Resolution Protocol (ARP), Internet Control Message Protocol (ICMP), UDP, and Internet Group Management Protocol (IGMP). All of these are required to implement the full TCP/IP stack.**

IP is a connectionless protocol, meaning that each individual unit of transfer, also known as a *network packet* or *datagram*, contains the data itself—the *payload*—and a *header* that indicates where it came from and where it needs to go (the routing information).

IP network packets are delivered using a "best effort" model, meaning that they might be delivered out of order, with no delivery guarantee at all. This low overhead makes the protocol fast and allows packets to be sent to several recipients at once (*multicast* or *broadcast*).

TCP provides the necessary instructions for reliability, sequencing (the order of packets), and data integrity. If a packet is not received by the recipient, or a packet is received out of order, TCP can resubmit the data again, using IP as its delivery mechanism.

**Versions of IP in use today** Version 4 of the Internet Protocol (IPv4) has a 32-bit address space, which provides nearly 4.3 billion addresses (2 $^{32}$ , or approximately 4.3 x 10 $^{\circ}$ ). Unfortunately, when this version was first proposed in September 1981, very few people predicted that the internet would be as large and important as it is today. With billions of humans online, and billions of devices connected, the available IPv4 address space is all but depleted.

#### ➤ **You can read the Internet Protocol, Version 4 Specification, known as Internet Engineering Task Force Request For Comments #791, at** *<https://tools.ietf.org/html/rfc791>***.**

Tricks like Network Address Translation (NAT), which uses private IP addresses behind a router with a single valid public IP address representing that entire network, have held off the depletion over the years, but time and address space has run out.

Version 6 of the Internet Protocol (IPv6), has an address space of 128 bits which provides more than 340 undecillion addresses ( $2^{128}$ , or approximately 3.4 x 10<sup>38</sup>). This number is so staggeringly huge that, even with networks and devices being added every minute, including the upward trend of the Internet of Things, each of these devices can have its own unique address on the internet, without ever running out of addresses.

➤ **You can read the Internet Protocol, Version 6 Specification, known as Internet Engineering Task Force Request For Comments #8200, at** *<https://tools.ietf.org/html/rfc8200>***.**

# Inside OUT

*What is the Internet of Things?*

**Until recently, computing devices such as servers, desktop computers, laptops, and mobile devices have been the only devices connected to the internet.**

**Today, a huge variety of objects embedded with electronics are finding their way online, including coffee machines, security cameras, home automation systems, vehicle trackers, heart monitors, industrial measurement devices, and many, many more.**

**Ignoring the fact that many of these devices should not have publicly accessible internet addresses in the first place, the growth trend is exponential, and IPv6 is making this massive growth possible.**

**Cloud platforms such as Azure have services dedicated to managing the communication and data requirements of these devices, including an Azure SQL database.**

**Making sense of an IP address** An IP address is displayed in a human-readable notation but is binary under the hood:

- **IPv4.** The address is broken up into four subclasses of decimal numbers, each subclass ranging from 0 to 255, and separated by a decimal point. For example, 52.178.167.109 is a valid IPv4 address.
- **IPv6.** The address is broken up into eight subclasses of hexadecimal numerals, each subclass being four digits wide, and separated by a colon. If a subclass contains all zeroes, it can be omitted. For example, 2001:d74f:e211:9840:0000:0000:0000:0000 is a valid IPv6 address that can be simplified to 2001:d74f:e211:9840:: with the zeroes omitted (note the double-colon at the end to indicate the omission).

Adoption of IPv6 across the internet is taking decades, so a hybrid solution is currently in place by which IPv4 and IPv6 traffic is shared across IPv6 and IPv4 devices, respectively. If that doesn't sound like enough of a headache, let's add routing into the mix.

#### **Finding your way around the internet**

Routing between networks on the internet is performed by the Border Gateway Protocol (BGP), which sits on top of TCP/IP.

BGP is necessary because there is no map of the internet. Devices and entire networks appear and disappear all the time. BGP routes billions of network packets through millions of routers based on a best guess scenario. Packets are routed based on trust: routers provide information to one another about the networks they control, and BGP implicitly trusts that information.

BGP is thus not secure, because it was designed solely to fix the scalability of the internet, which was (and still is) growing exponentially. It was a "quick fix" that became part of the fabric of the infrastructure long before security was a concern.

Efforts to secure BGP have been slow. It is therefore critical to assume that your own internet traffic will be hijacked at some point. If this happens, proper cryptography can prevent third parties from reading your data.

#### **A brief overview of the World Wide Web**

A lot of people conflate the World Wide Web (the web) with the internet, but the web is a single component of the greater internet, along with email (and other services that have seemingly faded into obscurity but are still in use today, such as File Transfer Protocol and Voice over IP).

#### **NOTE**

**Based on publicly available information, Microsoft processes around 500 billion emails per month through its various services, including Microsoft Office 365 and Outlook Mail (the web version).**

The web uses the Hypertext Transport Protocol (HTTP), which sits on top of TCP/IP. A web server provides mixed media content (text, graphics, video, and other media) in Hypertext Markup Language (HTML) format, which is transmitted using HTTP and then interpreted and rendered by a web browser.

The web grew quickly for two reasons. First, the internet became commercialized after originally being an academic and military project for several decades. The web itself then became wildly popular because of the introduction of the first graphical web browser, NCSA Mosaic, in the 1990s. The spiritual successors to Mosaic were Netscape Navigator and Microsoft Internet Explorer, during a period of internet history known as the "browser wars."

➤ **You can learn more about the commercial beginnings of the web and the so-called "Internet Era," by listening to the Internet History Podcast, available at**  *<http://www.internethistorypodcast.com>***.**

Modern web browsers include Microsoft Edge, Google Chrome, Mozilla Firefox, and Apple Safari.

#### NOTE

**The modern web browser is hugely complex, doing a lot more than rendering HTML, but for the purposes of this discussion and in the interest of brevity, we gloss over those extras.**

#### **How does protocol encryption fit into this?**

The explosive adoption of the web in the 1990s created the need for secure transactions as public-facing organizations began to transition their sales online into electronic commerce, or *e-commerce*, ventures. Consumers wanted to use their credit cards safely and securely so that they could shop and purchase goods without leaving the comfort of their homes.

Remember that the internet is built on the Internet Protocol, which is stateless and has routing information in the header of every single packet. This means that anyone can place a hardware device (or software) in the packet stream, do something with the packet, and then pass it on (modified or not) to the destination, without the sender or recipient having any knowledge of this interaction. Because this is a fundamental building block of a packet-switching network, it's very difficult to secure properly.

As we discussed earlier, encryption transforms data into an unreadable format. Now, if someone connected to the same network were to intercept encrypted packets, that person couldn't see what you're doing. The payload of each packet would appear garbled and unreadable, unless this person has the key to decrypt it.

A secure version of HTTP was created by Netscape Communications in 1994, which was dubbed HTTPS (HTTP Secure, or HTTP over Secure Sockets Layer [SSL]). Over the years, the moniker of HTTPS has remained, but it has come to be known as HTTP over Transport Layer Security (TLS) as standards improved.

When we talk about data moving over the network, that usually means TCP/IP is involved, and we need to transmit that data securely.

## **[Symmetric and asymmetric encryption](#page-13-0)**

You can encrypt data in two ways: symmetric and asymmetric. Each has its advantages and disadvantages.

#### **Symmetric encryption (shared secret)**

A secret key, which is usually a password, passphrase, or random string of characters, is used to encrypt data with a particular cryptographic algorithm. This secret key is shared between the sender and the recipient, and both parties can encrypt and decrypt all content by using this secret key.

If the key is accidentally leaked to a third party, the encrypted data could be intercepted, decrypted, modified, and reencrypted again, without either the sender or recipient being aware of this. This type of attack is known as a *man-in-the-middle* attack.

### **Asymmetric encryption (public key)**

Also known as public key encryption (PKE). A key–pair is generated, comprising a private key and a public key, and the public key can be widely distributed. The *public key* is used to encrypt data, and the *private key* is used to decrypt that data.

The advantage is that the private key never needs to be shared, which makes this method far more secure because only you can use your private key to decrypt the data. Unfortunately, asymmetric encryption does require a lot more processing power, plus both parties need their own key–pairs.

# Inside OUT

*What encryption method should I use for SQL Server?*

**For practical purposes, SQL Server manages the keys internally for both symmetric and asymmetric encryption.**

**Owing to the much larger overhead of asymmetric encryption, however, you should encrypt any data in SQL Server that you want you protect by using symmetric key encryption.**

**Using the encryption hierarchy, layers above the data can be protected using passwords or asymmetric keys (we discuss this in the next section).**

## **[Digital certificate](#page-13-0)s**

Public keys require discoverability, which means that they need to be made publicly available. If a sending party wants to sign a message for the receiving party, the burden is on the sender to locate the recipient's public key in order to sign a message.

For small-scale communications between two private entities, this might be done by sharing their public keys between each other.

For larger-scale communications with many senders and one recipient (such as a web or database server, for example), a certificate authority can provide the public key through a digital certificate, which the recipient (the website or database administrator) can install on the server directly.

This certificate serves as an electronic signature for the recipient, which includes its public key. The authority, known as a Certification Authority, is trusted by both the sender and the recipient, and the sender can verify that the recipient is indeed who it claims to be.
Digital certificates, also known as *Public Key Certificates*, are defined by the X.509 standard. Many protocols use this standard, including TLS and its predecessor, SSL.

➤ **You can read more about how digital certificates and TLS relate to SQL Server and Azure SQL Database later in this chapter.**

### **Certification Authority**

A Certification Authority (CA) is an organization or entity that issues digital certificates, which include the name of the owner, the owner's public key, and start and expiration dates.

The certificate is automatically revoked after it expires, and the CA can revoke any certificate before then.

For the certificate to be trusted, the CA itself must be trustworthy. It is the responsibility of the CA to verify the owner's identity so that any certificates issued in that owner's name can be trusted.

In recent months, several CAs have lost their trustworthy status, either because their verification process was flawed or their signing algorithms were weak. Take care when choosing a CA for your digital certificates.

# **[Encryption in SQL Server](#page-13-0)**

Encryption is but one part of securing your environment. SQL Server provides a full encryption hierarchy, starting at the OS layer (including the network stack and file system), working all the way down the levels of the database, through to individual cells in a table.

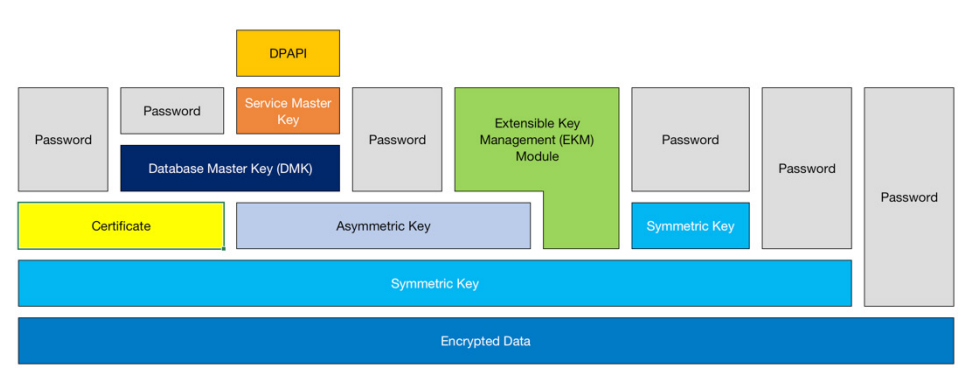

Figure 7-1 shows this hierarchy.

**Figure 7-1** The SQL Server encryption hierarchy.

### **[Data protection from the OS](#page-13-0)**

At the top of the hierarchy, protecting everything below it, is the OS. Windows Server provides an Application Programming Interface (API) for system- and user-level processes to take advantage of data protection (encryption) on the file system.

In other words, SQL Server and other applications can make use of this data protection API to have Windows automatically encrypt data on the drive without having to encrypt data through other means.

SQL Server Enterprise edition uses the Data Protection API (DPAPI) for Transparent Data Encryption (TDE).

# Inside OUT

*How does data protection work for SQL Server on Linux?*

**The mechanism that Microsoft created for getting SQL Server to run on Linux and Docker containers, is called the Platform Abstraction Layer (PAL). It aligns all code specific to the OS in one place, forming a bridge with the underlying platform.**

**All APIs, including file system and DPAPIs, are included in the PAL. This makes SQL Server 2017 entirely platform agnostic.**

**To read more about the PAL, visit the official SQL Server Blog at** *[https://blogs.technet](https://blogs.technet.microsoft.com/dataplatforminsider/2016/12/16/sql-server-on-linux-how-introduction/). [microsoft.com/dataplatforminsider/2016/12/16/sql-server-on-linux-how-introduction/](https://blogs.technet.microsoft.com/dataplatforminsider/2016/12/16/sql-server-on-linux-how-introduction/)***.**

# **[The encryption hierarchy in detail](#page-13-0)**

Each layer of the hierarchy protects the layer below it by using a combination of keys (asymmetric and symmetric) and certificates (refer to Figure 7-1).

Each layer in the hierarchy can be accessed by a password at the very least, unless an Extensible Key Management (EKM) module is being used. The EKM module is a standalone device that holds symmetric and asymmetric keys outside of SQL Server.

The Database Master Key (DMK) is protected by the Service Master Key (SMK), and both of these are symmetric keys. The SMK is created when you install SQL Server and is protected by the DPAPI.

If you want to use TDE on your database (see the section "Configuring TDE on a user database" later in this chapter), it requires a symmetric key called the Database Encryption Key (DEK), which is protected by an asymmetric key in the EKM module or by a certificate through the DMK.

This layered approach helps to protect the data from falling into the wrong hands.

There are two considerations when deciding how to secure a SQL Server environment, which you can implement independently.

- **Data at rest.** In the case of TDE, this is decrypting the data on a drive as it is read into the buffer pool, and encrypting the data as it is flushed to a drive from the buffer pool. (You could also encrypt your storage layer independently from SQL Server, but this does not form part of the encryption hierarchy.)
- **Data in motion.** Protecting the data during transmission over a network connection. Any network protocols and APIs involved must support encrypting and decrypting the data as it moves in and out of the buffer pool.

Data is in motion from the moment it is read from or written to the buffer pool in SQL Server or Azure SQL Database. Between the buffer pool and the underlying storage, data is considered to be at rest.

#### NOTE

**TDE encrypts database backup files along with the data and transaction log files. However, the TDE feature is available only with the SQL Server Enterprise edition and Azure SQL Database.**

### **[Using EKM modules with SQL Server](#page-13-0)**

Organizations might choose to take advantage of a separate security appliance called a Hardware Security Module (HSM) or EKM device to generate, manage, and store encryption keys for the network infrastructure outside of a SQL Server environment.

SQL Server can make use of these keys for internal use. The HSM/EKM device can be a hardware appliance, a USB device, a smart card, or even software, as long as it implements the Microsoft Cryptographic Application Programming Interface (MCAPI) provider.

EKM is an advanced SQL Server setting and is turned off by default. To use the key or keys from an HSM/EKM device, you need to turn on EKM by using the sp\_execute 'EKM provider enabled' command with the appropriate parameter. Then, the device must be registered as an EKM module for use by SQL Server.

After the HSM/EKM device creates a key for use by SQL Server (for TDE, for instance), the device exports it securely into SQL Server via the MCAPI provider.

The module might support different types of authentication (Basic or Other), but only one of these types can be registered with SQL Server for that provider.

If the module supports Basic authentication (a user name and password combination), SQL Server uses a credential to provide transparent authentication to the module.

# Inside OUT

*What is a credential?*

**In SQL Server, a credential is a record of authentication information that the Database Engine uses to connect to external resources.**

**These credentials provide security details for processes to impersonate Windows users on a network, though they can also be used to connect to other services like Azure Blob Storage and, of course, an HSM/EKM device.**

**Credentials that will be used by all databases can be created in the master database by using the** CREATE CREDENTIAL **command, or per individual database using the**  CREATE DATABASE SCOPED CREDENTIAL **command.**

**Chapter 6 contains more information on logins, and Chapter 13 goes into more detail about credentials.**

➤ **To read more about EKM in SQL Server, go to** *[https://docs.microsoft.com/sql/](https://docs.microsoft.com/sql/relational-databases/security/encryption/extensible-key-management-ekm) [relational-databases/security/encryption/extensible-key-management-ekm](https://docs.microsoft.com/sql/relational-databases/security/encryption/extensible-key-management-ekm)***.**

### **Cloud security with Azure Key Vault**

You can use Azure Key Vault in addition to, or as a drop-in replacement of, a traditional HSM/ EKM device. SQL Server can use Key Vault on-premises or running in a VM in the cloud.

Key Vault is implemented as an EKM provider inside SQL Server, using the SQL Server Connector (a standalone Windows application) as a bridge between Key Vault and the SQL Server instance.

To make use of Key Vault, you must create the vault, along with a valid Azure Active Directory (Azure AD) first.

Begin by registering the SQL Server service principal name in Azure AD. After the service principal name is registered, you can install the SQL Server Connector and turn on EKM in SQL Server.

➤ **You can read more about service principal names and Kerberos in Chapter 2.**

You must then create a login that SQL Server will use for accessing Key Vault, and then map that login to a new credential that contains the Key Vault authentication information.

➤ **A step-by-step guide for this process is available on Microsoft Docs at**  *[https://docs.microsoft.com/sql/relational-databases/security/encryption/](https://docs.microsoft.com/sql/relational-databases/security/encryption/setup-steps-for-extensible-key-management-using-the-azure-key-vault) [setup-steps-for-extensible-key-management-using-the-azure-key-vault](https://docs.microsoft.com/sql/relational-databases/security/encryption/setup-steps-for-extensible-key-management-using-the-azure-key-vault)***.**

### **[Master keys in the encryption hierarchy](#page-13-0)**

Since SQL Server 2012, both the SMK and DMK are symmetric keys encrypted using the Advanced Encryption Standard (AES) cryptographic algorithm. AES is faster and more secure than Triple Data Encryption Standard (3DES), which was used in SQL Server prior to 2012.

Note, however, that when you upgrade from an older version of SQL Server—those that were encrypted using 3DES—you must regenerate both the SMK and DMK to upgrade them to AES.

### **The SMK**

The SMK is at the top of the encryption hierarchy in SQL Server. It is automatically generated the first time the SQL Server instance starts, and it is encrypted by the DPAPI in combination with the local machine key (which itself is created when Windows Server is installed). The key is based on the Windows credentials of the SQL Server service account and the computer credentials. (On Linux, the local machine key is likely embedded in the PAL when SQL Server is installed.)

# Inside OUT

*What is the difference between DES, 3DES, and AES?*

**Data Encryption Standard (DES) was a symmetric key algorithm developed in the 1970s, with a key length of 56 bits (256 possible combinations). It has been considered cryptographically broken since 1998. In 2012 it was possible to recover a DES key in less than 24 hours if both a plain-text and cipher-text pair were known.**

**Its successor, 3DES, applies the DES algorithm three times (each time with a different DES key) to each block of data being encrypted. However, with current consumer hardware, the entire 3DES keyspace can be searched, making it cryptographically weak.**

**AES (Advanced Encryption Standard) uses keys that are 128, 192, or 256 bits in length. Longer keys are much more difficult to crack using brute-force methods, so AES is considered safe for the foreseeable future. It also happens to be much faster than 3DES.**

If you need to restore or regenerate an SMK, you first must decrypt the entire SQL Server encryption hierarchy, which is a resource-intensive operation. You should perform this activity only in a scheduled maintenance window. If the key has been compromised, however, you shouldn't wait for that maintenance window.

### CAUTION

**It is essential that you back up the SMK to a file and then copy it securely to an offpremises location. Losing this key will result in total data loss if you need to recover a database or environment.**

To back up the SMK, you can use the T-SQL script shown that follows, but be sure to choose a randomly generated password. The password will be required for restoring or regenerating the key at a later stage. Keep the password separate from the SMK backup file so that they cannot be used together if your secure backup location is compromised. Ensure that the folder on the drive is adequately secured. After you back up the key, transfer and store it securely in an offpremises location.

```
BACKUP SERVICE MASTER KEY TO FILE = 'c:\SecureLocation\service_master_key' 
    ENCRYPTION BY PASSWORD = '<UseAReallyStrongPassword>'; 
GO
```
### **The DMK**

(Refer back to Figure 7-1 to see how the DMK is protected by the SMK.)

The DMK is used to protect asymmetric keys and private keys for digital certificates stored in the database. A copy of the DMK is stored in the database for which it is used as well as in the master database. The copy is automatically updated by default if the DMK changes. This allows SQL Server to automatically decrypt information as required. A DMK is required for each user database that will make use of TDE.

### CAUTION

**Don't forget to back up the DMK to a file, as well, and copy it securely to an off-premises location.**

It is considered a security best practice to regenerate the DMK periodically to protect the server from brute-force attacks. The idea is that it will take longer for a brute-force attack to break the key than the length of time for which the key is in use.

For example, suppose that you encrypt your database with a DMK in January of this year. In July, you regenerate the DMK, which will cause all keys for digital certificates to be reencrypted with the new key. If anyone had begun a brute-force attack on data encrypted with the previous DMK, all results from that attack will be rendered useless by the new DMK.

You can back up the DMK by using the T-SQL script that follows. The same rules apply as with backing up the SMK (choose a random password, store the file off-premises, and keep the password and backup file separately). This script assumes that the master key exists.

```
USE WideWorldImporters;
GO
BACKUP MASTER KEY TO FILE = 'c:\SecureLocation\wwi_database_master_key'
     ENCRYPTION BY PASSWORD = '<UseAReallyStrongPassword>';
GO
```
➤ **You can read more about the SMK and DMK on Microsoft Docs at** *[https://](https://docs.microsoft.com/sql/relational-databases/security/encryption/sql-server-and-database-encryption-keys-database-engine) [docs.microsoft.com/sql/relational-databases/security/encryption/](https://docs.microsoft.com/sql/relational-databases/security/encryption/sql-server-and-database-encryption-keys-database-engine) [sql-server-and-database-encryption-keys-database-engine](https://docs.microsoft.com/sql/relational-databases/security/encryption/sql-server-and-database-encryption-keys-database-engine)***.**

# **[Encrypting data by using TDE](#page-13-0)**

Continuing with our defense-in-depth discussion, an additional way to protect your environment is to encrypt data at rest, namely the database files (and when TDE is turned on, all backups of that database).

There are third-party providers, including storage vendors, that provide excellent on-disk encryption for your Direct-Attached Storage (DAS) or Storage-Area Network (SAN), as a file system solution or at the physical storage layer. Provided that your data and backups are localized to this particular solution, and no files are copied to machines that are not encrypted at the filesystem level, this might be an acceptable solution for you.

However, if you have the Enterprise edition of SQL Server, you can use TDE, which encrypts the data, transaction log, and backup files at the file-system level by using a DEK.

If someone manages to acquire these files via a backup server, Azure Blob Storage archive, or by gaining access to your production environment, that person will not be able to simply attach the files or restore the database without the DEK.

The DEK is a symmetric key (shared secret) that is secured by a certificate stored in the master database. If using HSM/EKM or Key Vault, the DEK is protected by an asymmetric key in the EKM module, instead. The DEK is stored in the boot record of the protected database (page 0 of file 1) so that it is easily available during the recovery process.

### NOTE

**TDE is invisible to any applications that use it. No changes are required in those applications to take advantage of TDE for the database.**

In the data file, TDE operates at the page level, because all data files are stored as 8-KB pages. Before being flushed from the buffer pool, the contents of the page are encrypted, the checksum is calculated, and then the page is written to the drive. When reading data, the 8-KB page is read from the drive, decrypted, and then the contents are placed into the buffer pool.

### NOTE

**Even though encryption might to some degree increase the physical size of the data it is protecting, the size and structure of data pages is not affected. Instead, the number of pages in the data file might increase.**

For log files, the contents of the log cache are also encrypted before writing to and reading from the drive.

➤ **To read more about checkpoint operations and active virtual log files (VLFs) in the transaction log, refer to Chapter 3.**

Backup files are simply the contents of the data file, plus enough transaction log records to ensure that the database restore is consistent (redo and undo records of active transactions when the backup is taken). In other words, the contents of new backup files are encrypted by default after TDE is turned on.

### **Configuring TDE on a user database**

To use TDE on SQL Server Enterprise edition, you need to create a DMK if you don't already have one.

Verify that it is safely backed up and securely stored off-premises. If you have never backed up the DMK, you will be warned by the Database Engine after using it that it has not yet been backed up. If you don't know where that backup is, back it up again. This is a crucial detail to using TDE (or any encryption technology).

Next, you will create a digital certificate or use one that you have acquired from a CA. In the next example, the certificate is created on the server directly.

Then, you create the DEK, which is signed by the certificate and encrypted using a cryptographic algorithm of your choice.

Although you do have a choice of algorithm, we recommend AES over 3DES for performance and security reasons, and you have a choice of three AES key sizes: 128, 192, or 256 bits. Remember that larger keys are more secure but will add additional overhead when encrypting data. If you plan to rotate your keys every few months, you can safely use 128-bit AES encryption because no brute-force attack (using current computing power) should be able to attack a 128-bit key in the months between key rotations.

After you create the DEK, you turn on encryption on the database. The command completes immediately, but the process will take place in the background because each page in the database will need to be read into the buffer pool, encrypted, and flushed to the drive.

### CAUTION

**Turning on TDE on a user database will automatically turn on TDE for TempDB, as well, if it is not already on. This can add overhead that adversely affects performance for unencrypted databases that make use of TempDB. If you want to turn off TDE on TempDB, all user databases must have it turned off first.**

**The script that follows provides a summary of the steps to turn on TDE:**

```
USE master;
GO
-- Remember to back up this Database Master Key once it is created
CREATE MASTER KEY ENCRYPTION BY PASSWORD = '<UseAReallyStrongPassword>';
GO
CREATE CERTIFICATE WideWorldServerCert WITH SUBJECT = 'WWI DEK Certificate';
GO
USE WideWorldImporters;
GO
CREATE DATABASE ENCRYPTION KEY
   WITH ALGORITHM = AES 128
     ENCRYPTION BY SERVER CERTIFICATE WideWorldServerCert;
GO
ALTER DATABASE WideWorldImporters SET ENCRYPTION ON; 
GO
```
### **Verifying whether TDE is turned on for a database**

To determine which databases are encrypted with TDE, you can issue the following command:

SELECT name, is\_encrypted FROM sys.databases;

If a user database is encrypted, the is\_encrypted column value for that database will be set to 1. TempDB will also show a value of 1 in this column.

### **[Protecting sensitive columns with Always Encrypted](#page-13-0)**

Although TDE is really useful for encrypting the entire database at the file-system level, it doesn't prevent database administrators and other users from having access to sensitive information within the database.

The first rule of storing sensitive data is that you should avoid storing it altogether when possible. Credit card information makes sense in a banking system, but not in a sales database, for instance.

### NOTE

**Many third-party systems can encrypt your data securely, as well, but are beyond the scope of this chapter. It is good to keep in mind that there is a small but inherent risk in storing encryption keys with data, as SQL Server does. Your organization must balance that risk against the ease of managing and maintaining those keys.**

If you must store sensitive data, Always Encrypted protects how data is *viewed* at the column level. It works with applications that use particular connection types (*client drivers*; see the next section) to interact with SQL Server. These client drivers are protected by a digital certificate so that only specific applications can view the protected data.

Always Encrypted was introduced in SQL Server 2016 and has been available on all editions since SQL Server 2016 Service Pack 1. To use this feature, the database makes use of two types of keys: *column encryption keys* and *column master keys* (dicussed shortly).

The encryption used by Always Encrypted is one of two types:

- **Deterministic encryption.** This is the same as generating a hash value without a salt. The same encrypted value will always be generated for a given plain-text value. This is useful for joins, indexes, searching, and grouping, but it makes it possible for people to guess what the hash values represent.
- **Randomized encryption.** This is the same as generating a hash value with a salt. No two of the same plain-text values will generate the same encrypted value. Although this does improve security of the data, it does not permit joins, indexes, searching, and grouping for those encrypted columns.

For values that are not expected to participate in joins or searches, you can safely use randomized encryption. Choose deterministic encryption for values like social security numbers and other government-issued values because it helps for searching and grouping.

Because the whole intention of Always Encrypted is to prevent unauthorized persons from viewing data (including database administrators), you should generate the keys elsewhere and store them in a trusted key store (in the the operating system's key store for the database server and the application server, or an EKM module such as Key Vault), away from the database server. The person who generates the keys should not be the same person who is administering the database.

### **Client application providers that support Always Encrypted**

The following providers currently support Always Encrypted:

.NET Framework 4.6 or higher

- Microsoft JDBC Driver 6.0 or higher
- ODBC Driver 13.1 for SQL Server or higher

It is anticipated that .NET Standard will be supported in the near future.

The connection between the Database Engine and application is made by using a client-side encrypted connection. Each provider has its own appropriate method to control this setting:

- **.NET Framework.** Set the Column Encryption Setting in the connection string to enabled, or configure the SqlConnectionStringBuilder.ColumnEncryption Setting property to SqlConnectionColumnEncryptionSetting.Enabled.
- **JDBC.** Set the columnEncryptionSetting to Enabled in the connection string, or configure the SQLServerDataSource() object with the setColumnEncryption Setting("Enabled") property.
- **ODBC.** Set the ColumnEncryption connection string keyword to Enabled, use the SQL\_COPT\_SS\_COLUMN\_ENCRYPTION preconnection attribute, or through the Data Source Name (DSN) using the SQL\_COLUMN\_ENCRYPTION\_ENABLE setting.

Additionally, the application must have the VIEW ANY COLUMN MASTER KEY DEFINITION and VIEW ANY COLUMN ENCRYPTION KEY DEFINITION database permissions in order to view the Column Master Key and Column Encryption Key.

### **The Column Master Key and Column Encryption Key**

The Column Master Key (CMK) protects one or more Column Encryption Keys (CEK).

The CEK is encrypted using AES encryption and is used to encrypt the actual column data. You can use the same CEK to encrypt multiple columns, or you can create a CEK for each column that needs to be encrypted.

Metadata about the keys (but not the keys themselves) is stored in the database's system catalog views:

- sys.column\_master\_keys
- sys.column\_encryption\_keys

This metadata includes the *type* of encryption and *location* of the keys, plus their *encrypted values*. Even if a database is compromised, the data in the protected columns cannot be read without access to the secure key store.

➤ **To read more about considerations for key management, go to** *[https://](https://docs.microsoft.com/sql/relational-databases/security/encryption/overview-of-key-management-for-always-encrypted) [docs.microsoft.com/sql/relational-databases/security/encryption/](https://docs.microsoft.com/sql/relational-databases/security/encryption/overview-of-key-management-for-always-encrypted) [overview-of-key-management-for-always-encrypted](https://docs.microsoft.com/sql/relational-databases/security/encryption/overview-of-key-management-for-always-encrypted)***.**

### **Using the Always Encrypted Wizard**

The easiest way to configure Always Encrypted is by using the Always Encrypted Wizard in SQL Server Management Studio. As noted previously, you need to have the following permissions before you begin:

- VIEW ANY COLUMN MASTER KEY DEFINITION
- VIEW ANY COLUMN ENCRYPTION KEY

If you plan on creating new keys, you also need the following permissions:

- ALTER ANY COLUMN MASTER KEY
- ALTER ANY COLUMN ENCRYPTION KEY

In SQL Server Management Studio, in Object Explorer, right-click the name of the database that you want to configure. In the Always Encrypted Wizard, in the pane on the left, click Tasks, and then, on the Tasks page, click Encrypt Columns.

On the Column Selection page, choose the a column in a table that you want to encrypt, and then select the encryption type (deterministic or randomized). If you want to decrypt a previously encrypted column, you can choose Plaintext here.

On the Master Key Configuration page, you can create a new key by using the local OS certificate store or by using a centralized store like Key Vault or an HSM/EKM device. If you already have a CMK in your database, you can use it, instead.

### NOTE

**Memory-optimized and temporal tables are not supported by this wizard, but you can still encrypt them by using Always Encrypted.**

➤ **You can read more about Always Encrypted on Microsoft Docs at** *[https://docs.microsoft.com/](https://docs.microsoft.com/sql/relational-databases/security/encryption/always-encrypted-database-engine) [sql/relational-databases/security/encryption/always-encrypted-database-engine](https://docs.microsoft.com/sql/relational-databases/security/encryption/always-encrypted-database-engine)***.**

# **[Securing data in motion](#page-13-0)**

Data in motion is data that SQL Server provides over a network interface. Protecting data in motion requires a number of considerations, from the perimeter security, to cryptographic protocols for the communication itself, and the authorization of the application or process accessing the data.

This section first goes into more detail about network encryption with TLS, which operates on the network itself, and then dives into row-level security and data masking. The latter features do not make use of encryption, but form part of your defense-in-depth strategy to protect data in motion from prying eyes.

Unlike Always Encrypted, which encrypts data at rest and only decrypts it when being read, row-level security and data masking hide or show data depending on who's asking for it and how it is queried.

### **[Securing network traffic with TL](#page-13-0)S**

We touched briefly on TLS earlier in this chapter in the discussion about TCP/IP, but we did not go into much detail. Now, it's time we look at it more closely.

So, what is TLS, and how does it affect SQL Server and Azure SQL Database? The name is revealing. TLS is a security layer on top of a transport layer, or in technical terms, a *cryptographic protocol*. As we pointed out at the beginning of this chapter, most networks use the TCP/IP protocol stack. In other words, TLS is designed to secure the traffic on TCP/IP-based networks.

### **How does TLS work?**

With TLS protection, before two parties can exchange information, they need to mutually agree on the encryption key and the cryptographic algorithm to use, which is called a *key exchange* or *handshake*. TLS works with both symmetric and asymmetric encryption, which means that the encryption key could be a shared secret or a public key (usually with a certificate).

After the key exchange is done, the handshake is complete, and a secured communication channel allows traffic between the two parties to flow. This is how data in motion is protected from external attacks.

### NOTE

**Remember that longer keys mean better security. Public keys of 1,024 bits (128 bytes) are considered short these days, so some organizations now prefer 2,048-bit, or even 4,096-bit public key certificates for TLS.**

### **A brief history of TLS**

Just as earlier cryptographic protocols have been defeated or considered weak enough that they will eventually be defeated, so too have SSL and its successor, TLS, had their challenges:

- The prohibition of SSL 2.0 is covered at *<https://tools.ietf.org/html/rfc6176>*.
- Known attacks on TLS are available at *<https://tools.ietf.org/html/rfc7457>*.

TLS 1.2 was defined in 2008, and is the latest public version. It is vulnerable to certain attacks, like its predecessors, but as long as older encryption algorithms are not used (for instance 3DES, RC4, and IDEA), it is good enough for the moment.

Where possible, you should be using TLS 1.2 everywhere. SQL Server ships with TLS 1.0, 1.1, and 1.2 support out of the box, so you will need to turn off 1.0 and 1.1 at the OS level to ensure that you use TLS 1.2.

➤ **You can see how to turn off older versions of TLS in the Microsoft Knowledge Base article at**  *<https://support.microsoft.com/help/3135244>***.**

As of this writing, TLS 1.3 is a draft specification.

### **NOTE**

**Although we do not recommend 3DES for TLS, you can still use 3DES lower in the SQL Server security hierarchy for securing DEKs because these are protected by the SMK, the DMK, and a Certificate, or entirely by an HSM/EKM module like Key Vault.**

# **[Row-level security](#page-13-0)**

Protecting the network itself is good and proper, but this does not protect assets within the network from, for example, curious people snooping on salaries in the HR database. Or, suppose that your database contains information for many customers, and you want only customers to view their own data, without having knowledge of other data in the same tables.

Row-level security performs at the database level to restrict access through a security policy, based on group membership or execution context. It is functionally equivalent to a WHERE clause.

Access to the rows in a table is protected by an inline table-valued function, which is invoked and enforced by the security policy.

The function checks whether the user is allowed to access a particular row, while the security policy attaches this function to the table. So, when you run a query against a table, the security policy applies the predicate function.

There are two types of security policies supported by row-level security, both of which you can apply simultaneously:

- Filter predicates, which limit the data that can be seen
- Block predicates, which limits the actions a user can take on data

Hence, a user might be able to see rows, but cannot insert, update, or delete rows that look like rows they can see. This concept is covered in more detail in the next section.

### CAUTION

**There is a risk of information leakage if an attacker writes a query with a specially crafted**  WHERE **clause and, for example, a divide-by-zero error, to force an exception if the**  WHERE **condition is true. This is known as a** *side-channel attack***. It might be wise to limit the ability of users to run ad hoc queries when using row-level security.**

### **Filtering predicates for read operations**

You can silently filter rows that are available through read operations. The application has no knowledge of the other data that is filtered out.

Filter predicates affect all read operations (this list is taken directly from the official documentation at *<https://docs.microsoft.com/sql/relational-databases/security/row-level-security>*):

- **SELECT.** Cannot view rows that are filtered.
- **DELETE.** Cannot delete rows that are filtered.
- **UPDATE.** Cannot update rows that are filtered. It is possible to update rows that will be subsequently filtered. (The next section covers ways to prevent this.)
- **INSERT.** No effect (inserting is not a read operation). Note, however, that a trigger could cause unexpected side effects in this case.

### **Blocking predicates for write operations**

These predicates block access to write (or *modification*) operations that violate the predicate. Block predicates affect all write operations:

- **AFTER INSERT.** Prevents inserting rows with values that violate the predicate. Also applies to bulk insert operations.
- **AFTER UPDATE.** Prevents updating rows to values that violate the predicate. Does not run if no columns in the predicate were changed.
- **BEFORE UPDATE.** Prevents updating rows that currently violate the predicate.
- **BEFORE DELETE.** Blocks delete operations if the row violates the predicate.

# **[Dynamic data masking](#page-13-0)**

Data masking works on the premise of limiting exposure to data by obfuscation. Without requiring too many changes to the application or database, it is possible to mask *portions* of columns to prevent lower-privilege users from seeing, for example, full credit card numbers and other sensitive information.

The mask is defined in the column definition of the table, using MASKED WITH (FUNCTION  $=$  [type]) syntax (and you can add masking after table creation by using ALTER COLUMN syntax).

There are four types of masks that are available:

- **Default.** The column is masked according to the data type (not its default value). Strings will use "XXXX" (fewer if the length is less than four characters); numerics will use a zero value; dates will use midnight on January 1st, 1900; and binary will use a single byte binary equivalent of zero.
- **Email.** Only the first letter and the trailing domain suffix is not masked; for example, ["aXXX@XXXXXXX.com".](mailto:$$$�aXXX@XXXXXXX.com�)
- **Random.** This replaces a numeric data type with a random value between a range you specify.
- **Custom String.** Only the first and last letters are not masked. There is a custom padding string in the middle, which you specify.
- ➤ **You can read more about dynamic data masking, including samples of how to set it up, at**  *<https://docs.microsoft.com/sql/relational-databases/security/dynamic-data-masking>***.**

### **Limitations with masking data**

Dynamic data masking has some significant limitations. It does not work on Always Encrypted columns, nor FILESTREAM or COLUMN\_SET column types. Additionally, GROUP BY and WHERE clauses are excluded, as are INSERT and UPDATE statements. Computed columns are also excluded, but if the computed column depends on a masked column, the computed column inherits that mask and returns masked data. Finally, a masked column cannot be a used as a FULLTEXT index key.

### CAUTION

**It is possible to expose masked data with carefully crafted queries. This can be performed by using a brute-force attack or using inference based on the results. If you are using data masking, you should also limit the ability of the user to run ad hoc queries and ensure that their permissions are sound.**

### **[Azure SQL Database](#page-13-0)**

All of the security features discussed thus far work equally on SQL Server and Azure SQL Database, namely TDE, Always Encrypted, row-level security and dynamic data masking.

That's great if you're just comparing SQL Server to Azure SQL Database, but there are some features unique to Azure SQL Database that are worth looking at, which we'll do in the next section. But keep in mind that because Azure features and products are always changing, this is only a brief overview.

### **Azure SQL Database Threat Detection**

The risks of having a publicly accessible database in the cloud are numerous. To help protect against attacks, you can activate Threat Detection, which runs 24 hours per day on each of your Azure SQL Database servers (called nodes) for a monthly fee. This service notifies you by email whenever atypical behavior is detected.

Some of the interesting threats include SQL injection attacks and potential vulnerabilities as well as unfamiliar database access patterns, including unfamiliar logins or access from unusual locations. Each notification includes possible causes and recommendations to deal with the event.

Threat Detection ties into the Azure SQL Audit log (discussed in the next section); thus, you can review events in a single place and decide whether each one was expected or malicious.

Although this does not prevent malicious attacks (over and above your existing protections), you are given the necessary tools to mitigate and defend against future events. Given how prevalent attacks like SQL injection are, this feature is very useful in letting you know if that type of event has been detected.

You can turn on Threat Detection through the Azure portal, or through PowerShell.

➤ **To read more on configuring Azure SQL Database Threat Detection with PowerShell, go to** *[https://docs.microsoft.com/azure/sql-database/scripts/](https://docs.microsoft.com/azure/sql-database/scripts/sql-database-auditing-and-threat-detection-powershell) [sql-database-auditing-and-threat-detection-powershell](https://docs.microsoft.com/azure/sql-database/scripts/sql-database-auditing-and-threat-detection-powershell)***.**

### **Built-in firewall protection**

Azure SQL Database is secure by default. All connections to your database environment pass through a firewall. No connections to the database are possible until you add a rule to the firewall to allow access.

To provide access to all databases on an Azure SQL server, you must add a server-level firewall rule through the Azure portal or through PowerShell with your IP address as a range.

➤ **To read more about protecting your Azure SQL Database, see Chapter 5.**

# **[Auditing with SQL Server and Azure SQL Database](#page-13-0)**

Auditing is the act of tracking and recording events that occur in the Database Engine.

Since SQL Server 2016 Service Pack 1, the Audit feature is available in all editions, as well as in Azure SQL Database. Chapter 5 covers configuring auditing in Azure SQL Database in depth.

# **[SQL Server Audit](#page-13-0)**

There is a lot going on in the Database Engine. SQL Server Audit uses extended events to give you the ability to track and record those actions at both the instance and database level.

### NOTE

**Although extended events carry minimal overhead, it is important that you carefully balance auditing against performance impact. Use targeted auditing by only capturing the events that are necessary to fulfil your audit requirements.**

➤ **You can read more about extended events in Chapter 13.**

Audits are logged to event logs or audit files. An event is initiated and logged every time the audit action is encountered, but for performance reasons, the audit target is written to asynchronously.

The permissions required for SQL Server auditing are complex and varied, owing to the different requirements for reading from and writing to the Windows Event Log, the file system, and SQL Server itself.

### **Requirements for creating an audit**

To keep track of events (called actions), you need to define a collection, or *audit*. The actions you want to track are collected according to an *audit specification*. Recording those actions is done by the *target* (destination).

- **Audit.** The SQL Server audit object is a collection of server actions or database actions (these actions might also be grouped together). Defining an audit creates it in the off state. After it is turned on, the destination receives the data from the audit.
- **Server audit specification.** This audit object defines the actions to collect at the instance level or database level (for all databases on the instance). You can have multiple Server Audits per instance.
- **Database audit specification.** You can monitor audit events and audit action groups. Only one database audit can be created per database per audit. Server-scoped objects must not be monitored in a database audit specification.

● **Target.** You can send audit results to the Windows Security event log, the Windows Application event log, or an audit file on the file system. You must ensure that there is always sufficient space for the target. Keep in mind that the permissions required to read the Windows Application event log are lower than the Windows Security event log, if using the Windows Application event log.

An audit specification can be created only if an audit already exists.

➤ **To read more about audit action groups and audit actions, go to** *[https://docs.microsoft.com/](https://docs.microsoft.com/sql/relational-databases/security/auditing/sql-server-audit-action-groups-and-actions) [sql/relational-databases/security/auditing/sql-server-audit-action-groups-and-actions](https://docs.microsoft.com/sql/relational-databases/security/auditing/sql-server-audit-action-groups-and-actions)***.**

# Inside OUT

*What if an audit shuts down the instance or prevents SQL Server from starting?*

**SQL Server can be shut down by a failure in the audit. You will find an entry in the log saying** MSG\_AUDIT\_FORCED\_SHUTDOWN**. You can start SQL Server in single-user mode using the** -m **option at the command line, which will write an entry to the log saying** MSG\_AUDIT\_SHUTDOWN\_BYPASSED**.**

**An audit initiation failure also can prevent SQL Server from starting. In this case, you can use the** -f **command-line option to start SQL Server with minimal configuration (which is also single-user mode).**

**In minimal configuration or single-user mode, you will be able to remove the offending audit that caused the failure.**

### **Creating a server audit in SQL Server Management Studio**

Verify that you are connected to the correct instance in SQL Server Management Studio. Then, in Object Explorer, expand the Security folder. Right-click the Audits folder, and then, on the shortcut menu that opens, select New Audit.

In the Create Audit dialog box that opens, configure the settings to your requirements, or you can leave the defaults as is. Just be sure to enter in a valid file path if you select File in the Audit Destination list box. We also recommend that you choose an appropriate name to enter into the Audit Name box (the default name is based on the current date and time).

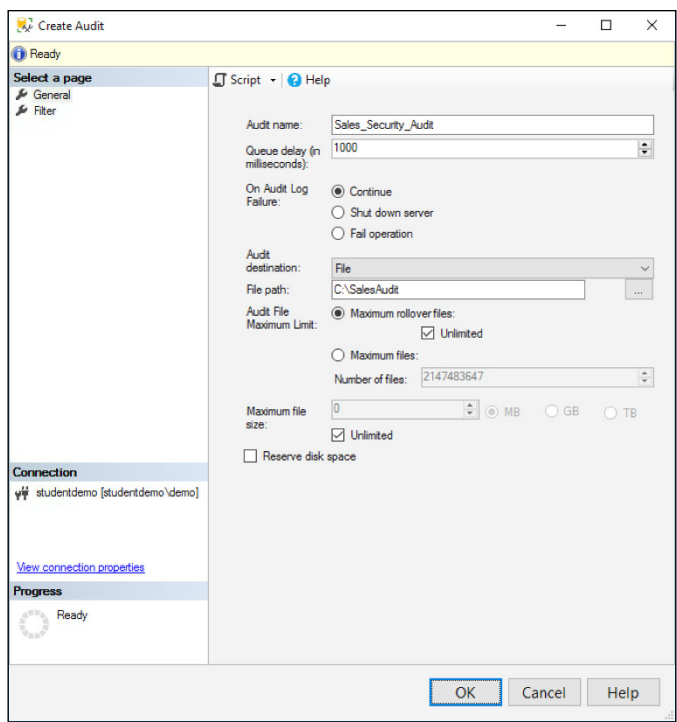

**Figure 7-2** Creating an audit in SQL Server Management Studio.

Remember to turn on the audit after it is created. It will appear in the Audit folder, which is within the Security folder in Object Explorer. To do so, right-click the newly created audit, and then, on the shortcut menu, click Enable Audit.

### **Create a server audit by using T-SQL**

The server audit creation process can be quite complex, depending on the destination, file options, audit options, and predicates. As just demonstrated, you can configure a new audit by using SQL Server Management Studio, and then create a script of the settings before clicking OK, which produces a T-SQL script, or you can do it manually.

#### ➤ **To read more about creating a server audit in T-SQL visit** *[https://docs.microsoft.com/](https://docs.microsoft.com/sql/t-sql/statements/create-server-audit-transact-sql) [sql/t-sql/statements/create-server-audit-transact-sql](https://docs.microsoft.com/sql/t-sql/statements/create-server-audit-transact-sql)***.**

To create a server audit in T-SQL, verify that you are connected to the appropriate instance, and then run the code in Listing 7-4. (You'll need to change the audit name and file path accordingly.) Note that the next example also sets the audit state to ON. It is created in the OFF state by default.

This audit will not have any effect until an audit specification and target are also created.

```
USE master;
GO
-- Create the server audit.
CREATE SERVER AUDIT Sales_Security_Audit
     TO FILE (FILEPATH = 'C:\SalesAudit');
GO 
-- Enable the server audit.
ALTER SERVER AUDIT Sales Security Audit
    WITH (STATE = ON);
GO
```
### **Create a server audit specification in SQL Server Management Studio**

In Object Explorer, expand the Security folder. Right-click the Server Audit Specification folder, and then, on the shortcut menu, click New Server Audit Specification.

In the Create Server Audit Specification dialog box (Figure 7-3), in the Name box, type a name of your choosing for the audit specification. In the Audit list box, select the previously created server audit. If you type a different value in the Audit box, a new audit will be created by that name.

Now you can choose one or more audit actions, or audit action groups.

➤ **A full list of audit actions and audit action groups is available at** *[https://docs.microsoft.com/](https://docs.microsoft.com/sql/relational-databases/security/auditing/sql-server-audit-action-groups-and-actions) [sql/relational-databases/security/auditing/sql-server-audit-action-groups-and-actions](https://docs.microsoft.com/sql/relational-databases/security/auditing/sql-server-audit-action-groups-and-actions)***.**

### NOTE

**If you have selected an audit group action, you cannot select Object Class, Object Schema, Object Name, and Principal Name, because the group represents multiple actions.**

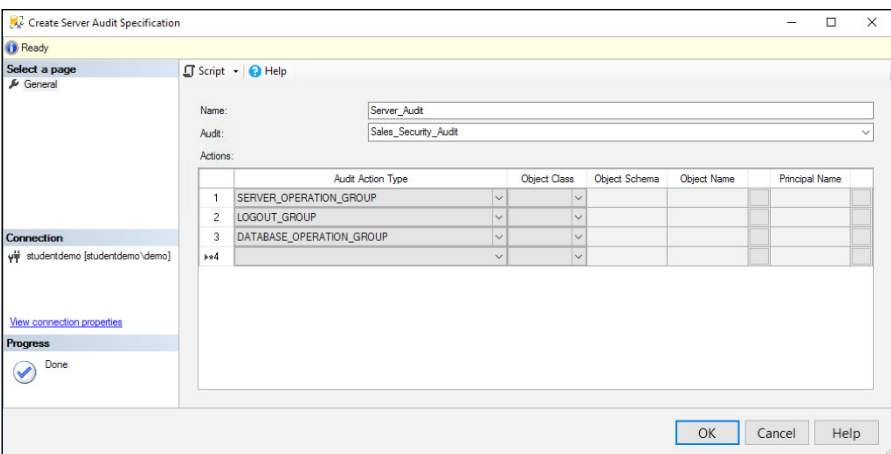

**Figure 7-3** Creating a Server Audit Specification in SQL Server Management Studio.

Remember to turn on the server audit specification after you create it, by using the context menu.

### **Create a server audit specification by using T-SQL**

In much the same way as you create the audit itself, you can create a script of the configuration from a dialog box in SQL Server Management Studio, or you can create the specification manually, as shown in the script that follows. Note that the server audit specification refers to a previously created audit.

```
USE [master];
GO
-- Create the server audit specification.
CREATE SERVER AUDIT SPECIFICATION Server_Audit
FOR SERVER AUDIT Sales_Security_Audit
     ADD (SERVER_OPERATION_GROUP),
     ADD (LOGOUT_GROUP),
     ADD (DATABASE_OPERATION_GROUP),
WITH (STATE = ON);
GO
```
### **Creating a database audit specification in SQL Server Management Studio**

As you would expect, the location of the database audit specification is under the database security context.

In Object Explorer, expand the database on which you want to perform auditing, and then expand the Security folder. Right-click the Database Audit Specifications folder, and then, on the shortcut menu, click New Database Audit Specification. Remember again to use the context menu to turn it on.

Figure 7-4 shows an example of capturing SELECT and INSERT operations on the Sales.CustomerTransactions table by the dbo user.

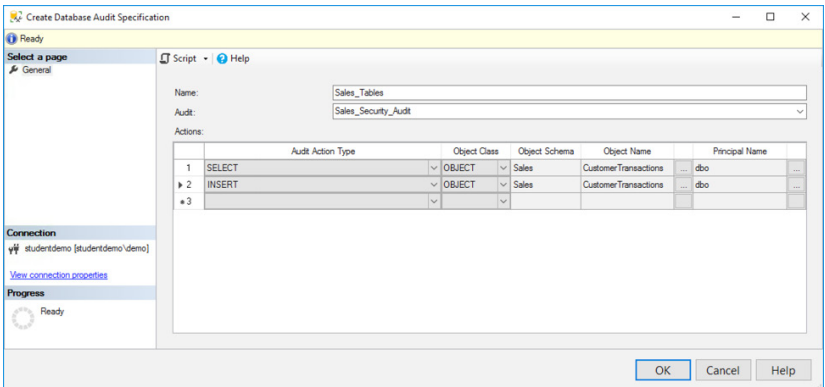

**Figure 7-4** Creating a database audit specification in SQL Server Management Studio.

### **Creating a database audit specification by using T-SQL**

Again, verify that you are in the correct database context. Create the database audit specification by referring to the server audit that was previously created, and then specify which database actions you want to monitor, as demonstrated in the next example.

The destination is already specified in the server audit, so as soon as this is turned on, the destination will begin logging the events as expected.

```
USE WideWorldImporters;
GO
-- Create the database audit specification.
CREATE DATABASE AUDIT SPECIFICATION Sales_Tables
     FOR SERVER AUDIT Sales_Security_Audit
     ADD (SELECT, INSERT ON Sales.CustomerTransactions BY dbo) 
   WITH (STATE = ON);
GO
```
### **Viewing an audit log**

You can view audit logs either in SQL Server Management Studio or in the Security Log in the Windows Event Viewer. This section describes how to do it by using SQL Server Management Studio.

### **NOTE**

**To view any audit logs, you must have** CONTROL SERVER **permission.**

In Object Explorer, expand the Security folder, and then expand the Audits folder. Right-click the audit log that you want to view, and then, on the shortcut menu, select View Audit Logs.

Note that the Event Time is in UTC format. This is to avoid issues regarding time zones and daylight savings.

Figure 7-5 shows two audit events that have been logged. In the first, the audit itself has been changed (it was turned on). The second event is a SELECT statement that was run against the table specified in the database audit specification example presented earlier.

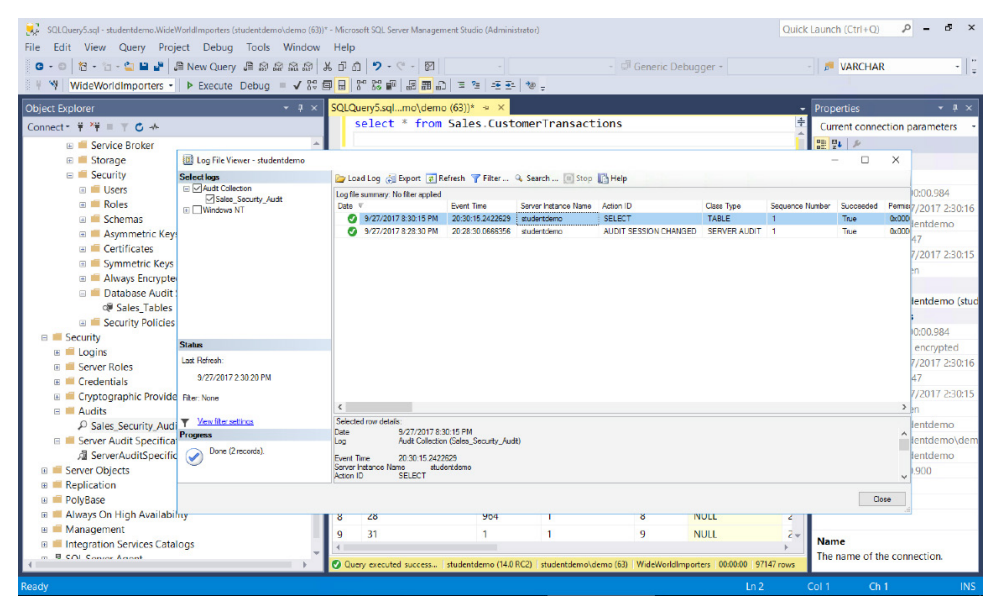

**Figure 7-5** File Viewer dialog box for viewing a SQL Server audit.

There are many columns in the audit that you cannot see in Figure 7-5, notable among them are Server Principal ID (SPID), Session Server Principal Name (the logged-in user), and the Statement (the command that was run). The point here being that you can capture a wealth of information.

#### NOTE

**You can also view the audit log in an automated manner by using the built-in T-SQL system function** sys.fn\_get\_audit\_file**, though the data is not formatted the same way as it is through the File Viewer in SQL Server Management Studio. See more at** *[https://docs.microsoft.com/sql/relational-databases/system-functions/](https://docs.microsoft.com/sql/relational-databases/system-functions/sys-fn-get-audit-file-transact-sql) [sys-fn-get-audit-file-transact-sq](https://docs.microsoft.com/sql/relational-databases/system-functions/sys-fn-get-audit-file-transact-sql)l***.**

### **[Auditing with Azure SQL Database](#page-13-0)**

With Azure SQL Database auditing, you can track database activity and write it to an audit log in an Azure Blob storage container, in your Azure Storage account (you are charged for storage accordingly).

This helps you to remain compliant with auditing regulations as well as see anomalies (as discussed earlier in the section "Azure SQL Database Threat Detection") to give you greater insight into your Azure SQL Database environment.

Auditing gives you the ability to retain an audit trail, report on activity in each database, and analyze reports, which includes trend analysis and security-related events. You can define server-level and database-level policies. Server policies automatically cover new and existing databases.

If you turn on server auditing, that policy applies to any databases on the server. Thus, if you also turn on database auditing for a particular database, that database will be audited by both policies. You should avoid this unless retention periods are different or you want to audit for different event types.

➤ **You can read more about Azure SQL Database auditing in Chapter 5.**

# **[Securing Azure infrastructure as a service](#page-13-0)**

Infrastructure as a service (IaaS), or SQL Server running on an Azure VM, is secured in much the same way as the on-premises product. Depending on the edition, you can use TDE, Always Encrypted, row-level security, and dynamic data masking.

With Azure IaaS, setting up a VM in a resource group is secure by default. If you want to allow connections from outside of your Azure virtual network, you need to allow not only the connection through the OS firewall (which is on by default in Windows Server), but you also can control connections through a Network Security Group.

In addition to that, you can control access through a network appliance, such as a firewall or NAT device. This provides finer-grained control over the flow of network traffic in your virtual network, which is needed to set up Azure ExpressRoute, for example (Chapter 3 covers this in some detail).

### **[Network Security Group](#page-13-0)**

A Network Security Group (NSG) controls the flow of traffic in and out of the entirety (or part) of an Azure virtual network *subnet*.

# Inside OUT

#### *What is a subnet?*

**A subnet, short for subnetwork, is a logical separation of a larger network into smaller sections, making the network easier to manage and secure.**

**Subnetting can be vastly complex and is definitely beyond the scope of this book. There are subnet calculators online that you should refer to if you're doing this yourself. Because Azure Virtual Networks make use of subnets, here is a high-level overview.**

**Subnets are identified by a** *network ID***, which is rendered in** *network prefix notation* **(also known as CIDR, or Classless Interdomain Routing). You will recognize this as a network address in IPv4 format followed by a prefix of /8, /16, or /24, and so on. The lower (***shorter***) the prefix, the more addresses are available.**

**This is a shorthand for the IP addresses that are available in that subnet, with the network address as the starting value. For example, 192.168.1.0/24 means that there are 256 possible addresses, starting at 192.168.1.1, up to and including 192.168.1.254. All subnets reserve the first address (in this case, 192.168.1.0) for the network identifier, and the last address (in this case, 192.168.1.255) for the broadcast address.**

In the Azure classic deployment model, an NSG would provide security for an individual virtual machine. With the Azure Resource Manager deployment model, an NSG can provide security for an entire subnet, which affects all the resources in that subnet (see Figure 7-6). If you require more control, you can associate the NSG with an individual network interface card (NIC), thus restricting traffic further.

### **NOTE**

**When creating a VM using the Azure Resource Manager, it will come with at least one virtual NIC, which in turn, you manage through an NSG. This is an important distinction from the classic provider (in which the NSG worked at the VM level) because individual NICs can belong to different NSGs, which provides finer control over the flow of network traffic on individual VMs.**

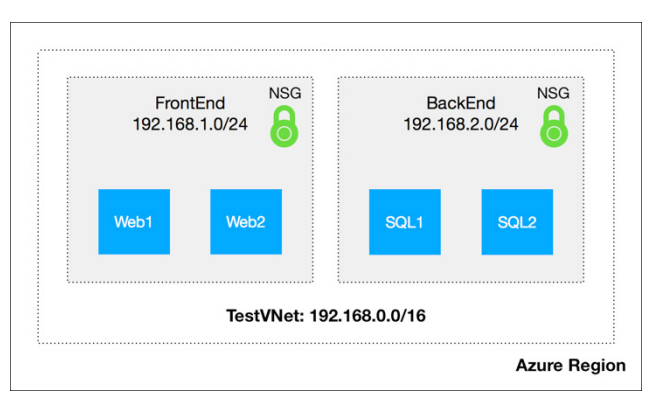

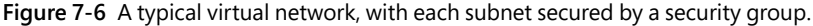

As with typical firewalls, the NSG has rules for incoming and outgoing traffic. When a packet hits a port on the virtual network or subnet, the NSG intercepts the packet and checks whether it matches one of the rules. If the packet does not qualify for processing, it is discarded (dropped).

Rules are classified according to source address (or range) and destination address (or range). Depending on the direction of traffic, the source address could refer to inside the network or outside on the public internet.

This becomes cumbersome with more complex networks, so to simplify administration and provide flexibility, you can use service tags to define rules by service name instead of IP address. Storage, SQL and Traffic are currently supported, with more to come in the future.

You can also use default categories, namely VirtualNetwork (the IP range of all addresses in the network), AzureLoadBalancer (the Azure infrastructure load balancer), and Internet (IP addresses outside the range of the Azure Virtual Network).

➤ **You can read more about Azure Virtual Network security and service tags at** *[https://docs.](https://docs.microsoft.com/azure/virtual-network/security-overview) [microsoft.com/azure/virtual-network/security-overview](https://docs.microsoft.com/azure/virtual-network/security-overview)***.**

### **[User-defined routes and IP forwardin](#page-13-0)g**

As a convenience to Azure customers, all VMs in an Azure Virtual Network are able to communicate with one another by default, irrespective of the subnet in which they reside. This also holds true for virtual networks connected to your on-premises network by a VPN, and for Azure VMs communicating with the public internet (including those running SQL Server).

➤ **You can read more about Virtual Private Networks in Chapters 2 and 3.**

In a traditional network, communication across subnets like this requires a gateway to control (route) the traffic. Azure provides these *system routes* for you automatically.

You might decide that this free-for-all communication is against your network policy and that all traffic from your VMs should first be channeled through a network appliance (such as a firewall or NAT device). Virtual appliances are available in the Azure Marketplace at an additional cost, or you could configure a VM yourself to run as a firewall.

A user-defined route with IP forwarding makes this happen. With a user-defined route, you create a subnet for the virtual appliance and force traffic from your existing subnets or VMs through the virtual appliance.

In Microsoft's own words:

*"[t]o allow a VM to receive traffic addressed to other destinations, you must enable IP Forwarding for the VM. This is an Azure setting, not a setting in the guest operating system." [\(https://docs.microsoft.com/azure/virtual-network/virtual-networks-udr-overview\)](https://docs.microsoft.com/azure/virtual-network/virtual-networks-udr-overview)*

### CAUTION

**With user-defined routes, you cannot control how traffic** *enters* **the network from the public internet. They only control how traffic** *leaves* **a subnet, which means that your virtual appliance must be in its own subnet. If you want to control traffic flow from the public internet as it enters a subnet, use a Network Security Group, instead.**

Until you create a routing table (by user-defined route), subnets in your Virtual Network rely on system routes. A user-defined route adds another entry in the routing table, so a technique called Longest Prefix Match (LPM) kicks in to decide which is the better route to take, by selecting the most specific route (the one with the longest prefix). As seen earlier in Figure 7-6, a /24 prefix is longer than a /16 prefix, and a route entry with a higher prefix takes precedence.

If two entries have the same LPM match, the order of precedence is as follows:

- User-defined route
- **BGP** route
- System route

Remember BGP? It's used for ExpressRoute. As we mentioned in Chapter 3, ExpressRoute is a VPN service by which you can connect your Azure Virtual Network to your on-premises network, without going over the public internet. You can specify BGP routes to direct traffic between your network and the Azure Virtual Network.

### **[Additional security features in Azure networking](#page-13-0)**

There are additional features for improving the management and security of an Azure Virtual Network, as it relates to SQL Server or Azure SQL Database, which are worth discussing here. As of this writing, some of these features are still in preview.

### **Virtual network service endpoints**

Service endpoints make it possible for you to restrict access to certain Azure services that were traditionally open to the public internet so that they are available only to your Azure Virtual Network, as illustrated in Figure 7-7.

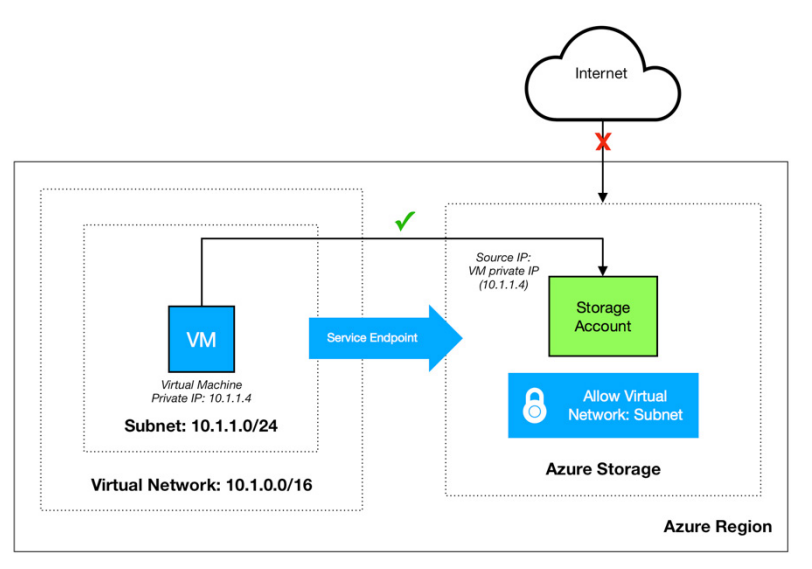

**Figure 7-7** A service endpoint protecting an Azure Storage account.

Configurable through the Azure portal (or PowerShell), you can block public internet access to your Azure Storage and Azure SQL Database accounts. Additional service endpoints will be introduced in the future.

➤ **To read more about Virtual Network service endpoints, go to** *[https://docs.microsoft.com/](https://docs.microsoft.com/azure/virtual-network/virtual-network-service-endpoints-overview) [azure/virtual-network/virtual-network-service-endpoints-overview](https://docs.microsoft.com/azure/virtual-network/virtual-network-service-endpoints-overview)***.**

### **Distributed-denial-of-service protection**

Azure's protection against distributed-denial-of-service (DDoS) attacks for Virtual Networks has been improved, which is timely, given that attacks against publicly accessible resources are increasing in number and complexity. The basic service included in your subscription provides real-time protection by using the scale and capacity of the Azure infrastructure to mitigate attacks (see Figure 7-8).

For an additional cost, you can take advantage of built-in machine learning algorithms to protect against targeted attacks, with added configuration, alerting, and telemetry.

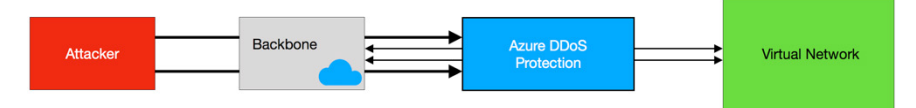

**Figure 7-8** Azure DDoS protection defending a virtual network against attacks.

You also can use the Azure Application Gateway web application firewall to help protect against more sophisticated attacks.

Combined with Azure SQL Database auditing and NSGs, these features provide a comprehensive suite of protection against the latest threats.

➤ **To read more about Azure DDoS protection, go to** *[https://azure.microsoft.com/services/](https://azure.microsoft.com/services/ddos-protection) [ddos-protection](https://azure.microsoft.com/services/ddos-protection)***.**

*This page intentionally left blank* 

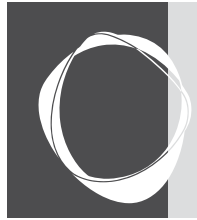

# [Performance tuning SQL Server](#page-14-0)

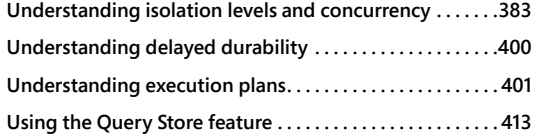

**CHAPTER 9**

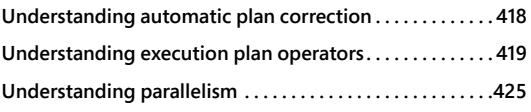

In this chapter, we review the database concepts and objects most commonly associated with performance tuning the performance of objects within the Microsoft SQL Server database. We begin with a fundamental exploration of database isolation and its practical effects on queries. We then review the concepts of delayed durability and delayed durability transactions. Then, we explore *execution plans*, including ways to use them with the Query Store feature. We discuss execution plans in detail, what to look for when performance tuning, and how to control when they go parallel.

Entire books have been written on some of the sections in this chapter—we obviously can't go into that degree of detail here in a single chapter, but we do provide a deep enough discussion to jumpstart and accelerate your learning toward SQL Server performance tuning, including features added in SQL Server 2016 and 2017.

# **[Understanding isolation levels and concurrency](#page-14-0)**

It is important to have a fundamental understanding of *isolation levels*. These aren't just arcane keywords you study only when it is certification test time; they can have a profound effect on application performance, stability, and data integrity.

Understanding the differing impact of isolation levels on locking and blocking, and therefore on concurrency, is the key to understanding when you should use an isolation level different from the default of READ COMMITTED. Table 9-1 presents all of the isolation levels available in SQL Server.

#### **Table 9-1** Isolation levels

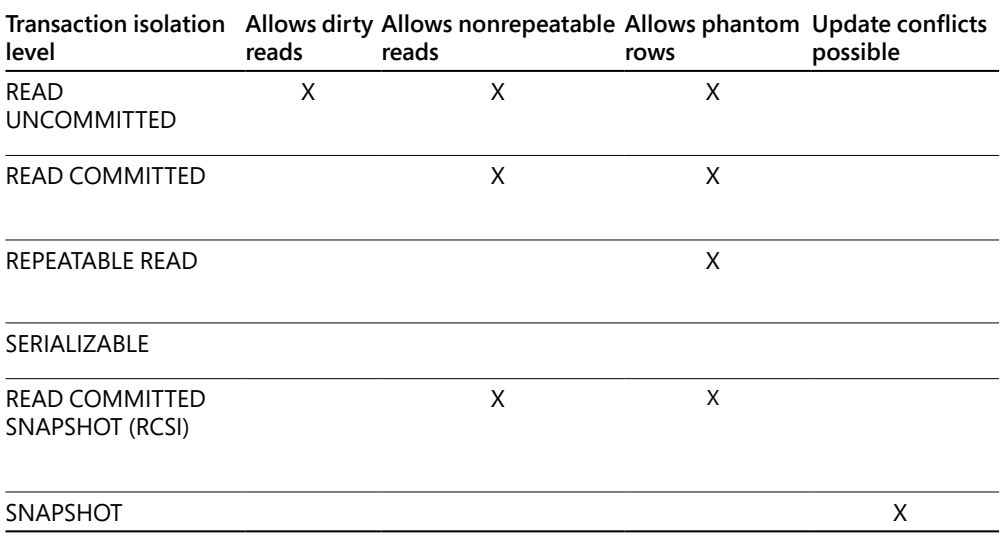

# Inside OUT

*What about READPAST?*

**READPAST is a table hint, not an isolation level, and you cannot set it at the session level. We discuss more about how and where you can set isolation levels later in this chapter.**

**But, READPAST can be useful in very specific circumstances, limited to when there are SQL Server tables used as "stack" or "queue," with "first in, first out" architecture. READPAST does not place row-level locks on a table, and instead of being blocked by rows that are locked, it skips them. User transactions can fetch the "first" row in the stack that isn't already being accessed.**

**In this way, a multithreaded process that is regularly looping through a table can read rows, afford to skip the rows currently being written to, and read them on the "next pass." Outside of these limited scenarios, READPAST is not appropriate because it will likely return incomplete data.**

When you are choosing an isolation level for a transaction in an application, you should consider primarily the transactional safety and business requirements of the transaction in a multiuser environment. The performance of the transaction should be a distant second priority when choosing an isolation level. Locking is not bad, it is the way that every transaction in SQL Server cooperates with others when dealing with disk-based tables. READ COMMITTED is generally a safe isolation level because it allows updates to block reads. In the default READ COMMITTED isolation level, reads cannot read uncommitted data and must wait for a transaction to commit or rollback. In this way, READ COMMITTED prevents a SELECT statement from accessing uncommitted data, a problem known as a *dirty read*. This is especially important during multistep transactions, in which parent and child records in a foreign key relationship must be created in the same transaction. In that scenario, reads should not access either table until both tables are updated.

READ COMMITTED does not ensure that row data and row count won't change between two SELECT queries in a multistep transaction. For some application scenarios, this might be acceptable or desired, but not for others. To avoid these two problematic scenarios (which we talk more about soon), you need to increase the transaction's isolation.

For scenarios in which transactions must have a higher degree of isolation from other transactions, escalating the isolation level of a transaction is appropriate. For example, if a transaction must process multistep writes and cannot allow other transactions to change data during the transaction, escalating the isolation level of a transaction is appropriate. Here are two examples:

In this example, REPEATABLE READ would block other transactions from changing or deleting rows needed during a multistep transaction. This phenomenon is called *nonrepeatable reads*. A nonrepeatable read returns different or fewer rows of data when attempting to read the same data twice, which is problematic to multistep transactions. Nonrepeatable reads can affect transactions with less isolation than REPEATABLE READ.

However, if the transaction in this example would need to ensure that the same number of rows in a result set is returned throughout a multistep transaction, the SERIALIZABLE isolation is necessary. It is the only isolation level that prevents other transactions from inserting new rows inside of a range of rows, a problem known as *phantom rows*.

The behavior just described is consistent with transactions affecting only a few rows. In these cases, the Database Engine is performing row and page-level locks to provide protection for transaction isolation. It is possible that REPEATABLE READ transactions could access a large number of rows and then escalate to use table locks, and then protect the transaction against phantom rows.

➤ **For more on monitoring database locking and blocking, see Chapter 13.**

# Inside OUT

*SQL Server doesn't have a time-out? Really?*

**That's correct, by default there is no time-out for a local request that is being blocked in SQL Server, although applications can report a "SQL time-out" if query run time surpasses their own time-out limitations.**

**By default, SQL Server will not cancel a request that is being blocked, but you can change this behavior for individual sessions. The value of the global variable**  @@LOCK\_TIMEOUT **is** -1 **by default, indicating that there is no time-out. You can change this for the current session by using the following statement:**

```
SET LOCK TIMEOUT n;
```
**Where** n **is the number of milliseconds before a request is cancelled by SQL Server, returning error 1222, "Lock request time out period exceeded. The statement has been terminated." Take caution in implementing this change to SQL's default lock time-out, and try to fully understand the cause of the blocking first. If you change the lock time-out in code, ensure that any applications creating the sessions are prepared to handle the errors gracefully and retry.**

**SQL Server does have a configuration setting for a lock time-out for outgoing remote connections called Remote Query Timeout (s), which defaults to 600 seconds. This time-out applies only to connections to remote data providers, not to requests run on the SQL Server instance.**

### **NOTE**

**You can declare isolation levels for transactions that read and write to both memoryoptimized tables and disk-based tables. Memory-optimized tables do not use locks or latches; instead, they use row versioning to achieve the isolation and concurrency. Chapter 8 covers memory-optimized tables, and we discuss their use in high-transaction volume scenarios in Chapter 10.**

### **[Understanding how concurrent sessions become blocked](#page-14-0)**

In this section, we review a series of realistic examples of how concurrency works in a multiuser application interacting with SQL Server tables. First, let's discuss how to diagnose whether a request is being blocked or blocking another request.

### **How to observe blocking**

It's easy to find out live whether a request is being blocked. The dynamic management view sys.dm\_db\_requests, when combined with sys\_dm\_db\_sessions on the session\_id column, provides similar data plus much more information than the legacy sp\_who or sp\_who2 commands, including the blocked\_by column, as demonstrated here:

```
SELECT * FROM
sys.dm_exec_sessions s 
LEFT OUTER JOIN sys.dm_exec_requests r ON r.session_id = s.session_id;
```
Now, let's review some example scenarios to detail exactly why and how requests can block one another in the real world. This is the foundation of concurrency in SQL Server and helps you understand the reason why NOLOCK appears to make queries perform faster. The examples that follow behave identically in SQL Server instances and databases in Microsoft Azure SQL Database

### **Understanding concurrency: two requests updating the same rows**

Consider the following steps involving two writes, with each transaction coming from a different session. The transactions are explicitly declared by using the BEGIN/COMMIT TRAN syntax. In this example, the transactions are not overriding the default isolation level of READ COMMITTED:

- **1.** A table contains only rows of Type = 0 and Type = 1. Transaction 1 begins and updates all rows from Type  $= 1$  to Type  $= 2$ .
- **2.** Before Transaction 1 commits, Transaction 2 begins and issues a statement to update Type = 2 to Type = 3. Transaction 2 is blocked and will wait for Transaction 1 to commit.
- **3.** Transaction 1 commits.
- **4.** Transaction 2 is no longer blocked and processes its update statement. Transaction 2 then commits.

**The result:** The resulting table will contain records of Type = 3, and the second transaction will have updated records. This is because when Transaction 2 started, it waited, too, for committed data until after Transaction 1 committed.

### **Understanding concurrency: a write blocks a read**

Next, consider the following steps involving a write and a read, with each transaction coming from a different session. In this scenario, an uncommitted write in Transaction 1 blocks a read in Transaction 2. The transactions are explicitly declared using the BEGIN/COMMIT TRAN
syntax. In this example, the transactions are not overriding the default isolation level of READ COMMITTED:

- **1.** A table contains only records of Type = 0 and Type = 1. Transaction 1 begins and updates all rows from Type  $= 1$  to Type  $= 2$ .
- **2.** Before Transaction 1 commits, Transaction 2 begins and issues a SELECT statement for records of Type = 2. Transaction 2 is blocked and waits for Transaction 1 to commit.
- **3.** Transaction 1 commits.
- **4.** Transaction 2 is no longer blocked, and processes its SELECT statement. Rows are returned. Transaction 2 then commits.

**The result:** Transaction 2 returns records of Type = 2. This is because when Transaction 2 started, it waited for committed data until after Transaction 1 committed.

### **Understanding concurrency: a nonrepeatable read**

Consider the following steps involving a read and a write, with each Transaction coming from a different session. In this scenario, Transaction 1 suffers a nonrepeatable read, as READ COMMITTED does not offer any protection against phantom rows or nonrepeatable reads. The transactions are explicitly declared using the BEGIN/COMMIT TRAN syntax. In this example, the transactions are not overriding the default isolation level of READ COMMITTED:

- **1.** A table contains only records of Type = 0 and Type = 1. Transaction 1 starts and selects rows where Type = 1. Rows are returned.
- **2.** Before Transaction 1 commits, Transaction 2 starts and issues an Update statement, setting records of Type = 1 to Type = 2. Transaction 2 is not blocked, and process immediately.
- **3.** Transaction 1 again selects rows where Type = 1, and is blocked.
- **4.** Transaction 2 commits.
- **5.** Transaction 1 is immediately unblocked. No rows are returned. (No committed rows exist where Type=1.) Transaction 1 commits.

**The result:** The resulting table contains records of Type = 2, and the second transaction has updated records. This is because when Transaction 2 started, Transaction 1 had not placed any exclusive locks on the data, allowing for writes to happen. Because it is doing only reads, Transaction 1 would never have placed any exclusive locks on the data. Transaction 1 suffered from a nonrepeatable read: the same SELECT statement returned different data during the same multistep transaction.

## **Understanding concurrency: preventing a nonrepeatable read**

Consider the following steps involving a read and a write, with each transaction coming from a different session. This time, we protect Transaction 1 from dirty reads and nonrepeatable reads by using the REPEATABLE READ isolation level. A read in the REPEATABLE READ isolation level will block a write. The transactions are explicitly declared by using the BEGIN/COMMIT TRAN syntax:

- **1.** A table contains only records of Type = 0 and Type = 1. Transaction 1 starts and selects rows where Type = 1 in the REPEATABLE READ isolation level. Rows are returned.
- **2.** Before Transaction 1 commits, Transaction 2 starts and issues an UPDATE statement, setting records of Type = 1 to Type = 2. Transaction 2 is blocked by Transaction 1.
- **3.** Transaction 1 again selects rows where Type = 1. Rows are returned.
- **4.** Transaction 1 commits.
- **5.** Transaction 2 is immediately unblocked and processes its update. Transaction 2 commits.

**The result:** The resulting table will contain records of Type = 2. This is because when Transaction 2 started, Transaction 1 had placed read locks on the data it was selecting, blocking writes to happening until it had committed. Transaction 1 returned the same records each time and did not suffer a nonrepeatable read. Transaction 2 processed its updates only when it could place exclusive locks on the rows it needed.

## **Understanding concurrency: experiencing phantom reads**

Consider the following steps involving a read and a write, with each transaction coming from a different session. In this scenario, we describe a phantom read:

- **1.** A table contains only records of Type = 0 and Type = 1. Transaction 1 starts and selects rows where Type = 1 in the REPEATABLE READ isolation level. Rows are returned.
- **2.** Before Transaction 1 commits, Transaction 2 starts and issues an INSERT statement, adding rows of Type = 1. Transaction 2 is not blocked by Transaction 1.
- **3.** Transaction 1 again selects rows where Type = 1. More rows are returned compared to the first time the select was run in Transaction 1.
- **4.** Transaction 1 commits.
- **5.** Transaction 2 commits.

**The result:** Transaction 1 experienced a phantom read when it returned a different number of records the second time it selected from the table inside the same transaction. Transaction 1 had not placed any locks on the range of data it needed, allowing for writes in another transaction to happen within the same dataset. The phantom read would have occurred to Transaction 1 in any isolation level, except for SERIALIZABLE. Let's look at that next.

### **Understanding concurrency: preventing phantom reads**

Consider the following steps involving a read and a write, with each transaction coming from a different session. In this scenario, we protect Transaction 1 from a phantom read.

- **1.** A table contains only records of Type = 0 and Type = 1. Transaction 1 starts and selects rows where Type = 1 in the SERIALIZABLE isolation level. Rows are returned.
- **2.** Before Transaction 1 commits, Transaction 2 starts and issues an INSERT statement, adding rows of Type = 1. Transaction 2 is blocked by Transaction 1.
- **3.** Transaction 1 again Selects rows where Type = 1. The same number of rows are returned.
- **4.** Transaction 1 commits.
- **5.** Transaction 2 is immediately unblocked and processes its insert. Transaction 2 commits.

**The result:** Transaction 1 did not suffer from a phantom read the second time it selected form the table, because it had placed a lock on the range of rows it needed. The table now contains additional records for Type = 1, but they were not inserted until after Transaction 1 had committed.

## **[Stating the case against READ UNCOMMITTED \(NOLOCK\)](#page-14-0)**

Many developers and database administrators consider the NOLOCK table hint and the equivalent READ UNCOMMITTED isolation level nothing more than the turbo button on their 486DX. "We had performance problems, but we've been putting NOLOCK in all our stored procedures to fix it."

The effect of the table hint NOLOCK or the READ UNCOMMITTED isolation level is that no locks are taken inside the database, save for schema locks. (A query using NOLOCK could still be blocked by Data Definition Language [DDL] commands.) The resulting removal of basic integrity of the mechanisms that retrieve data can result in uncommitted data, obviously, but that is not usually enough to scare away developers. There are more good reasons to avoid the READ UNCOMMITTED isolation level, however.

The case against using the READ UNCOMMITTED isolation level is deeper than the performance and deeper than "data that has yet to be committed." Developers might counter that data is rarely ever rolled back or that the data is for reporting only. In production environments, these

are not sufficient grounds to justify the potential problems. The only situations in which READ UNCOMMITTED are an acceptable performance shortcut involve nonproduction systems, estimate-only counts, or estimate-only aggregations.

A query in READ UNCOMMITTED isolation level could return invalid data in the following realworld, provable ways:

- Read uncommitted data (dirty reads)
- Read committed data twice
- Skip committed data
- Return corrupted data
- Or, the query could fail altogether: "Could not continue scan with NOLOCK due to data movement."

One final caveat: in SQL Server you cannot apply NOLOCK to tables when used in modification statements, and it ignores the declaration of READ UNCOMMITTED isolation level in a batch that includes modification statements; for example:

```
INSERT INTO dbo.testnolock1 WITH (NOLOCK) 
SELECT * FROM dbo.testnolock2:
```
The preceding code will return the error:

```
Msg 1065, Level 15, State 1, Line 17
The NOLOCK and READUNCOMMITTED lock hints are not allowed for target tables of INSERT, 
UPDATE, DELETE or MERGE statements.
```
However, this protection doesn't apply to the *source* of any writes, hence the danger.

This following code *is* allowed and is dangerous because it could write invalid data:

```
INSERT INTO testnolock1 
SELECT * FROM testnolock2 WITH (NOLOCK);
```
## **[Changing the isolation level within transactions](#page-14-0)**

In addition to using the SET TRANSACTION ISOLATION LEVEL command, you can use table hints to override previously set behavior. Let's review the two ways by which you can change the isolation level of queries.

### **Using the transaction isolation level option**

The SET TRANSACTION ISOLATION LEVEL command changes the isolation level for the current session, affecting all future transactions until the connection is closed.

But, you can change the isolation level of an explicit transaction after it is created, as long as you are not changing from or to the SNAPSHOT isolation level.

For example, the following code snippet is technically valid:

SET TRANSACTION ISOLATION LEVEL READ COMMITTED BEGIN TRAN SET TRANSACTION ISOLATION LEVEL SERIALIZABLE SELECT.

However, this snippet is invalid:

SET TRANSACTION ISOLATION LEVEL READ COMMITTED BEGIN TRAN SET TRANSACTION ISOLATION LEVEL SNAPSHOT SELECT...

Doing so results in the following error:

Msg 3951, Level 16, State 1, Line 4

Transaction failed in database 'databasename' because the statement was run under snapshot isolation but the transaction did not start in snapshot isolation. You cannot change the isolation level of the transaction after the transaction has started.

In .NET applications, you should change the isolation level of each transaction when it is created. In Transact-SQL (T-SQL) code and stored procedures, you should change the execution plan of the session before creating an explicit transaction.

#### **Using table hints to change isolation**

You also can use isolation level hints to change the isolation level at the individual object level. This is an advanced type of troubleshooting that you shouldn't use commonly, because it increases the complexity of maintenance and muddies architectural decisions with respect to enterprise concurrency.

For example, you might have seen developers use NOLOCK at the end of a table, effectively (and dangerously) dropping access to that table into the READ COMMITTED isolation level:

```
SELECT col1 FROM dbo.Table (NOLOCK)
```
Aside from the unadvisable use of NOLOCK in the preceding example, using a table hint without WITH is deprecated syntax (since SQL Server 2008).

Aside from the cautionary NOLOCK, there are 20-plus other table hints that can have utility, including the ability for a query to use a certain index, to force a seek or scan on an index, or to override the query optimizer's locking strategy. We look at how to use UPDLOCK later in this chapter; for example, to force the use of the SERIALIZABLE isolation level.

All table hints should be considered for temporary and/or highly situational troubleshooting. They could make maintenance of these queries problematic in the future. For example, using the INDEX or FORCESEEK table hints could result in poor query performance or even cause the query to fail if the table's indexes are changed.

➤ **For detailed information on all possible table hints, see the SQL Server documentation at**  *<https://docs.microsoft.com/sql/t-sql/queries/hints-transact-sql-table>***.**

## **[Understanding the enterprise solution to concurrency:](#page-14-0)  SNAPSHOT**

In the interest of performance, however, application developers too often seek to solve concurrency issues (reduce blocking) by using READ UNCOMMITTED. At first and at scale, the performance gains are too vast to consider other alternatives. But there is a far safer option, without the significant drawbacks and potential for invalid data and errors. Using row versioning with READ\_COMMITTED\_SNAPSHOT (RCSI) and/or the SNAPSHOT isolation level is the enterprise solution to performance issues related to concurrency.

SNAPSHOT isolation allows queries to read from the same rows that might be locked by other queries by using row versioning. The SQL Server instance's TempDB keeps a copy of committed data, and this data can be served to concurrent requests. In this way, SNAPSHOT allows access only to committed data but without blocking access to data locked by writes. By increasing the utilization and workload of TempDB for disk-based tables, performance is dramatically increased by increasing concurrency without the dangers of accessing uncommitted data.

Although row versioning works silently in the background, you access it at the statement level, not at the transaction or session levels. Each statement will have access to the latest committed row version of the data. In this way, RCSI is still susceptible to nonrepeatable reads and phantom rows. SNAPSHOT isolation uses row versions of affected rows throughout a transaction; thus, it is not susceptible to nonrepeatable reads and phantom rows.

As an example of SNAPSHOT in use internally, all queries run against a secondary readable database in an availability group are run in the SNAPSHOT isolation level, by design. The transaction isolation level and any locking table hints are ignored. This removes any concurrency conflicts between a read-heavy workload on the secondary database and the transactions arriving there from the primary database.

### **Understanding concurrency: accessing SNAPSHOT data**

Consider the following steps involving a read and a write, with each transaction coming from a different session. In this scenario, we see that Transaction 2 has access to previously committed row data, even though those rows are being updated concurrently.

- **1.** A table contains only records of Type = 1. Transaction 1 starts and updates rows where Type  $= 1$  to Type  $= 2$ .
- **2.** Before Transaction 1 commits, Transaction 2 sets its session isolation level to SNAPSHOT.
- **3.** Transaction 2 issues a SELECT statement WHERE Type = 1. Transaction 2 is not blocked by Transaction 1. Rows where Type = 1 are returned. Transaction 2 commits.
- **4.** Transaction 1 commits.
- **5.** Transaction 2 again issues a SELECT statement WHERE Type = 1. No rows are returned.

**The result:** Transaction 2 was not blocked when it attempted to query rows that Transaction 1 was updating. It had access to previously committed data, thanks to row versioning.

#### **Implementing SNAPSHOT isolation**

You can implement SNAPSHOT isolation level in a database in two different ways. Turning on SNAPSHOT isolation simply allows for the use of SNAPSHOT isolation and begins the process of row versioning. Alternatively, turning on RCSI changes the default isolation level to READ COMMITTED SNAPSHOT. You can implement both or either. It's important to understand the differences between these two settings, because they are not the same:

- READ COMMITTED SNAPSHOT configures optimistic concurrency for reads by overriding the default isolation level of the database. When turned on, all queries will use RCSI unless overridden.
- SNAPSHOT isolation mode configures optimistic concurrency for reads and writes. You must then specify the SNAPSHOT isolation level for any transaction to use SNAPSHOT isolation level. It is possible to have update conflicts with SNAPSHOT isolation mode that will not occur with READ COMMITTED SNAPSHOT.

The statement to implement SNAPSHOT isolation in the database is simple enough, but is not without consequence. Even if no transactions or statements use the SNAPSHOT isolation level, behind the scenes, TempDB begins storing row version data for disk-based tables. (Memoryoptimized tables have row-versioning built in and don't need TempDB.) The Database Engine maintains previous versions for changing data in TempDB regardless of whether that data is currently being accessed by user queries. Here's how to implement SNAPSHOT isolation:

ALTER DATABASE *databasename* SET ALLOW\_SNAPSHOT\_ISOLATION ON;

All transactions will continue to use the default READ COMMITTED isolation level, but you now can specify the use SNAPSHOT isolation at the session level or in table hints, as shown in the following example:

SET TRANSACTION ISOLATION LEVEL SNAPSHOT;

Alternatively, or in conjunction with ALLOW\_SNAPSHOT\_ISOLATION, you can turn on RCSI as the new default isolation level in a database. Here's how to turn on RCSI:

ALTER DATABASE *databasename* SET READ\_COMMITTED\_SNAPSHOT ON;

You can set both of the preceding database settings independently of each other. Setting ALLOW\_SNAPSHOT\_ISOLATION is not required to turn on READ\_COMMITTED\_SNAPSHOT, and vice versa. Similarly, these settings are not tied to the MEMORY\_OPTIMIZED\_ELEVATE\_ TO\_SNAPSHOT database setting to promote memory-optimized table access to SNAPSHOT isolation.

➤ **We discuss memory-optimized tables in greater detail in Chapter 10.**

For either of the previous ALTER DATABASE statements to succeed, no other transactions can be open in the database. It might be necessary to close other connections manually or to put the database in SINGLE\_USER mode. Either way, we do not recommend that you perform this change during production activity.

### NOTE

**Do not change the** READ\_COMMITTED\_SNAPSHOT **database option if you have any memory-optimized tables set to** DURABILITY = SCHEMA\_ONLY**. All rows in the table will be lost. You should move the contents of the table to a more durable table before changing** READ\_COMMITTED\_SNAPSHOT **to** ON **or** OFF**.**

Be aware and prepared for the increased utilization in the TempDB, both in the demand and space requirements. To avoid autogrowth events, increase the size of the TempDB data and log files and monitor their size. Although you should try to avoid autogrowth events by growing the TempDB data file(s) yourself, you should also verify that your TempDB file autogrowth settings are appropriate.

➤ **For more information on file autogrowth settings, see Chapter 4.**

Should the TempDB exhaust all available space on its drive volume, SQL will be unable to rowversion records for transactions, and will terminate them with SQL Server error 3958. SQL Server will also issue errors 3967 and 3966 as the oldest row versions are removed from the TempDB to make room for new row versions needed by newer transactions.

### **NOTE**

**Prior to SQL Server 2016, READ COMMITTED SNAPSHOT and SNAPSHOT isolation levels were not supported with Columnstore indexes. Beginning with SQL Server 2016, SNAPSHOT isolation and Columnstore indexes are fully compatible.**

### **Understanding updates in SNAPSHOT isolation level**

Transactions that read data in SNAPSHOT isolation or RCSI will have access to previously committed data instead of being blocked, when data needed is being changed. This is important to understand and could result in an update statement experiencing a concurrency error. The potential for update conflicts is real and you need to understand it. In the next section, we review ways to mitigate the risk.

For example, consider the following steps, with each transaction coming from a different session. In this example, Transaction 2 fails due to a concurrency conflict or "write-write error":

- **1.** A table contains many records, each with a unique ID. Transaction 1 begins a transaction in the READ COMMITTED isolation level and performs an update on the row where  $ID = 1$ .
- **2.** Transaction 2 sets its session isolation level to SNAPSHOT and issues a statement to update the row where  $ID = 1$ .
- **3.** Transaction 1 commits first.
- **4.** Transaction 2 immediately fails with SQL error 3960.

**The result:** Transaction 1's update to the row where ID = 1 succeeded. Transaction 2 immediately failed with the following error message:

Msg 3960, Level 16, State 2, Line 8

Snapshot isolation transaction aborted due to update conflict. You cannot use snapshot isolation to access table 'dbo.AnyTable' directly or indirectly in database 'WideWorldImporters' to update, delete, or insert the row that has been modified or deleted by another transaction. Retry the transaction or change the isolation level for the update/delete statement.

The transaction for Transaction 2 was rolled back, marked uncommittable. Let's try to understand why this error occurred, what to do, and how to prevent it.

In SQL Server, SNAPSHOT isolation uses locks to create blocking but doesn't block updates from colliding for disk-based tables. It is possible to error when committing an update statement, if another transaction has changed the data needed for an update during a transaction in SNAPSHOT isolation level.

For disk-based tables, the update conflict error will look like the Msg 3960 that we saw a moment ago. For queries on memory-optimized tables, the update conflict error will look like this:

Msg 41302, Level 16, State 110, Line 8

The current transaction attempted to update a record that has been updated since this transaction started. The transaction was aborted.

The preceding error can occur with ALLOW\_SNAPSHOT\_ISOLATION turned on if transactions are run in SNAPSHOT isolation level.

Even though optimistic concurrency of snapshot isolation level (and also memory-optimized tables) increases the potential for update conflicts, you can mitigate these by doing the following:

● When running a transaction in SNAPSHOT isolation level, it is crucial to avoid using any statements that place update locks to disk-based tables inside multistep explicit transactions.

Similarly, always avoid multistep transactions with writes when working with memoryoptimized tables, regardless of isolation level.

Specifying the UPDLOCK table hint can have utility at preventing update conflict errors for long-running SELECT statements. The UPDLOCK table hints places pessimistic locks on rows needed for the multistep transaction to complete. The use of UPDLOCK on SELECT statements with SNAPSHOT isolation level is not a panacea for update conflicts, and it could in fact create them. Frequent select statements with UPDLOCK could increase the number of update conflicts with updates. Regardless, your application should handle errors and initiate retries when appropriate.

If two concurrent statements use UPDLOCK, with one updating and one reading the same data, even in implicit transactions, an update conflict failure is possible if not likely.

Avoid writes altogether while in SNAPSHOT isolation mode. Change the transaction isolation level back to READ COMMITTED before running an UPDATE statement, and then back to SNAPSHOT if desired.

Specifying table granularity hints such as ROWLOCK or TABLOCK can prevent update conflicts, although at the cost of concurrency. The second update transaction must be blocked while the first update transaction is running—essentially bypassing SNAPSHOT isolation for the write. If two concurrent statements are both updating the same data in SNAPSHOT isolation level, an update conflict failure is likely for the statement that started second.

### **Using memory-optimized tables in SNAPSHOT isolation level**

SNAPSHOT isolation is supported for memory-optimized tables, but not with all of the different ways to place a query in SNAPSHOT isolation. There are only ways to ensure that memoryoptimized tables use SNAPSHOT isolation:

● Turn on the MEMORY\_OPTIMIZED\_ELEVATE\_TO\_SNAPSHOT database option. This promotes access to all memory-optimized tables in the database up to SNAPHOT isolation level if the current isolation level is not REPEATABLE READ or SERIALIZABLE. It will promote the isolation level to SNAPSHOT from isolation levels such as READ UNCOMMITTED and READ COMMITTED. This option is off by default, but you should consider it because you otherwise cannot use the READ UNCOMMITTED or SNAPSHOT isolation levels for a session including memory-optimized tables.

● You can specify SNAPSHOT isolation with table hints (see the section "Using table hints to change isolation" earlier in this chapter). Note that only for memory-optimized tables can use this SNAPSHOT table hint, not disk-based tables.

You cannot, for example, include memory-optimized tables in a session that begins with SET TRANSACTION ISOLATION LEVEL SNAPSHOT, even if MEMORY\_OPTIMIZED\_ ELEVATE\_TO\_SNAPSHOT = ON or you specify the SNAPSHOT table hint.

# Inside OUT

*Which isolation level does my .NET application use?*

**Be aware that by default the .NET System.Transaction infrastructure uses the SERIALIZABLE isolation level, the safest but least practical choice. SERIALIZABLE provides the most isolation for transactions, so by default .NET transactions do not suffer from dirty reads, nonrepeatable reads, or phantom rows.**

**You might find, however, that SERIALIZABLE transactions are being frequently blocked and at the source of blocking, and that reducing the isolation of certain transactions would result in better performance. Evaluate the potential risk of nonrepeatable reads and phantom rows for each new .NET transaction, and reduce the isolation level to REPEATABLE READ or READ COMMITTED only where appropriate, and following guidance throughout this chapter, do not use the READ UNCOMMITTED isolation level in any production code.**

**For applications with high transactional volume, consider also using SNAPSHOT isolation level to increase concurrency.**

**You can set the isolation level of any transaction when it is begun by setting the**  IsolationLevel **property of the** TransactionScope **class. You can also default a new database connection's isolation level upon creation. Remember, however, that you cannot change the isolation level of a transaction after it has begun.**

## **[Understanding on-disk versus memory-optimized concurrency](#page-14-0)**

Queries using memory-optimized tables (initially called Project Hekaton prior to the release of SQL 2014) can perform significantly faster than queries based on the same data in disk-based tables. Memory-optimized tables can improve the performance of frequently written-to tables by up to 40 times over disk-based tables.

When in the aforementioned scenarios we use the words "prevents" or "protection," we mean locking, and this applies only to on-disk tables, not memory-optimized tables. When a transaction has rows or a range of rows locked, any other transaction's writes in that range are blocked and wait patiently, queueing up to proceed as soon as the locks are released. Although SQL Server allows requests to wait and be blocked forever, the applications generating the request might easily time out under a minute of waiting.

In the case of memory-optimized tables, locking isn't the mechanism that ensures isolation. Instead, the in-memory engine uses row versioning to provide row content to each transaction. In the in-memory engine, update operations create new rows in the in-memory data structure (actually a heap), that supplant older row versions. Similarly, delete operations create rows in a delta file, marking the row as deleted. Periodically, cleanup is done to merge the in-memory data structure and delta files to reduce the space used in memory, and in the case of tables with durable data, on a drive. If you are familiar with the data warehousing concept of a Slowly Changing Dimension (SCD), this is similar to an SCD Type II.

If two transactions attempt to update the same data at the same time, one transaction will immediately fail due to a concurrency error. Only one transaction can be in the process of updating or deleting the same row at a time. The other will fail with a concurrency conflict (SQL error 41302).

This is the key difference between the behavior of pessimistic and optimistic concurrency. Pessimistic concurrency uses locks to prevent write conflict errors, whereas optimistic concurrency uses row versions with acceptable risk of write conflict errors. On-disk tables offer isolation levels that use pessimistic concurrency to block conflicting transactions, forcing them to wait. Memory-optimized tables offer optimistic concurrency that will cause a conflicting transaction to fail.

In the case of a nonrepeatable read, SQL error 41305 will be raised. In the case of a phantom read, a SQL error 41325 will be raised. Because of these errors, applications that write to memory-optimized tables must include logic that gracefully handles and automatically retries transactions. They should already handle and retry in the case of deadlocks or other fatal database errors.

- ➤ **For more information on configuring memory-optimized tables, see Chapter 8.**
- ➤ **We discuss more about indexes for memory-optimized tables in Chapter 10.**

# **[Understanding delayed durability](#page-14-0)**

Delayed durability is a set of transaction features first introduced in SQL Server 2014. It allows for transactions to avoid synchronously committing to a disk; instead, committing only to memory and asynchronously committing to a disk. If this sounds dangerous to you, and opens the possibility to losing records in the event of a server shutdown, you are correct!

However, unless your SQL Server instance's databases are running in a synchronous availability group (and even then, chance exists for the databases to drop into asynchronous under pressure), you already face the likelihood in your database of losing recently written records in the event of a sudden server or drive failure.

So perhaps delayed durability's danger isn't so unfamiliar after all. Databases in Azure SQL Database also support delayed durability transactions, with the same caveat and expectations for data recovery. Some data loss is possible.

#### **NOTE**

**Any SQL Server instance service shutdown, whether it be a planned restart or sudden failure, could result in delayed durability transactions being lost. This also applies to the failover of a failover cluster instance (FCI), availability group, or database mirror. Transaction log backups and log shipping will similarly contain only transactions made durable. You must be aware of this potential when implementing delayed durability.**

#### NOTE

**Distributed (DTC) and cross-database transactions are always durable.**

A delayed durable transaction will be flushed to the disk whenever a threshold of delayed durability transactions builds up, or, whenever any other durable transaction commits in the same database. You also can force a flush of the transaction log with the system stored procedure sp\_flush\_log. Otherwise, the transactions are written to a buffer in-memory and kept away from using I/O resources until a log flush event. SQL Server manages the buffer, but makes no guarantees as to the amount of time a transaction can remain in buffer.

The delayed durability options, implemented either at the database level or at the transaction level, have application in very-high-performance workloads for which the bottleneck to write performance is the transaction log itself. By trading the possibility for new records to be written only to memory and lost in the event of a shutdown, you can gain a significant performance increase, especially with write-heavy workloads.

It's important to note that delayed durability is simply about reducing the I/O bottleneck of committing a massive quantity of writes to the transaction log. This has no effect on isolation (locking, blocking) or access to any data in the database that must be read to perform the write. Otherwise, delayed durability transactions follow the same rules as other transactions.

## NOTE

**Aside from the basic concept of an in-memory buffer, this topic is not related to memory-optimized tables. The** DELAYED\_DURABILITY **database option is not related to the** DURABILITY **option when creating optimized tables.**

## **[Delayed durability database options](#page-14-0)**

At the database level, you can set the DELAYED\_DURABILITY option to DISABLED (default), ALLOWED, or FORCED.

The FORCED option obviously has implications on the entirety of the database, and you should consider it carefully with existing applications and databases. The ALLOWED option permits delayed durability transactions but has no effect on other transactions.

## **[Delayed durability transactions](#page-14-0)**

In the end, delayed durability is a transaction option with simple syntax. This syntax is necessary only when DELAYED\_DURABILITY = ALLOWED in the current database.

It is supported for explicit transactions at the time they are committed by using the following sample syntax:

BEGIN TRAN COMMIT TRAN WITH (DELAYED\_DURABILITY=ON);

In the case of a natively compiled procedure, you can specify DELAYED\_DURABILITY in the BEGIN ATOMIC block. Take, for example, this procedure in the WideWorldImporters database:

```
CREATE PROCEDURE [Website].[RecordColdRoomTemperatures_DD]
@SensorReadings Website.SensorDataList READONLY
WITH NATIVE COMPILATION, SCHEMABINDING, EXECUTE AS OWNER
AS
BEGIN ATOMIC WITH
(
     TRANSACTION ISOLATION LEVEL = SNAPSHOT,
     LANGUAGE = N'English',
     DELAYED_DURABILITY = ON
)
     BEGIN TRY
...
```
# **[Understanding execution plans](#page-14-0)**

Execution plans are a detailed explanation of the query optimizer's plan for processing any statement. Each time you run a statement, including batches with multiple statements, an execution plan is generated.

Execution plans inform the developer of the steps the Database Engine will take to retrieve data, from the tables, through the various transformation steps to sort, join, and filter data, and finally return or affect data. All statements create execution plans, including Data Manipulation Language (DML) and DDL.

Execution plans contain the cost and other metadata of each piece that it takes to process a query—from the data retrieval steps, joins, sorts, and more, and finally the DML or DDL operation itself. This data can be invaluable to developers and database administrators for tuning query performance.

The Procedure Cache, stored in the memory that SQL Server uses, contains query plans for statements that have been run. The Query Store is a powerful built-in repository in each database to track and trend runtime statistics over time.

Execution plans are generated for a query and reused when that exact same query text is called again. (The query text is first and always subjected to simplification, which removes redundancies, including using a code reduction technique called Constant Folding.) Queries will reuse the same plan only if every character of the query statement matches, including capitalization, whitespace, line breaks, and text in comments. There is one exception to this rule of query reuse, and that is when SQL Server parameterizes a query or stored procedure statement.

SQL Server does a smart job at sniffing for parts of a statement that could be parameterized to make a query's cached plan reusable. For example, a query that has a WHERE clause on a LastName field should be able to use the same execution plan whether it is searching for "Smith" or "Green."

## **[Understanding parameterization and "parameter sniffing](#page-14-0)"**

SQL Server parameterization occurs when the query optimizer detects values (such as the search criteria of a WHERE clause statement) that can be parameterized.

With parameterization, it's possible that two potentially helpful or potentially problematic conditions can occur:

- You can reuse a query plan for multiple queries for which the query text is exactly the same, except for parameterized values.
- The same query could use the same execution plan for two different values of a WHERE clause, resulting in vastly different performance.

For example, the following two query statements in the WideWorldImporters database will be parameterized and use the same query plan. (This also means that both queries could

be affected by the same Query Store forced plan; more on that later.) The first query returns 13 rows, the second returns 1,055 rows:

```
SELECT ppo.OrderDate, ppo.PurchaseOrderID, pol.PurchaseOrderLineID, ppo.[SupplierID]
  FROM [Purchasing].[PurchaseOrders] AS ppo
  INNER JOIN [Purchasing].[PurchaseOrderLines] AS pol
      ON ppo.PurchaseOrderID = pol.PurchaseOrderID
  INNER JOIN [Purchasing].[Suppliers] AS s ON s.SupplierID = ppo.SupplierID
 WHERE ppo.SupplierID = 5SELECT ppo.OrderDate, ppo.PurchaseOrderID, pol.PurchaseOrderLineID, ppo.[SupplierID]
  FROM [Purchasing].[PurchaseOrders] AS ppo
  INNER JOIN [Purchasing].[PurchaseOrderLines] AS pol
      ON ppo.PurchaseOrderID = pol.PurchaseOrderID
  INNER JOIN [Purchasing].[Suppliers] AS s ON s.SupplierID = ppo.SupplierID
 WHERE ppo.SupplierID = 4
```
In the WideWorldImporters database, we might see the same query plan for both statements results in quick performance for the smaller rowcount SupplierID and horrible performance for the larger rowcount.

If the larger rowcount query (SupplierID = 4) is run first and has its query plan cached, there isn't likely to be a problem. Both versions of the query will run well enough. If the smaller rowcount query (SupplierID = 5) is run first, its version of the plan will be cached. In this case, the plan is different, less efficient for very large row counts, and will be used for all versions of the parameterized statement.

Here are a few advanced troubleshooting avenues to alleviate this scenario:

- You can use the OPTIMIZE FOR query hint to demand that the query analyzer use a cached execution plan that substitutes a provided value for the parameters. You also can use OPTIMIZE FOR UNKNOWN, which instructs the query analyzer to optimize for the most common value, based on statistics of the underlying data object.
- The RECOMPILE query hint or procedure option does not allow the reuse of a cached plan, forcing a fresh query plan to be generated each time the query is run.
- You can use the Plan Guide feature (implemented via stored procedures) to guide the query analyzer to a plan currently in cache. You identify the plan via its plan handle. For information on identifying and analyzing plans in sys.dm\_exec\_cached\_plans, see the upcoming section, which contains a plan handle.
- You can use the Query Store feature (implemented with a GUI in SQL Server Management Studio, and via stored procedures behind the scenes) to visually look at plan performance and force a query to use a specific plan currently in cache.
- ➤ **For more information, see the section "Using the Query Store feature" later in this chapter.**
- You could use the USE PLAN query hint to provide the entire XML query plan for any statement execution. This obviously is the least convenient option, and like other approaches that override the query analyzer, you should consider it an advanced and temporary performance tuning technique.

## **[Understanding the Procedure Cache](#page-14-0)**

New execution plans enter the Procedure Cache only when a new statement is run. If a procedure cache already contains a plan matching a previous run of the current statement, the execution plan is reused, saving valuable time and resources.

This is why complex statements can appear to run faster the second time they are run.

The Procedure Cache is empty when the SQL Server service starts and grows from there. SQL Server manages plans in the cache, removing them as necessary under memory pressure. The size of the Procedure Cache is managed by SQL Server and is inside the memory space configured for the server in the Max Server Memory configuration setting. Plans are removed based on their cost and how recently it has been used. Smaller, older plans and single-user plans are the first to be cleared.

## Inside Out

#### *If I run a statement only once, does SQL Server remember its plan?*

**By default, SQL Server adds an execution plan to the Procedure Cache the first time it is generated. You can view the number and size of cached execution plans with the dynamic management view** sys.dm\_exec\_cached\_plans**. You might find that a large amount of space in the Procedure Cache is dedicated to storing execution plans that have been used only once. These single-use plans can be referred to as** *ad hoc* **execution plans, from the Latin, meaning "for this situation."**

**If you find that a SQL Server instance is storing many single-use plans, as many do, selecting the server configuration option Optimize For Ad Hoc Queries will benefit performance. This option does not optimize ad hoc queries; rather, it optimizes SQL Server memory by storing an execution plan in memory only after the same query has been detected twice. Queries might then benefit from the cached plan only upon the third time they are run.**

**The following query provides the number of single-use versus multiuse query plans, and the space used to store both:**

```
SELECT
         PlanUse = CASE WHEN p.usecounts > 1 THEN '>1' ELSE '1' END
        PlanCount = COUNT(1), SizeInMB = SUM(p.size_in_bytes/1024./1024.)
FROM sys.dm_exec_cached_plans p
GROUP BY CASE WHEN p.usecounts > 1 THEN '>1' ELSE '1' END;
```
## **[Analyzing cached execution plans in aggregate](#page-14-0)**

You can analyze execution plans in aggregate starting with the dynamic management view sys.dm\_exec\_cached\_plans, which contains a plan\_handle.

The  $plan\_hand$ le column contains a system-generated varbinary (64) string that can be joined to a number of other dynamic management views. As seen in the code example that follows, you can use the plan handle to gather information about aggregate plan usage, plan statement text, and to retrieve the graphical execution plan itself. You might be used to viewing the graphical execution plan only after a statement is run in SQL Server Management Studio, but you can also analyze and retrieve plans by using the following query against a handful of dynamic management views (DMVs). These DMVs return data for all databases in SQL Server instances, and for the current database in Azure SQL Database.

#### **Query cached plan stats**

```
SELECT 
  UseCount = p.usecounts
, PlanSize_KB = p.size_in_bytes / 1024
, CPU_ms = qs.total_worker_time/1000
, Duration_ms = qs.total_elapsed_time/1000
, ObjectType = p \cdotcacheobjtype + ' (' + p \cdotobjtype + ')'
, DatabaseName = db_name(convert(int, pa.value))
, txt.ObjectID
, qs.total_physical_reads
, qs.total_logical_writes
, qs.total_logical_reads
, qs.last_execution_time
, StatementText = SUBSTRING (txt.[text], qs.statement_start_offset/2 + 1,
                   CASE WHEN qs. statement end offset = -1 THEN LEN
(CONVERT(nvarchar(max), txt.[text]))
                   ELSE qs.statement_end_offset/2 - qs.statement_start_offset/2 + 1 END)
```

```
, QueryPlan = qp.querv plan
FROM sys.dm_exec_query_stats AS qs
INNER JOIN sys.dm_exec_cached_plans p ON p.plan_handle = qs.plan_handle 
OUTER APPLY sys.dm_exec_plan_attributes (p.plan_handle) AS pa 
OUTER APPLY sys.dm_exec_sql_text (p.plan_handle) AS txt
OUTER APPLY sys.dm_exec_query_plan (p.plan_handle) AS qp
WHERE pa.attribute = 'dbid' --retrieve only the database id from sys.dm_exec_plan_
attributes
ORDER BY qs.total_worker_time + qs.total_elapsed_time DESC;
```
Note that the preceding query orders by a sum of the CPU time and duration, descending, returning the longest running queries first. You can adjust the ORDER BY and WHERE clauses in this query to hunt, for example, for the most CPU-intensive or most busy execution plans. Keep in mind that the Query Store feature, as detailed later in this chapter, will help you visualize the process of identifying the most expensive and longest running queries in cache.

As you can see in the previous query, you can retrieve a wealth of information from these five DMVs, including the statement within a batch that generated the query plan. The query plan appears as blue hyperlink in SQL Server Management Studio's Results To Grid mode, opening the plan as a new .sqlplan file. You can save and store the .sqlplan file for later analysis.

### **Permissions required to access cached plan metadata**

The only permission needed to run the previous query in SQL Server is the server-level VIEW SERVER STATE permissions, which might be appropriate for developers to have access to in a production environment because it does not give them access to any data in user databases.

In Azure SQL Database, because of the differences between the Basic/Standard and Premium tiers, different permissions are needed. In the Basic/Standard tier, you must be the server admin or Azure Active Directory Admin to access objects that would usually require VIEW SERVER STATE. In Premium tier, you can grant VIEW DATABASE STATE in the intended database in Azure SQL Database to a user who needs permission to view the above DMVs.

### **Clearing the Procedure Cache**

You might find that manually clearing the Procedure Cache is useful when performance testing or troubleshooting. Typically, you want to reserve this activity for nonproduction systems. There are a few strategies to clearing out cached plans in SQL Server.

To compare two versions of a query or the performance of a query with different indexes, you could clear the cached plan for the statement to allow for proper comparison. You can manually flush the entire Procedure Cache, or individual plans in cache, with the following databasescoped configuration command. The following command affects only the current database context, as opposed to the entire instance's procedure cache:

ALTER DATABASE SCOPED CONFIGURATION CLEAR PROCEDURE CACHE;

## CAUTION

**Avoid clearing the Procedure Cache in a live production environment during normal business hours. Doing so will cause all new statements to have their execution plans compiled, dramatically increasing processor utilization and potentially dramatically slowing performance.**

This command was introduced in SQL Server 2016 and is effectively the same as the command DBCC FREEPROCCACHE within the current database context. It works in both SQL Server and Azure SQL Database. DBCC FREEPROCCACHE is not supported in Azure SQL Database.

You can use DBCC FREEPROCCACHE to clear the procedure cache of the SQL Server instance.

You can also remove a single plan from cache by identifying its plan handle and then providing it as the parameter to the DBCC FREEPROCCACHE function. Perhaps this is a plan you would like to remove for testing or troubleshooting purposes that you have identified with the script in the previous section:

DBCC FREEPROCCACHE (0x06000700CA920912307B86 7DB701000001000000000000000000000000000000000000000000000000000000);

You could alternatively flush the cache by object type. This command clears cached execution plans that are the result of ad hoc statements and prepared statements (from applications):

```
DBCC FREESYSTEMCACHE ('SQL Plans');
```
The advantage of this statement is that it does not wipe the cached plans from "Programmability" database objects such as stored procedures, multistatement table-valued functions, scalar userdefined functions, and triggers. The following command clears the cached plans from those type of objects:

```
DBCC FREESYSTEMCACHE ('Object Plans');
```
Note that DBCC FREESYSTEMCACHE is not supported in Azure SQL Database.

You can also use DBCC FREESYSTEMCACHE to clear cached plans association to a specific Resource Governor Pool, as follows:

DBCC FREESYSTEMCACHE ('SQL Plans', '*poolname*');

#### **NOTE**

**Execution plans are not removed from cache for a database that is OFFLINE. Plan data is cleared from the Procedure Cache for databases dropped or detached from the SQL Server instance.**

## **[Retrieving execution plans in SQL Server Management Studio](#page-14-0)**

There are three basic types of graphical execution plans to retrieve for a statement: Estimated, Actual, and Live. Let's review the differences, and how you can view them.

#### **Estimate the execution plan**

You can generate the estimated execution plan quickly and view it graphically from within SQL Server Management Studio by choosing the Display Estimated Execution Plan option in the Query menu, or pressing Ctrl+L. An estimated execution plan will return for the highlighted region, or for the entire file if no text is selected.

You can also retrieve an estimated graphical execution plan in T-SQL code by running the following statement:

SET SHOWPLAN\_XML ON

The actual execution plan is returned as an XML string. In SQL Server Management Studio, in Grid mode, the results are displayed as a link. Click the link to open the plan graphically in SQL Server Management Studio. You can save the execution plan as a .sqlplan file by right-clicking in the neutral space of the plan window.

You can also configure the estimated text execution plan in code by running one of the following statements, which return the execution plan in one result set or two, respectively:

SET SHOWPLAN ALL ON SET SHOWPLAN\_TEXT ON

### NOTE

**Be aware that when any of the aforementioned three options are turned on, SQL Server will not run statements, only return estimated execution plans. Remember to turn off the** SET SHOWPLAN\_ **option before you reuse the same session for other queries.**

As expected, the estimated execution plan is not guaranteed to match the actual plan used when you run the statement, but it is a very reliable approximation. The query optimizer uses the same information for the estimate as it does for the actual plan when you run it.

One cause for any differences between the estimate and actual execution plans would be any reason for the plan to be recompiled between the estimate and actual plan generation, including if the plan was removed from the Procedure Cache.

To display information for individual steps, hover over a step in the execution plan. You can also click an object, and then open the Properties window by pressing F4 or, in the View menu, clicking Properties Window. You'll notice the estimated execution plan is missing some information that the actual plan returns. The missing fields are self-explanatory; for example, Actual Number Of Rows, Actual Number Of Batches, and Number of Executions.

## **Displaying the actual execution plan**

You can generate the actual execution plan along with the statement's result set from within SQL Server Management Studio by choosing the Include Actual Execution Plan option in the Query menu, or pressing Control+M to turn on the setting. After turning on this setting, when you run a statement, you will see an additional tab along with the execution results.

You'll notice that returning the actual graphical execution plan adds some additional time to the execution. The actual execution plan will return as an additional tab in Management Studio.

You can also configure the actual graphical execution plan in T-SQL code, returning XML that can be viewed graphically in SQL Server Management Studio, by running the following statement:

SET STATISTICS XML ON

The actual execution plan is returned as an XML string. In SQL Server Management Studio, in Grid mode, the results display as a link.

Remember to turn off the SET STATISTICS option before you reuse the same session, if you don't want to get back the actual plan for every query you run on this connection.

You can save both the estimated and actual execution plans as a .sqlplan file by right-clicking the neutral space of the plan window.

## **Displaying live query statistics**

You can generate and display a "live" version of the execution plan by using SQL Server Management Studio 2016. You can access live statistics on versions of SQL Server starting with SQL Server 2014. You turn on the Live Execution Statistics option in the Query menu of SQL Server Management Studio, as demonstrated in Figure 9-1.

| Query      |                                                                          | Project                          | Debug | <b>Tools</b> | Window | Help           |                    |
|------------|--------------------------------------------------------------------------|----------------------------------|-------|--------------|--------|----------------|--------------------|
| Connection |                                                                          |                                  |       |              |        |                |                    |
|            | Open Server in Object Explorer<br>Specify Values for Template Parameters |                                  |       |              |        |                | $Alt + F8$         |
| ⇒@         |                                                                          |                                  |       |              |        |                | $Ctrl + Shift + M$ |
| ь          | Execute                                                                  |                                  |       |              |        |                | F5                 |
| ш          | Cancel Executing Query                                                   |                                  |       |              |        |                | Alt+Break          |
|            | Parse                                                                    |                                  |       |              |        |                | $Ctrl + F5$        |
| 멻          | Display Estimated Execution Plan<br>IntelliSense Enabled                 |                                  |       |              |        | $Ctrl + L$     |                    |
| $\boxplus$ |                                                                          |                                  |       |              |        | Ctrl+Q, Ctrl+I |                    |
| ū,         | Trace Query in SQL Server Profiler                                       |                                  |       |              |        |                | $Ctrl + Alt + P$   |
| 吵          | Analyze Query in Database Engine Tuning Advisor                          |                                  |       |              |        |                |                    |
| 싎          |                                                                          | Design Query in Editor           |       |              |        |                | Ctrl+Shift+O       |
| 맑          | Include Actual Execution Plan                                            |                                  |       |              |        |                | $Ctrl+M$           |
| 體          | Include Live Query Statistics                                            |                                  |       |              |        |                |                    |
| 印          |                                                                          | <b>Include Client Statistics</b> |       |              |        |                | $Shift + Alt + S$  |
|            | <b>Reset Client Statistics</b>                                           |                                  |       |              |        |                |                    |
| 厩          |                                                                          | <b>SOLCMD Mode</b>               |       |              |        |                |                    |
|            | <b>Results To</b>                                                        |                                  |       |              |        |                |                    |
| 回          |                                                                          | Query Options                    |       |              |        |                |                    |

**Figure 9-1** The Query menu in SQL Server Management Studio, with the Include Live Query Statistics option highlighted.

The Live Query Statistics window displays a hybrid version of the Estimated and Actual execution plans while the query is processing. If your query runs too quickly, you'll miss the dotted, moving lines and the various progress metrics including duration for each step and overall percentage completion. The percentage is based on the Actual rows processed currently incurred versus a total number of rows processed for that step.

The Live Query Statistics contains more information than the Estimated query plan, such as Actual Number Of Rows and Number Of Executions, but less than the Actual query plan. The Live Query Statistics does not display some data from the Actual Execution Plan, Actual Execution Mode, Number Of Rows Read, Actual Rebinds, and Actual Rebinds.

Notice in Figure 9-2 that returning the execution plan slows down the query, so be aware that the individual and overall execution durations measured will often be longer than when the query is run without the option to display Live Query Statistics.

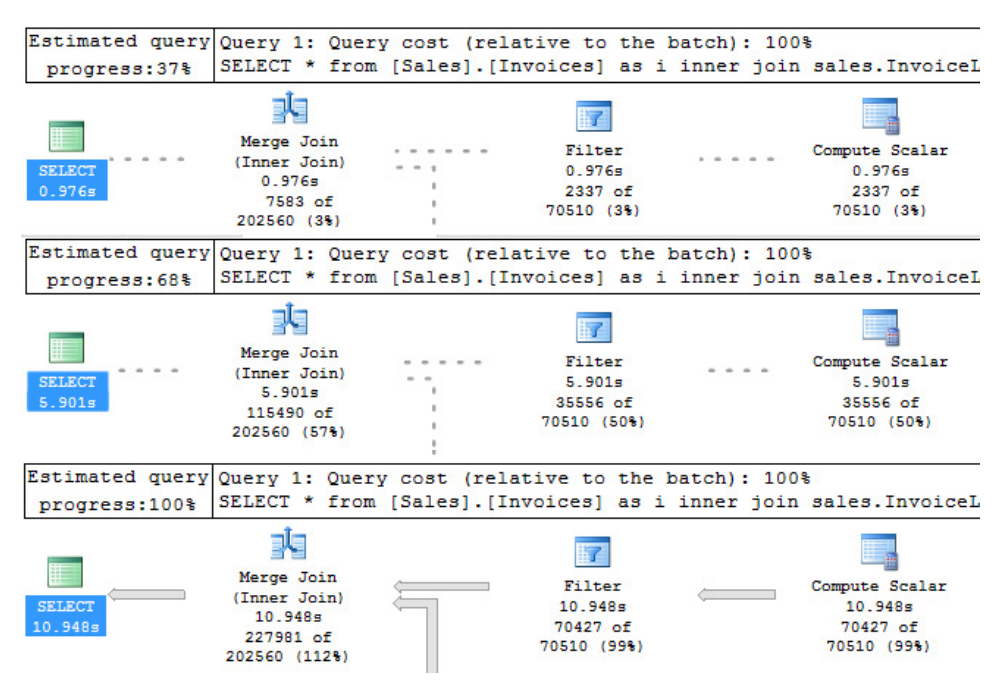

**Figure 9-2** Three different screenshots of the Live Query Statistics, moments apart.

You might see that the total rows to be processed does not match total Estimated Number Of Rows for that step; rather, the multiple of that step's Estimated Number Of Rows and a preceding step's Estimated Number Of Rows. In Figure 9-2, the number of rows Estimated is less than the number of rows actually read.

# Inside OUT

*What's the difference between "Number Of Rows Read" and "Actual Number Of Rows"?*

**This is an important distinction, and it can tip you off to a significant performance issue.**

**Both are "Actual" values, but Actual Number Of Rows contains the number of values in the range of rows we expect to retrieve, and Number Of Rows Read contains the number of rows that were actually read. The difference could be significant to performance, and the solution is likely to change the query so that the predicate is narrower and/or better aligned with indexes on the table. Alternatively, you could add indexes to better fit the query predicates and make for more efficient searches.**

**One of the easiest ways to reproduce this behavior is with a wildcard search, for example in the WideWorldImporters sample database:**

```
SELECT i.InvoiceID
FROM [Sales].[Invoices] as i
WHERE i.InvoiceID like '1%'
```
**In the XML, in the node for the Index Scan, you will see:**

```
<RunTimeInformation>
<RunTimeCountersPerThread Thread="0" ActualRows="11111" ActualRowsRead="70510" 
...
```
**Defined as "ActualRowsRead" in the XML of the plan, this value is displayed as "Number of Rows Read" in SQL Server Management Studio. Similarly, "ActualRows" is displayed as "Actual Number of Rows."**

#### **Permissions necessary to view execution plans**

The user must have permissions to actually run the query, even if they are generating only an Estimated execution plan.

Retrieving the Estimated or Actual execution plan requires the SHOWPLAN permission in each database referenced by the query. The Live Query Statistics feature requires SHOWPLAN in each database, plus the VIEW SERVER STATE permission to see live statistics.

It might be appropriate in your environment to grant SHOWPLAN and VIEW SERVER STATE permissions to developers. However, the permission to execute queries against the production database may not be appropriate in your regularly environment. If that is the case, there are alternatives to providing valuable execution plan data to developers without production access:

- Consider providing database developers with saved execution plan (.sqlplan) files for offline analysis.
- Consider also configuring the dynamic data masking feature, which may already be appropriate in your environment for hiding sensitive or personally identifying information for users who are not sysadmins on the server. Do not provide UNMASK permission to developers; assign that only to application users.
- ➤ **For more information on dynamic data masking, see Chapter 7.**

# **[Using the Query Store feature](#page-14-0)**

First introduced in SQL Server 2016, the Query Store provides a practical history of execution plan performance. It can be invaluable for the purposes of investigating and troubleshooting sudden negative changes in performance, by allowing the administrator or developer to identify high-cost queries and the quality of their execution plans.

The Query Store is most useful for looking back in time toward the history of statement execution. The Query Store can also assist in identifying and overriding execution plans by using a feature similar to but different from the legacy plan guides feature.

# Inside OUT

*How should I force a statement to use a certain execution plan?*

**Your options for forcing a statement to follow a certain execution plan are either the older plan guides stored procedures or the newer Query Store interface (and its underlying stored procedures) to force an execution plan.**

**Both options are advanced options for temporary or diagnostic use only. Overriding the query optimizer's execution plan choice is an advanced performance tuning technique. It is most often necessitated by query parameter sniffing.**

**It is possible to create competing plan guides or Query Store forced plans. This is certainly not recommended because it could be extremely confusing. If you create compete plan guides or Query Store forced plans, it's likely you'll see the Query Store forced plan "win."**

**In case you are troubleshooting competing plan guides and Query Store forced plans, you can view any existing plan guides and forced query plans with the following DMV queries:**

```
SELECT * FROM sys.plan_guides 
SELECT *
FROM sys.query_store_query AS qsq
JOIN sys.query_store_plan AS qsp
        ON qsp.query_id = qsq.query_id
WHERE qsp.is_forced_plan = 1;
```
**Finally, you could use the** USE PLAN **query hint to provide the entire XML query plan for any statement execution. This obviously is the least convenient option, and like other approaches that override the query analyzer, should be considered an advanced and temporary performance tuning technique.**

Plan guides are used to override an otherwise complicated manual scripting exercise.

You see live Query Store data as it happens from a combination of both memory-optimized and on-disk sources. Query Store minimizes overhead and performance impact by capturing cached plan information to in-memory data structure. The data is "flushed" to disk at an interval defined by Query Store, by default 15 minutes. The Disk Flush Interval setting defines how much Query Store data could be lost in the event of an unexpected system shutdown.

#### **NOTE**

**Cross-database queries are captured according to the query database context. In the following code example, the query's execution would be captured in the Query Store of the WideWorldImporters database.**

```
USE WideWorldImporters;
C<sub>O</sub>
SELECT * FROM 
AdventureWorks.[Purchasing].[PurchaseOrders];
```
The Query Store is a feature that Microsoft delivered to the Azure SQL Database platform *first*, and then to the SQL Server product. In fact, Query Store is at the heart of the Azure SQL Database Advisor feature which provides automatic query tuning. The Query Store feature's overhead is quite manageable, tuned to avoid performance hits, and is already in place on millions of databases in Azure SQL Database.

The VIEW DATABASE STATE permission is all that is needed to view the Query Store data.

# **[Initially configuring the query stor](#page-14-0)e**

The Query Store feature is identical between the two platforms, except for its default activation. Query Store is turned on automatically on Azure SQL Database, but it is not automatically on for new databases in SQL Server 2017, and it is not a setting that can be inherited by the model database.

You should turn on the Query Store on new production databases in SQL Server 2017 when you anticipate doing any performance tuning. You can turn on Query Store via the database Properties dialog box, in which Query Store is a page on the menu on the left. Or, you can turn it on via T-SQL by using the following command:

```
ALTER DATABASE [DatabaseOne] SET QUERY_STORE = ON;
```
Keep in mind that Query Store begins collecting when you activate it. You will not have any historical data when you first turn on the feature on an existing database, but you will begin to immediately see data for live database activity.

The Query Store Capture Mode default setting of All includes all queries. You might soon realize that this setting does not filter out ad hoc queries, even if you selected the Optimize For Ad Hoc Queries option in the system configuration. Change this setting to Auto because the additional data of one-use plans might not be useful, and can reduce the amount of historical data can be retained.

## **NOTE**

**The Query Store data is stored in the user database. It is backed up and restored along with the database.**

The Query Store retains data up to two limits: a Max Size (500 MB by default), and a "Stale Query Threshold" time limit of Days (30 by default). If Query Store reaches its Max Size, it will clean up the oldest data. Because Query Store data is saved on a drive, its historical data is not affected by the commands we looked at earlier in this chapter to clear the Procedure Cache, such as DBCC FREEPROCACHE.

You should keep the Size Based Cleanup Mode set to the default Auto. If not, when the Max Size is reached, Query Store will stop collecting data and enter "Read Only" mode, which does not collect new data. If you find that the Query Store is not storing more historical days of data than your Stale Query Threshold setting in days, increase the Max Size setting.

## NOTE

**Starting with SQL Server Management Studio 17.3, you can also see wait stats on existing reports.**

## **[Using query store data in your troubleshooting](#page-14-0)**

Query Store has several built-in dashboards, shown in Figure 9-3, to help you examine query performance and overall performance over recent history.

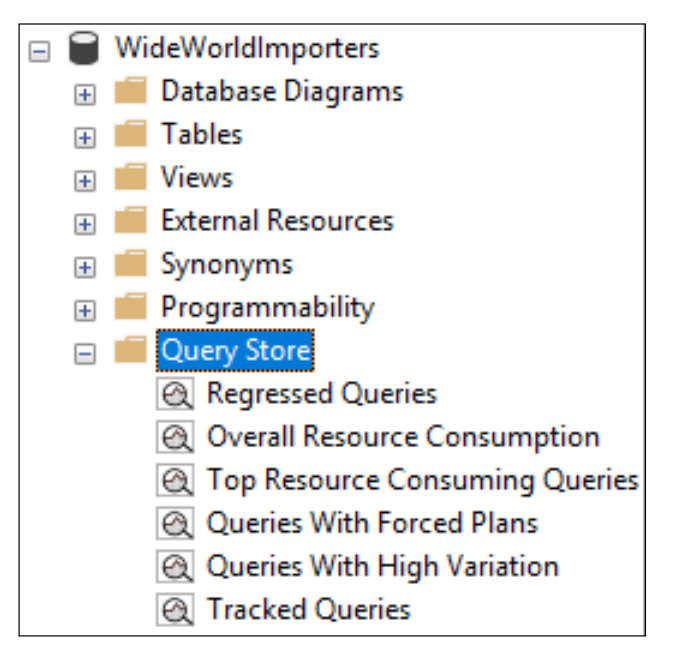

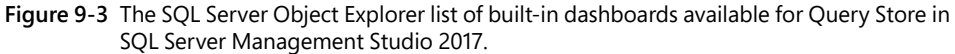

With SQL Server Management Studio 2017, you can view more dashboards in SQL Server 2016 databases than you could in SQL Server Management Studio 2016, including Queries With Forced Plans and Queries With High Variation.

You can also write your own reports against the collection of system DMVs that present Query Store data to administrators and developers by using the VIEW DATABASE STATE permission. You can view the six-view schema of well-documented views and their relationships at *[https://](https://docs.microsoft.com/sql/relational-databases/performance/how-query-store-collects-data#views) [docs.microsoft.com/sql/relational-databases/performance/how-query-store-collects-data#views](https://docs.microsoft.com/sql/relational-databases/performance/how-query-store-collects-data#views)*. On many of the dashboards, there is a button with a crosshairs symbol, as depicted in Figure 9-4. If a query seems interesting, expensive, or is of high value to the business, you can click this button to view a new screen that tracks the query when it's running as well as various plans identified for that query.

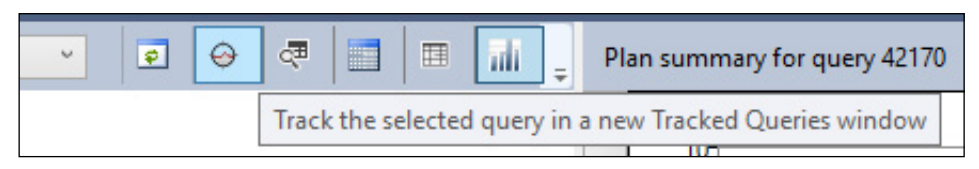

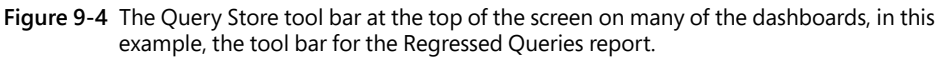

You can also review the various plans for the same statement, compare the plans, and if necessary, force your chosen plan into place. Compare the execution of each plan by CPU Time, Duration, Logical Reads, Logical Writes, Memory Consumption, and Physical Reads.

Most of all, the Query Store can be valuable by informing you when a query started using a new plan. You can see when a plan was generated and the nature of the plan; however, the cause of the plan's creation and replacement is not easily answered, especially when you cannot correlate to a DDL operation. Query plans can become invalidated automatically due to large changes in statistics due to data inserts or deletes, changes made to other statements in the stored procedure, changes to any of the indexes used by the plan, or manual recompilation due to the RECOMPILE option.

Forcing a statement (see Figure 9-5) to use a specific execution plan via the Query Store is not a recommended common activity. You should use this only for specific performance cases, problematic queries demanding unusual plans, workarounds for other unresolvable index or performance scenarios. Note that if the forced plan is invalid, such as an index changing or being dropped, SQL Server will move on without the forced plan without warning or error, though Query Store will still show that the plan is being forced for that statement.

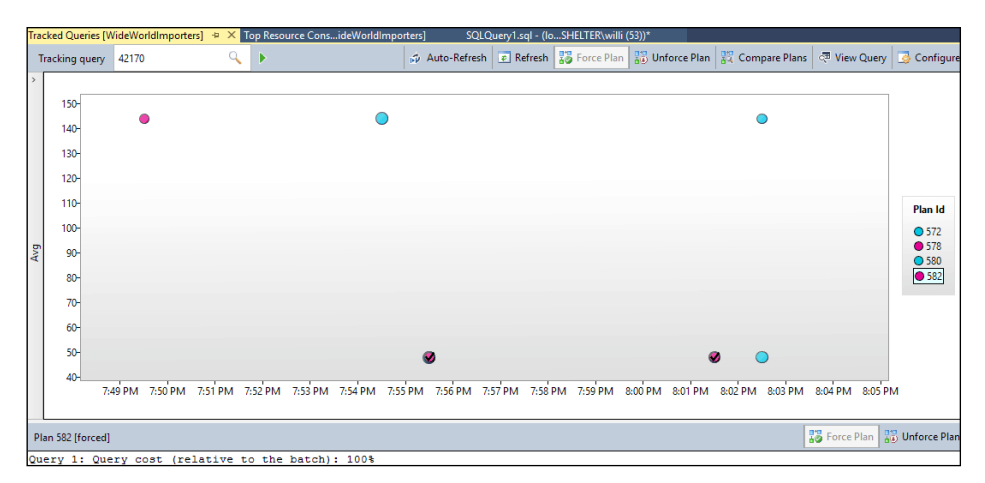

**Figure 9-5** The Query Store has recorded the execution results of the query. Note that one plan has been Forced (using the Force Plan button) for this statement and is displayed with a check mark.

# **[Understanding automatic plan correction](#page-14-0)**

SQL Server 2017 introduces a new feature called Automatic Plan Tuning, originally developed for the Azure SQL Database platform. It is capable of detecting and reverting plan regression.

You could use Query Store in 2016 to identify a query that has regressed in performance, and manually force a past execution plan into use. Now in SQL Server 2017, the database can be configured to detect plan regression and take this action automatically. The sample syntax for enabling automatic plan correction is below:

ALTER DATABASE [WideWorldImporters] SET AUTOMATIC\_TUNING (FORCE\_LAST\_GOOD\_PLAN = ON );

Currently, FORCE\_LAST\_GOOD\_PLAN is the only option for automatic plan tuning.

The DMV sys.dm\_db\_tuning\_recommendations captures plan recommendations based on query performance regression. This doesn't happen immediately – the feature has an algorithm that requires several executions before regression is identified. When a recommendation appears in sys.dm\_db\_tuning\_recommendations, it includes a large amount of diagnostic data, including a plain-language "reason" explanation for the recommendation to be generated, and a block of JSON data containing diagnostic information. A sample query to parse this data is available at *[https://docs.microsoft.com/sql/relational-databases/automatic-tuning/](https://docs.microsoft.com/sql/relational-databases/automatic-tuning/automatic-tuning) [automatic-tuning](https://docs.microsoft.com/sql/relational-databases/automatic-tuning/automatic-tuning)*.

# **[Understanding execution plan operators](#page-15-0)**

After you have a graphical execution plan in front of you, you can begin to understand how the statement is processed.

To display information for individual steps, position your pointer over a step in the execution plan. You can also click an object, and then open the Properties window by pressing F4 or, in the View menu, clicking Properties Window. You'll notice that the information returned estimate and actual values for some metrics, including Number of Rows and Executions. Look for differences here; they can indicate an inefficient execution plan and the source of a poor performing query. Your query might be suffering from a poorly chosen plan because of the impact of parameter sniffing or stale, inaccurate index statistics. (We discussed parameter sniffing earlier in this chapter, and discuss index statistics in Chapter 10.)

However, notice that some values, like Cost information, contain only Estimated values, even when you are viewing the Actual execution plan. This is because the operator costs aren't sourced separately, they are generated the same way for both Estimated and Actual plans, and do not change based on statement execution. Furthermore, cost is not just comprised entirely of duration. You might find that some statements far exceed others in terms of duration, but not in cost.

There are even known plan presentation issues (as recent as SQL Server Management Studio 17.1) that might sometimes result in a sum of Operator Costs that do not add up to 100 percent, specifically in the presence of the concatenation operator.

## **[Interpreting graphical execution plans](#page-15-0)**

In the next list, we review some of the most common things to look for as you review execution plans in SQL Server Management Studio. You can also choose to review execution plans with a well-known third-party tool called Plan Explorer, which is a free download from *<https://www.sentryone.com/>*.

In this section, it is assumed that you will have access to the Actual execution plan, as not all the information within will exist in the Estimated plan.

### **Start in the upper left**

The upper-left operator will reflect the basic operation that the statement performed. For example, Select, Delete, Update, or Insert for DML statements. This operator might contain warnings or other items that require your immediate attention. These might show up with a small yellow triangle warning icon, with additional detail when you position your pointer on the operator.

Click the upper-left operator, and then press F4 to open the Properties window, or open the Properties window from the View menu in SQL Server Management Studio. In this list are a couple other things to look for. You'll see warnings repeated in here, along with additional aggregate information.

## ATTENTION

**Yellow triangles ( ) indicate something that should grab your attention. The alert could tip you off to an implicit conversion—a data type mismatch that could be costly! Investigate any warnings reported before moving on.**

Look also for the Optimization Level, which ideally says FULL. If the Optimization Level was TRIVIAL, the plan bypassed the query optimizer altogether because it was too straightforward. The plan contained only a simple Scan or Seek operation the only other operator, perhaps. If not FULL or TRIVIAL, this is something to investigate.

Look next for the presence of a value for Reason For Early Termination, which indicates the query optimizer spent too long on attempting to build the perfect execution plan, and gave up, sometimes literally returning the self-explanatory value, Good Enough Plan Found. If the reason is Time Out, the optimizer tried as many times as it could to find the best plan before deciding, taking the best plan available, which might not be "good enough." If you see this case, consider simplifying the query, especially reducing the use of functions, and by potentially modifying the underlying indexes. Finally, if you see the reason is Memory Limit Exceeded, this is a rare and critical error indicating severe memory pressure on the SQL Server instance.

In the Query Cached Plan Stats script sample shown in the section "Analyzing cached execution plans in aggregate" earlier in this chapter, in which we queried the procedure cache for plan statistics, you can add some code to search only for queries that have a Reason For Early Termination. In the execution plan XML, the Reason For Early Termination will show in a node StatementOptmEarlyAbortReason. Before the WHERE clause, add this line:

CROSS APPLY sys.dm exec text query plan(p.plan handle, qs.statement start offset, qs.statement\_end\_offset) AS tqp

And before the ORDER BY in the script, add this line:

and tqp.query plan LIKE '%StatementOptmEarlyAbortReason%'

## **Next, scroll right, then read from right to left**

Graphical execution plans build from sources (rightmost objects), and apply operators to join, sort, and filter data from right to left, eventually arriving at the leftmost operator. In the rightmost objects, you'll see Scans, Seeks, and Lookups of different types. You might find some quick, straightforward insight into how the query is using indexes.

Seek operations are best for when you're looking for a needle or needles in a much larger haystack. They are generally the most efficient operators to see, and can rarely be improved by additional indexes. Keep an eye out for Seeks that are accompanied by Lookups, however. They'll likely appear one on top of the other in the graphical execution plan. Row Lookups indicate that although the optimizer used a seek, it needed a second pass at the table in the form of a Lookup on another object, perhaps the clustered index. Key Lookups (on clustered indexes) and RID Lookups (on heaps) are expensive and inefficient, and likely can be eliminated from the execution plan with the modification to an existing nonclustered index. Lookups are very efficient when looking up a small number of rows, but very inefficient for larger number of rows. In high-cost or high-importance queries, Key Lookups can represent a significant cost, one that is easily resolvable with a nonclustered index.

➤ **For an example, see the section "Designing nonclustered indexes" in Chapter 10.**

Scan operations aren't great unless your query is intentionally performing a query that returns most of the rows out of a table. Scans are in fact that most efficient option for when an index does not provide an ordered dataset, but keep in mind, they do read all rows from the index. Without a nonclustered index with a well-designed key to enable a seek for the query, a scan might be the query optimizer's only option. Scans on nonclustered indexes are often better than scans of clustered indexes, in part due to what is likely a smaller key size. Test and compare the performance of a new or updated nonclustered index, created based on the predicates and outputs of Index Scans and Clustered Index Scans.

### NOTE

**Again, very few queries are important enough to deserve their own indexes. Think "big picture" when creating indexes. More than one query should benefit from any nonclustered indexes you create. Avoid redundant or overlapping nonclustered indexes. See Chapter 10 for more information on creating nonclustered indexes, including "missing" indexes.**

Other types of scans include the following:

**Table Scans.** These indicate that the table has no clustered index. We discuss why this is probably not a good idea in Chapter 10.

- **Remote Scans.** This includes any object that is preceded by "remote," which is the same operation but over a linked server connection. Troubleshoot them the same way, but potentially by making changes to the remote server instead.
- **Constant Scans.** These appear when the query optimizer deals with scalar values, repeated numbers, and other "constants." These are necessary operators for certain tasks and generally not actionable from a performance standpoint.
- **Columnstore Index Scans.** These are incredibly efficient operators, and likely will outperform a Clustered Index Scan or Index Seek where millions of rows, for example, must be aggregated. No need to create a nonclustered index to replace this operator.

#### NOTE

**Since SQL Server 2016, Columnstore indexes are a viable option for read-write tables in a transactional system. In previous versions of SQL Server, nonclustered Columnstore indexes did not allow writes to the table, and so couldn't easily be adopted in transactional databases. If you aren't using them already to optimize large row count queries, considering adding them to your toolbelt.**

**Furthermore, since SQL Server 2016 SP1, Columnstore indexes are even available to all edition licenses of SQL Server, even Express edition, though editions below Enterprise edition have limits to the amount of Columnstore cache in memory. For more information, visit** *[https://docs.microsoft.com/sql/sql-server/](https://docs.microsoft.com/sql/sql-server/editions-and-components-of-sql-server-2017) [editions-and-components-of-sql-server-2017.](https://docs.microsoft.com/sql/sql-server/editions-and-components-of-sql-server-2017)*

#### **The weight of the lines connecting operators isn't the full story**

SQL Server dynamically changes the thickness of the gray lines to reflect the Actual Number Of Rows. You can get a visual idea of where the bulk of data is coming from by observing the pipes, drawing your attention to the places where performance tuning could have the biggest impact.

The visual weight and the sheer number of rows does not directly translate to cost, however. Look for where the pipe weight changes from light to heavy, or vice versa. Be aware of when thick pipes are joined or sorted.

#### **Operator cost share isn't the full story either**

When you run multiple queries, the cost of the query relative to the batch is displayed in the Query Execution Plan header, and within each plan, the batch cost relative to the rest of the operators in the statement is displayed. SQL Server uses a cost-based process to decide which query plan to use. Deciding to address only the highest-cost single operator in the execution plan might be a dead end, but generally you will find the highest cost operators on the rightmost side of the execution plan.

In Figure 9-6, we can see that operator cost might not align with the amount of data. You should investigate performance tuning this execution plan using all of the information provided.

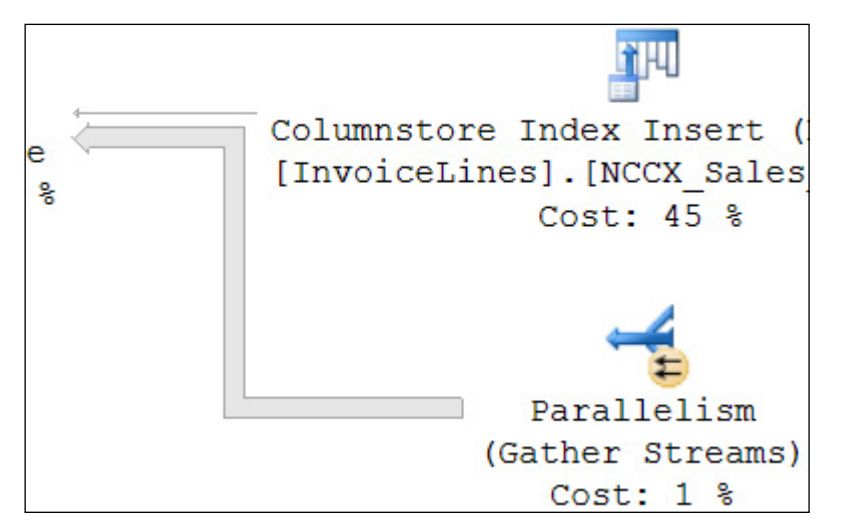

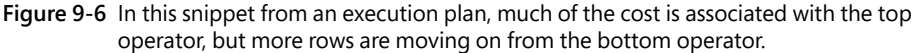

## **Look for Join operators and understand the different algorithms**

As you read from right to left, in a query of any complexity, you'll likely see the paths meet at a join operator. Two tables can be joined, obviously, but different indexes on the table can also meet in a join operator. If you find that a large portion of the cost of an execution plan spent in a Hash Match, Hash Join, Merge Join, or Nested Loop, take a look at what is being joined.

The Hash operators have the most overhead, with a temporary hash table created to bucketize and match rowdata. Merge Joins are the best for ordered data that streams processed data as it receives it. Nested Loops aren't as bad as they sound, but they are essentially the row-byrow comparison of one rowset against another. This can be very efficient for small, indexed datasets.

Each of the following could reduce the cost of a Join operator.

● There may be an opportunity to improve the indexing on the columns being joined, or perhaps, you have a join on a compound key that is incompletely defined. Perhaps you are unintentionally omitting part of the join key in the ON or WHERE clause of the query.
- <span id="page-144-0"></span>● In the case of a Merge Join, you may see a preceding Sort operator. This could be an opportunity to present the data already sorted according to how the Merge Join requires the data to be sorted. Perhaps changing the ASC/DESC property or the order of index key columns could remove the Sort operator.
- Make sure you that are filtering at the lowest level possible. Perhaps a WHERE clause could exist in a subquery instead of at the top level of the query, or in the definition of a common table expression (CTE) instead of in the lower query.
- Hash Match and Hash Join operators are the most expensive, but are the typically the most efficient for joining two large row sets, especially large unsorted datasets. Reducing the row counts going into the Hash Match or Hash Join could allow the query optimizer to use a less memory-intensive and less costly join operator. You could accomplish this perhaps by adding or modifying nonclustered indexes to eliminate Scan operators in favor of Seek operators.
- Nested Loops are often necessitated by Key Lookups and sometimes quite costly. They too are no longer necessary if a new nonclustered index is added to address the Key Lookup and make an accompanying Index Seek more capable.

#### **Look for Parallel icons**

The left-pointing pair of arrows in a yellow circle shown in Figure 9-7 indicate that your query has been run with a parallel-processing execution plan. We talk more about Parallelism later in this chapter, but the important thing here is to be aware that your query has gone parallel.

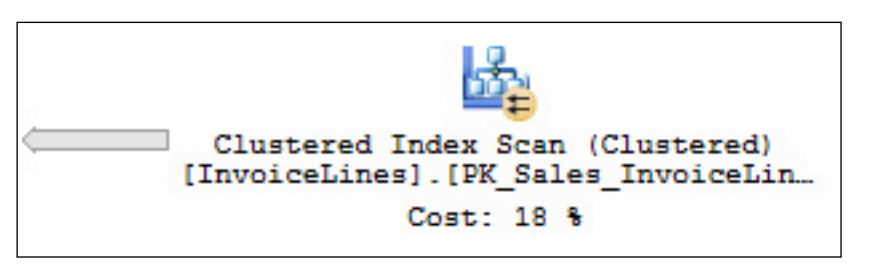

**Figure 9-7** the parallel indicator on a Clustered Index Scan operator.

This doesn't mean that multiple sources or pipes are being read in parallel; rather, the work for individual tasks has been broken up behind the scenes. The query optimizer decided it was faster if your workload was split up and run into multiple parallel streams of records.

You might see one of the three different Parallelism operators—the distribute streams, gather streams, and repartition streams operators—each of which appear only for parallel execution plans.

### <span id="page-145-0"></span>**[Forcing a parallel execution plan](#page-15-0)**

New to SQL Server 2017 (and also implemented in SQL Server 2016 CU2) is a query hint that can force a statement to compile with a parallel execution plan. This can be valuable in troubleshooting, or to force a behavior in the query optimizer, but is not usually a necessary or recommended option.

Appending the following hint to a query will force a parallel execution plan, which you can see using the Estimate or Actual execution plan output options:

OPTION(USE HINT('ENABLE\_PARALLEL\_PLAN\_PREFERENCE'));

#### NOTE

**The presence of certain system variables or functions can force a statement to compile to be serial, that is, without any parallelism. This behavior will override the new** ENABLE\_ PARALLEL\_PLAN\_PREFERENCE **option.**

**The** @@TRANCOUNT **system variable will force a serial plan, as will any of the built-in error reporting functions, including** ERROR\_LINE()**,** ERROR\_MESSAGE()**,** ERROR\_NUMBER()**,**  ERROR\_PROCEDURE()**,** ERROR\_SEVERITY()**, or** ERROR\_STATE()**. Note that this pertains only to using these objects in a query. Using them in the same batch, such as in a**  TRY **…** CATCH **handler, will not affect the execution plans of other queries in the batch.**

### **[Understanding parallelism](#page-15-0)**

We mentioned parallelism in execution plans earlier in this chapter. When SQL Server decides to split and stream data needed for requests into multiple threads, it uses more than one processor to get the job done. The number of different parallel threads used for the query is called the degree of parallelism. Because parallelism can never exceed the number of logical processors, naturally the maximum degree of parallelism (MAXDOP) is capped.

The default MAXDOP setting of 0 (allowing all processors to be used in a single statement) allows SQL Server to "go parallel" at will, and, sometimes, to a fault. Although queries may perform fastest in a vacuum going massively parallel, at scale the overuse of parallelism creates a multithreaded bottleneck. Split into too many different parts, queries slow down en masse as CPU utilization rises and SQL Server records increasing values in the CXPACKET wait type.

➤ **We talk about CXPACKET here, but for more about wait type statistics, see Chapter 13.**

<span id="page-146-0"></span>Until SQL Server 2016, MAXDOP was a server-level setting, or a setting enforced at the query level, or a setting enforced to sessions selectively via the Resource Governor, an Enterprise edition feature. Since SQL server 2016, the MAXDOP setting is now available as a database-scoped configuration. You can also use the MAXDOP query hint in any statement to override the database or server level MAXDOP setting.

Another limit to parallelism, called the Cost Threshold for Parallelism (CTFP), enforces a minimum bar for query cost before a query can use a parallel execution plan. The higher the threshold, the fewer queries go parallel. This setting is fairly low by default, but its proper setting in your environment is quite dependent on the workload and processor count. More expensive queries usually benefit from parallelism more than simpler queries, so limiting the use of parallelism to the worst queries in your workload can help. Similarly, setting the CTFP too high could have an opportunity impact, as performance is limited, queries are executed serially, and CPU cores go underutilized. The CTFP is a server-level setting only.

If large queries are already a problem for performance and multiple large queries regularly run simultaneously, raising the CTFP might not solve the problem. In addition to the obvious solutions of query tuning and index changes, including the introduction of Columnstore indexes, use MAXDOP instead to limit very large queries.

When the CXPACKET wait is the predominant wait type experienced over time by your SQL Server, both MAXDOP and CTFP are dials to turn when performance tuning. You can also view the live and last wait types for a request using sys.dm\_exec\_requests. Make these changes in small, measured gestures, and don't overreact to performance problems with a small number of queries. Use the Query Store to benchmark and trend the performance of high-value and high-cost queries as you change configuration settings.

Another flavor of CPU pressure, and in some ways the opposite of the CXPACKET wait type, is the SOS\_SCHEDULER\_YIELD wait type. The SOS\_SCHEDULER\_YIELD is an indicator of CPU pressure, indicating that SQL Server had to share time or "yield" to other CPU tasks, which may be normal and expected on busy servers. Whereas CXPACKET is the SQL Server complaining about too many threads in parallel, the SOS\_SCHEDULER\_YIELD is the acknowledgement that there were more runnable tasks for the available threads. In either case, first take a strategy of reducing CPU-intensive queries and rescheduling or optimizing CPU-intense maintenance operations. This is more economical than simply adding CPU capacity.

### Inside OUT

*How can I reduce the processor utilization during maintenance operations?*

**If processor utilization spikes and during maintenance operations such as index maintenance or integrity checks, you can force these to run serially. Although this can increase the duration of maintenance, other queries should be less negatively affected.**

**You can use the MAXDOP query hint at the end of index maintenance to force index rebuild steps to run serially. Combined with the ONLINE hint, an Enterprise edition feature, your scripted index maintenance might run longer but have a minimal impact of concurrent queries. You can also specify MAXDOP when creating indexes. You cannot specify a MAXDOP for the reorganize step.**

```
ALTER INDEX ALL ON WideWorldImporters.Sales.Invoices REBUILD
WITH (MAXDOP = 1, 0NLINE = ON);
```
**You can also turn on trace flag 2528 to disable parallelism server-wide for** DBCC CHECKDB**,** DBCC CHECKFILEGROUP**, and** DBCC CHECKTABLE **operations. Keep in mind these operations can take hours to complete on large databases, and might run**  WITH (MAXUOP = 1, UNLINE = UN);<br>
You can also turn on trace flag 2528 to disable parallelism server-wide for DBCC<br>
CHECKDB, DBCC CHECKFILEGROUP, and DBCC CHECKTABLE operations. Keep in<br>
mind these operations can take hours *This page intentionally left blank* 

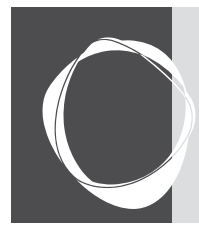

# [Index](#page-18-0)

#### A

**ABORT\_AFTER\_WAIT parameter [566](#page--1-0) access control** role-based [223](#page--1-0) single sign-on (SSO) [222](#page--1-0) **actions [585](#page--1-0) Active Directory Organizational Unit (OU) [507](#page--1-0) Activity Monitor** Active Expensive Queries section [36](#page--1-0) Data File I/O section [36](#page--1-0) overview of [33](#page--1-0) Processes section [34](#page--1-0) Recent Expensive Queries section [36](#page--1-0) Resource Waits section [35](#page--1-0) **actual execution plans [408](#page-128-0) ad hoc queries [105](#page--1-0) Advanced Encryption Standard (AES) [306](#page-76-0), [478](#page--1-0) affinity masks [105](#page--1-0) alerts** performance conditions [620](#page--1-0) recommendations for [618](#page--1-0) SQL Server events [619](#page--1-0) WMI event alert conditions [621](#page--1-0) **alphanumeric data types [334](#page--1-0) ALTER ANY EVENT SESSION permission [262](#page--1-0) ALTER ANY USER permission [257](#page--1-0) ALTER AUTHORIZATION [266](#page--1-0) ALTER TABLE statements [352](#page--1-0) ALTER TRACE permission [262](#page--1-0) Always Encrypted [310](#page-80-0) Always On availability groups [64](#page-46-0), [255](#page--1-0), [515](#page--1-0), [636](#page--1-0) AlwaysOn\_health event session [555](#page--1-0), [586](#page--1-0) antivirus software, configuring [159](#page--1-0) approximate numeric types [335](#page--1-0) articles [497](#page--1-0) artificial intelligence [138](#page--1-0) AS clause [353](#page--1-0)**

**asymmetric keys [244](#page--1-0), [477](#page--1-0) ASYNC\_NETWORK\_IO [580](#page--1-0) AT TIME ZONE function [337](#page--1-0) auditing and threat detection** auditing defined [319](#page-89-0) Azure SQL Database [224](#page--1-0), [331](#page-101-0) SQL Server Audit [319](#page-89-0) threat detection feature [318](#page-88-0) **authentication** authentication to SQL Server on Linux [245](#page--1-0) Certificate-Based Authentication [244](#page--1-0) integrated authentication and Active-Directory [68](#page-50-0) Kerberos authentication [69](#page-51-0) mixed mode [141](#page--1-0) two-factor authentication [243](#page--1-0) types of [242](#page--1-0) **authorization, vs. ownership [265](#page--1-0) autoclose [184](#page--1-0) autocreate statistics [184](#page--1-0) autogrowth events [572](#page--1-0), [590](#page--1-0) automatic checkpoints [188](#page--1-0) automatic failovers [524](#page--1-0) Automatic Plan Tuning feature [418](#page-138-0) automation** administering multiple SQL Servers [638](#page--1-0) components of automated administration [607](#page--1-0) maintaining SQL Server [623](#page--1-0) SQL Server Agent [612](#page--1-0) SQL Server Maintenance Plans [625](#page--1-0) using PowerShell [648](#page--1-0) **autoshrink database setting [185](#page--1-0), [575](#page--1-0), [627](#page--1-0) availability groups (AGs) [64](#page-46-0)** alerting [556](#page--1-0) availability group administration [548](#page--1-0) backups on secondary replicas in [636](#page--1-0) basic availability groups [517](#page--1-0) capabilities of [503](#page--1-0) checklist [529](#page--1-0)

configuring [513](#page--1-0) creating WSFC for use with [519](#page--1-0) database mirroring endpoint [520](#page--1-0) distributed availability groups [518](#page--1-0) failovers in [524](#page--1-0) full database and log backup [528](#page--1-0) hybrid availability group topology [537](#page--1-0) load balanced read-only routing [536](#page--1-0) managing multiserver administration in [641](#page--1-0) minimum synchronized required nodes [520](#page--1-0) None option (clusterless) [517](#page--1-0) ownership of [514](#page--1-0) Powershell module and [656](#page--1-0) RegisterAllProvidersIP and MultiSub-NetFailover [535](#page--1-0) secondary replica availability mode [521](#page--1-0), [531](#page--1-0) seeding options when adding replicas [525](#page--1-0) SQL Server Agent automation and [621](#page--1-0) **Available Memory [599](#page--1-0) Average Disk seconds per Read or Write [597](#page--1-0) Azure Active Directory (Azure AD)** authentication, integrated [244](#page--1-0) authentication, password [244](#page--1-0) authentication, universal [243](#page--1-0) benefits of [71](#page-53-0) hybrid cloud with [121](#page--1-0) integrated authentication and [68](#page-50-0) Kerberos authentication [69](#page-51-0) Linux and [68](#page-50-0) security offered by [72](#page-54-0) **Azure Analysis Services [217](#page--1-0) Azure Automation [216](#page--1-0) Azure Backup [237](#page--1-0) Azure Blob Storage [111](#page--1-0), [138](#page--1-0), [231](#page--1-0), [472](#page--1-0) Azure CLI, creating databases using [212](#page--1-0) Azure Cloud Shell [199](#page--1-0) Azure Data Factory [217](#page--1-0)**

**Azure Data Lake [218](#page--1-0) Azure ExpressRoute [125](#page--1-0) Azure Key Vault [305](#page-75-0) Azure portal** creating databases using [210](#page--1-0) creating servers using [205](#page--1-0) PowerShell and [199](#page--1-0), [206](#page--1-0) **Azure Resource Manager [327,](#page-97-0) [660](#page--1-0) Azure Role-Based Access Control (RBAC) [224](#page--1-0) Azure SQL Database** auditing [319](#page-89-0) Azure governance [200](#page--1-0) Azure management [199](#page--1-0) benefits of [116](#page--1-0), [197](#page--1-0) cloud-first approach [202](#page--1-0) compared to SQL Server [117](#page--1-0) database as a service concept [198](#page--1-0) database corruption handling [561](#page--1-0) Database Transaction Units (DTUs) [202](#page--1-0) disaster recovery preparation [229](#page--1-0) elastic database pools [118](#page--1-0) firewall protection [318](#page-88-0) hybrid availability group topology [537](#page--1-0) hybrid cloud with Azure [121](#page--1-0) limitations of [117](#page--1-0), [215](#page--1-0) logical SQL Servers [201](#page--1-0) managed instances [218](#page--1-0) migrating logins from one server to another [289](#page--1-0) moving to [239](#page--1-0) other SQL Server services [216](#page--1-0) pricing tiers and service objectives [213](#page--1-0) provisioning, considerations for [197](#page--1-0) provisioning databases [209](#page--1-0) provisioning elastic pools [214](#page--1-0) provisioning logical SQL servers [204](#page--1-0) recovery strategies [491](#page--1-0) scalability [203](#page--1-0), [214](#page--1-0) securing [326](#page-96-0) security considerations [218](#page--1-0) service tiers [118](#page--1-0) sharding databases with Split-Merge [121](#page--1-0) sign in security [72](#page-54-0) Threat Detection [318](#page-88-0) using PowerShell module with [660](#page--1-0) **Azure SQL Database Import Service [239](#page--1-0) Azure SQL Data Warehouse, benefits of [117](#page--1-0) Azure Stack [124](#page--1-0) Azure Storage [114](#page--1-0) Azure Virtual Machines (Azure VMs) [111](#page--1-0) Azure Virtual Network (VNet) [124](#page--1-0)**

#### B

**Back Up Database task [632](#page--1-0) backup disks [470](#page--1-0)**

**backups.** *See also* **high availability (HA)** Azure Backup [237](#page--1-0) backup chains [466](#page--1-0), [476](#page--1-0) backup creation and verification [478](#page--1-0) backup types [472](#page--1-0) backup vs. restore strategies [459](#page--1-0) DBCC CHECKDB and [558](#page--1-0) encrypting [478](#page--1-0) fundamentals of data recovery [460](#page--1-0) manual (Azure SQL Database) [230](#page--1-0) on secondary replicas in availability groups [636](#page--1-0) physical backup devices [470](#page--1-0) post-installation configuration settings [161](#page--1-0) RAID and [55](#page-37-0) recovery strategies [487](#page--1-0) restore strategies [459](#page--1-0) restoring [175](#page--1-0) scheduling [623](#page--1-0), [631](#page--1-0) **backup sets [471](#page--1-0) Backup-SQLDatabase cmdlet [653](#page--1-0) BACPAC files [177](#page--1-0), [230](#page--1-0), [239](#page--1-0) base table elimination.** *See* **partition elimination basic availability groups [67](#page-49-0), [517](#page--1-0) Batch Mode execution [447](#page--1-0) Batch Requests [599](#page--1-0) bigint data type [336](#page--1-0) binary data type [339](#page--1-0) binary large objects (BLOBs) [367](#page--1-0) blocked\_by column [387](#page-107-0) blocking [386](#page-106-0).** *See also* **isolation levels and concurrency boot page [83](#page--1-0) Border Gateway Protocol (BGP) [298](#page-68-0) bring-your-own-license (BYOL) VM [135](#page--1-0) broadcast [297](#page-67-0) broken recovery chains [638](#page--1-0) brute-force attacks [294](#page-64-0) B-tree structure [437](#page--1-0) Buffer Cache Hit Ratio (BCHR) [598](#page--1-0) Buffer Manager [46](#page-28-0) buffer pools [46](#page-28-0), [479](#page--1-0) buffer pool extension [47](#page-29-0) BUILTIN\Administrators group [254](#page--1-0) bulkadmin server role [275](#page--1-0) Bulk Changed Map (BCM) [83](#page--1-0) Bulk Copy Program (BCP) [6](#page--1-0), [9](#page--1-0) bulk-logged recovery model [464](#page--1-0), [469](#page--1-0) Business Intelligence edition, appropriate use of [132](#page--1-0)**

#### C

**capital expenditures (CapEx) [198](#page--1-0) cascading [346](#page--1-0) Central Management Server (CMS) [26](#page--1-0) Central Processing Unit (CPU)** core counts and affinity masks [105](#page--1-0)

core counts and editions [51](#page-33-0) core speed [49](#page-31-0) multiple [49](#page-31-0) Non-Uniform Memory Access [50](#page-32-0) power saving disablement [51](#page-33-0) simultaneous multithreading (SMT) [49](#page-31-0), [75](#page-57-0) virtualizing CPUs [75](#page-57-0) **Certificate-Based Authentication [244](#page--1-0) Certification Authority (CA) [302](#page-72-0) change data capture [380](#page--1-0) CHANGETABLE function [380](#page--1-0) change tracking [378](#page--1-0) char column [335](#page--1-0) check constraints [347](#page--1-0) CHECKDB [558](#page--1-0) checkpoint process [89](#page--1-0), [188](#page--1-0) CHECK\_POLICY option [251](#page--1-0) checksum verification [84](#page--1-0), [174](#page--1-0), [187, 480](#page--1-0), [557, 632](#page--1-0) claims [71](#page-53-0) classification [99](#page--1-0) cloud computing** cloud-first approach [202](#page--1-0) hybrid cloud with Azure [121](#page--1-0) key features of [198](#page--1-0) networking as foundation of [58](#page-40-0) scalability [203](#page--1-0) virtualization and [73](#page-55-0) **clustered indexes** case against intentionally designing heaps [433](#page--1-0) choosing proper clustered index keys [429](#page--1-0) design choices [432](#page--1-0) function of [429](#page--1-0) **clustering [61](#page-43-0) Code Snippets Manager [29](#page--1-0) collation [181](#page--1-0), [335](#page--1-0) colocation constraint [548](#page--1-0) Column Encryption Keys (CEK) [312](#page-82-0) Column Master Key (CMK) [312](#page-82-0) Columnstore [48](#page-30-0), [102](#page--1-0) Columnstore indexes** architecture of [447](#page--1-0) Batch Mode execution [447](#page--1-0) benefits of [446](#page--1-0) clustered and nonclustered Columnstore indexes [447](#page--1-0) compression delay [449](#page--1-0) key improvements to [447](#page--1-0) power of [448](#page--1-0) reorganizing [571](#page--1-0) **command-line interface [9](#page--1-0) Common Language Runtime (CLR) [339](#page--1-0)**

**compatibility mode [170](#page--1-0), [182](#page--1-0) components.** *See* **database infrastructure Compress Backup [632](#page--1-0) compression delay [449](#page--1-0) compression information (CI) structure [95](#page--1-0) computed columns [352](#page--1-0) concurrency, optimistic vs. pessimistic [342](#page--1-0), [399](#page-119-0).** *See also* **isolation levels and concurrency Configuration Checker [3](#page--1-0), [136](#page--1-0) configuration settings** affinity masks [105](#page--1-0) file system [107](#page--1-0) memory settings [102](#page--1-0) page file (Windows) [99](#page--1-0) parallelism [100](#page--1-0) post-installation checklist [151](#page--1-0) using Resource Governor [98](#page--1-0) **CONNECT ALL DATABASE permission [264](#page--1-0) constraints [346](#page--1-0) contained databases [183](#page--1-0), [256](#page--1-0) CONTAINMENT [256](#page--1-0) CONTROL SERVER/DATABASE permission [265](#page--1-0) COPY\_ONLY option [474](#page--1-0) corruption** detecting [557](#page--1-0) recovering transaction log files [560](#page--1-0) repairing [560](#page--1-0) **Cost Threshold for Parallelism (CTFP) [426](#page-146-0) crash recovery.** *See* **recovery create custom server roles [277](#page--1-0) CREATE SEQUENCE command [348](#page--1-0) CREATE TABLE statement [351](#page--1-0) CREATE TYPE statement [350](#page--1-0) credentials [305](#page-75-0), [612](#page--1-0) credit card information [310](#page-80-0) Cumulative Updates (CUs) [604](#page--1-0) CXPACKET [581](#page--1-0) CXPACKET wait [426](#page-146-0)**

#### D

**data analytics [138](#page--1-0) database as a service (DBaaS) [116](#page--1-0), [198](#page--1-0) database availability groups (DAG) [503](#page--1-0) database checkpoints [88](#page--1-0) Database Encryption Key (DEK) [303](#page-73-0) Database Engine [24](#page--1-0) Database Engine Tuning Advisor [12](#page--1-0) database infrastructure [45](#page-27-0)–[78](#page-60-0), [79](#page--1-0)–[126](#page--1-0)** Azure and the data platform [110](#page--1-0) Central Processing Unit (CPU) [49](#page-31-0)

configuration settings [98](#page--1-0) connecting to SQL Server over networks [57](#page-39-0) data storage [51](#page-33-0) high availability concepts [59](#page-41-0) hybrid cloud [121](#page--1-0) memory [45](#page-27-0) physical database architecture [79–126](#page--1-0) server access security [68](#page-50-0) virtualization [73](#page-55-0) **Database Mail** configuration options [609](#page--1-0) email history [610](#page--1-0) key features [607](#page--1-0) set up [608](#page--1-0) test email [609](#page--1-0) troubleshooting [610](#page--1-0) **database management** capturing Windows performance metrics [592](#page--1-0) detecting database corruption [557](#page--1-0) maintaining database file sizes [571](#page--1-0) maintaining indexes and statistics [561](#page--1-0) monitoring databases by using DMVs [575](#page--1-0) Policy-Based Management (PBM) [643](#page--1-0) product life cycle model [604](#page--1-0) protecting important workloads [600](#page--1-0) **Database Master Key (DMK) [303](#page-73-0), [307](#page-77-0) database mirroring [64](#page-46-0), [505](#page--1-0), [520](#page--1-0) database ownership [265](#page--1-0) database properties and options** autoclose [184](#page--1-0) autocreate statistics [184](#page--1-0) collation [181](#page--1-0) compatibility level [182](#page--1-0) containment type [183](#page--1-0) Database-Scoped Configurations [187](#page--1-0) indirect checkpoints [188](#page--1-0) page verify [187](#page--1-0) Query Store [188](#page--1-0) read-only [187](#page--1-0) recovery model [182](#page--1-0) reviewing database settings [181](#page--1-0) single-user mode [195](#page--1-0) Snapshot Isolation mode [186](#page--1-0) Trustworthy setting [187](#page--1-0) **database roles [278](#page--1-0) databases** considerations for migrating existing [169](#page--1-0) contained databases [183](#page--1-0), [256](#page--1-0) creating [177](#page--1-0) migrating master database [290](#page--1-0) moving and removing [189](#page--1-0)

moving existing [175](#page--1-0) physical database architecture [79](#page--1-0) properties and options [181](#page--1-0) provisioning Microsoft Azure SQL databases [197–240](#page--1-0) provisioning Microsoft SQL Server databases [127–196](#page--1-0) setting default for logins [250](#page--1-0) **Database-Scoped Configurations [173](#page--1-0), [187](#page--1-0) database snapshots [473](#page--1-0) Database Transaction Units (DTUs) [117](#page--1-0), [202](#page--1-0) Datacenter edition, appropriate use of [132](#page--1-0) data collectors [592](#page--1-0) data compression** backup compression [96](#page--1-0) dictionary compression [95](#page--1-0) leaf-level vs. non-leaf-level pages [94](#page--1-0) page compression [94](#page--1-0) prefix compression [9](#page--1-0)5 purpose of [93](#page--1-0) row compression [93](#page--1-0) Unicode compression [96](#page--1-0) **Data Control Language (DCL) [259](#page--1-0), [378](#page--1-0) Data Definition Language (DDL) [257](#page--1-0), [378](#page--1-0) Data Definition Language (DDL) events [555](#page--1-0) Data Encryption Standard (DES) [306](#page-76-0) data files and filegroups** backups [477](#page--1-0) checkpoint process [89](#page--1-0) checksum verification [84](#page--1-0) data page types [82](#page--1-0) extents, mixed and uniform [81](#page--1-0) file unit allocation size [130](#page--1-0) locating SQL Server files [190](#page--1-0) maintaining database file sizes [571](#page--1-0) memory-optimized objects [84](#page--1-0) MinLSN and the active log [91](#page--1-0) multiple instances of [80](#page--1-0) partial recovery and [81](#page--1-0) primary filegroup [80](#page--1-0) restarting with recovery [91](#page--1-0) separating SQL Server files [130](#page--1-0) shrinking database files [574](#page--1-0) **datagrams [297](#page-67-0) data in motion, securing [314](#page-84-0) Data Manipulation Language (DML) [230](#page--1-0), [257](#page--1-0) data masking [317](#page-87-0) Data Migration Assistant [4](#page--1-0), [136](#page--1-0) Data Platform** Azure Blob Storage [111](#page--1-0)

Azure VMs, performance optimization [111](#page--1-0) Azure VMs, locating TempDB files on [116](#page--1-0) bandwidth considerations [113](#page--1-0) drive caching [114](#page--1-0) infrastructure as a service (IaaS) [110](#page--1-0) platform as a service (PaaS) [116](#page--1-0) SQL Server data files [114](#page--1-0) virtual hard drives (VHDs) [112](#page--1-0) virtual machine sizing [115](#page--1-0) **Data Profiling Task [43](#page--1-0) Data Protection API (DPAPI) [303](#page-73-0) Data Quality Client [8](#page--1-0) Data Quality Server [8](#page--1-0) Data Quality Services [7](#page--1-0) data recovery** backup creation and verification [478](#page--1-0) backup types [472](#page--1-0) backup vs. restore strategies [459](#page--1-0) fundamentals of [460](#page--1-0) physical backup devices [470](#page--1-0) recovery strategies [487](#page--1-0) **data storage [51](#page-33-0)[–57.](#page-39-0)** *See also* **data files and filegroups** commonly used terms [51](#page-33-0) drives [52](#page-34-0) Fibre Channel vs. iSCSI [56](#page-38-0) IOPS (input/output operations per second) [52](#page-34-0) latency [52](#page-34-0) Network-Attached Storage (NAS) [56](#page-38-0) nonvolatile storage disks vs. drives [51](#page-33-0) overcommitting [75](#page-57-0) queue depth [52](#page-34-0) SMB 3.0 file share [57](#page-39-0) Storage-Area Network (SAN) [56](#page-38-0) storage arrays and RAID [54](#page-36-0) storage layer configuration [53](#page-35-0) Storage Spaces [57](#page-39-0) types of [52](#page-34-0) volumes [52](#page-34-0) **date and time data types [336](#page--1-0) date data type [337](#page--1-0) datetime2 data type [336](#page--1-0) datetime data type [336](#page--1-0) datetimeoffset data type [337](#page--1-0) Daylight Saving Time (DST) [337](#page--1-0) day-to-day maintenance [623](#page--1-0) db\_accessadmin role [280](#page--1-0) db\_backupoperator role [280](#page--1-0) DBCC CHECKDB [481](#page--1-0), [558](#page--1-0), [624](#page--1-0), [626](#page--1-0) DBCC CHECKDB REPAIR\_ALLOW\_ DATA\_LOSS [560](#page--1-0) DBCC SHRINKFILE [575](#page--1-0)**

**dbcreator server role [275](#page--1-0) db\_datareader role [280](#page--1-0) db\_datawriter permission [280](#page--1-0) db\_ddladmin role [281](#page--1-0) db\_denydatareader role [281](#page--1-0) db\_denydatawriter role [281](#page--1-0) db\_owner database role [279](#page--1-0) db\_securityadmin role [281](#page--1-0) deadlocks [589](#page--1-0) decimal-point numbers [336](#page--1-0) Dedicated [99](#page--1-0) Dedicated Administrator Connection (DAC) [283](#page--1-0) default constraints [347](#page--1-0) defense-in-depth** defined [291](#page-61-0) securing your environment with [292](#page-62-0) **delayed durability [65](#page-47-0), [85](#page--1-0), [400](#page-120-0) deprecated features, identifying [5](#page--1-0), [44](#page--1-0) Developer edition, appropriate use of [132](#page--1-0) dictionary attacks [294](#page-64-0) differential backups [475](#page--1-0), [483](#page--1-0) differential bitmap [474](#page--1-0) Differential Changed Map (DCM) [83](#page--1-0) digital certificates [301](#page-71-0) Direct-Attached Storage (DAS) [53](#page-35-0) dirty reads [385](#page-105-0) disaster recovery (DR).** *See also* **data recovery** Azure SQL Database preparations [229](#page--1-0) compared to high availability (HA) [60](#page-42-0), [494](#page--1-0), [506](#page--1-0) configuring failover cluster instances for [502](#page--1-0) overview of [493](#page--1-0) typical scenario [460](#page--1-0), [488](#page--1-0) **diskadmin server role [275](#page--1-0) Disk Usage report [572](#page--1-0) distributed availability groups [67](#page-49-0) distributed-denial-of-service (DDoS) attacks [331](#page-101-0) distributors [497](#page--1-0) DML statements [365](#page--1-0) DMV (dynamic management views) [548](#page--1-0), [575](#page--1-0), [592](#page--1-0) domain security groups [261](#page--1-0) double-byte character sets (DBCS) [335](#page--1-0) double-hop issue [70](#page-52-0) drives [52](#page-34-0).** *See also* **data storage** mechanical hard drives [52](#page-34-0) solid-state drives [53](#page-35-0) types of[52](#page-34-0) **drive starting offset [131](#page--1-0) dynamic data masking [317](#page-87-0)**

**dynamic management function (DMF) [563](#page--1-0) dynamic quorum management [509](#page--1-0)**

#### E

**e-commerce [300](#page-70-0) Edition Upgrade Wizard [136](#page--1-0) elastic database pools** benefits of [118](#page--1-0) best use case for [119](#page--1-0) database consolidation [119](#page--1-0) elastic database jobs [120](#page--1-0) elastic database query [120](#page--1-0) multitenant architecture [119](#page--1-0) **elastic DTUs (eDTUs) [118](#page--1-0) elasticity [198](#page--1-0) emails [607, 632](#page--1-0) emojis [335](#page--1-0) encryption** Always Encrypted [310](#page-80-0) backup encryption [478](#page--1-0) defined [294](#page-64-0) deterministic vs. randomized [311](#page-81-0) in SQL Server [302](#page-72-0) network security and [58](#page-40-0) process of [295](#page-65-0) symmetric and asymmetric [300](#page-70-0) transparent data encryption (TDE) [308](#page-78-0) **Enforce Password Policy [250](#page--1-0) Enterprise edition, appropriate use of [131](#page--1-0) Entity Framework [342](#page--1-0) error logs [32](#page--1-0) estimated execution plans [408](#page-128-0) ESTIMATEONLY parameter [559](#page--1-0) ETW (Event Tracing for Windows) [588](#page--1-0) event counter [589](#page--1-0) event forwarding [642](#page--1-0) event-handling, extended events GUI [13](#page--1-0) events [585](#page--1-0) exact numeric types [335](#page--1-0) execution plan operators** Clustered Index Scans [421](#page-141-0) Columnstore Index Scans [422](#page-142-0) Constant Scans [422](#page-142-0) displaying individual steps [419](#page-139-0) Good Enough Plan Found [420](#page-140-0) Index Scans [421](#page-141-0) interpreting graphical execution plans [419](#page-139-0) Join operators [423](#page-143-0) Key Lookups [421](#page-141-0) lookup operations [421](#page-141-0) Memory Limit Exceeded [420](#page-140-0)

operator cost share [422](#page-142-0) Optimization Level [420](#page-140-0) ORDER BY [420](#page-140-0) Parallel icons [424](#page-144-0) Query Cached Plan Stats [420](#page-140-0) Reason For Early Termination [420](#page-140-0) Remote Scans [422](#page-142-0) RID Lookups [421](#page-141-0) rightmost objects [421](#page-141-0) Row Lookups [421](#page-141-0) scan operation [421](#page-141-0) seek operations [421](#page-141-0) Table Scans [421](#page-141-0) thickness of gray connector lines [422](#page-142-0) upper-left operator (basic operation) [420](#page-140-0) yellow triangles [420](#page-140-0) **execution plans** analyzing cached execution plans in aggregate [405](#page-125-0) clearing the Procedure Cache [406](#page-126-0) enforcing [413](#page-133-0) parameterization and "parameter sniffing" [402](#page-122-0) permissions necessary to view execution plans [412](#page-132-0) permissions required to access cached plan metadata [406](#page-126-0) Procedure Cache [404](#page-124-0) purpose of [401](#page-121-0) retrieving [408](#page-128-0) **Export Registered Servers Wizard [25](#page--1-0) Express edition, appropriate use of [132](#page--1-0) ExpressRoute [125](#page--1-0) Express with Advanced Services, appropriate use of [132](#page--1-0) extended events** AlwaysOn\_health session [555](#page--1-0) autogrowth event detection [590](#page--1-0) benefits of [584](#page--1-0) deadlock detection [589](#page--1-0) page\_split event identification [563](#page--1-0), [591](#page--1-0) securing [591](#page--1-0) targets [587](#page--1-0) terminology used [585](#page--1-0) viewing event data [586](#page--1-0) XEvent Profiler tool [584](#page--1-0) **Extended Events GUI [13](#page--1-0) Extensible Key Management (EKM) [303](#page-73-0) external tables [361](#page--1-0), [457](#page--1-0) Extract, Transform, and Load (ETL) [378](#page--1-0)**

#### F

**FacetDomainControllerCheck [3](#page--1-0)**

**FacetWO[W64](#page-46-0)PlatformCheck [3](#page--1-0) Failover Cluster Instance (FCI) [57,](#page-39-0) [61](#page-43-0), [500](#page--1-0), [505](#page--1-0), [507](#page--1-0) failover groups [235](#page--1-0) feature parity, identifying [5](#page--1-0) Feature Selection page** Machine Learning Services [139](#page--1-0) Oracle SE Java Runtime Environment (JRE) [138](#page--1-0) PolyBase Query Service [138](#page--1-0) **federation [72](#page-54-0) fencing agents [539](#page--1-0), [546](#page--1-0) Fibre Channel (FC) [56](#page-38-0) File Allocation Table (FAT) [107](#page--1-0) file backups [477](#page--1-0) filegroups.** *See* **data files and filegroups file header page [83](#page--1-0) FILEPROPERTY function [572](#page--1-0) files.** *See* **data files and filegroups file sharing protocols [57](#page-39-0).** *See also* **data storage FILESTREAM [339](#page--1-0), [346](#page--1-0), [367](#page--1-0) file system, configuration settings [107](#page--1-0) FileTable [369](#page--1-0) File Transfer Protocol [299](#page-69-0) Fill Factor property [561](#page--1-0) filter drivers [481](#page--1-0) filtered unique index [347](#page--1-0) firewalls [219](#page--1-0), [318](#page-88-0), [328](#page-98-0) flash memory [53](#page-35-0) float data type [336](#page--1-0) fn\_hadr\_backup\_is\_preferred\_replica function [517](#page--1-0) forced failovers [525](#page--1-0) foreign keys [345](#page--1-0) full database backups [473](#page--1-0), [483](#page--1-0) full recovery model [464](#page--1-0), [468](#page--1-0), [487](#page--1-0) full-text indexes [452](#page--1-0) Full-Text Search feature [452](#page--1-0) function permissions [267](#page--1-0)**

#### G

**General Availability (GA) release [604](#page--1-0) General Data Protection Regulation (GDPR) [291](#page-61-0) General Distribution Releases (GDRs) [604](#page--1-0) generic data types [333](#page--1-0) geography data type [339](#page--1-0) geometry data type [339](#page--1-0) geo-replication [232](#page--1-0) geo-restore [230](#page--1-0), [492](#page--1-0) Get-ChildItem cmdlet [654](#page--1-0) Global Allocation Map (GAM) [83](#page--1-0) globally unique identifier (GUID) [343](#page--1-0)** **GO statement [351](#page--1-0) Grant Perform Volume Maintenance Task Privileges [139](#page--1-0) graphical execution plans [419](#page-139-0) graph tables [362](#page--1-0) GUID Partition Table (GPT) [130](#page--1-0)**

#### H

**Hadoop nonrelational data [138](#page--1-0) hard drives [52](#page-34-0).** *See also* **data storage HardMemoryLimit [154](#page--1-0) Hardware Security Module (HSM) [304](#page-74-0) hash indexes [450](#page--1-0) hashing [294](#page-64-0) headers [297](#page-67-0) heap structures [433](#page--1-0) hierarchical data [363](#page--1-0) hierarchyid data type [339](#page--1-0), [344](#page--1-0) high availability (HA) [59](#page-41-0)[–68](#page-50-0)** availability group administration [548](#page--1-0) availability group alerting [556](#page--1-0) availability group checklist [529](#page--1-0) availability group configuration [513](#page--1-0) availability group endpoints [520](#page--1-0) availability groups and failovers [524](#page--1-0) availability groups and WSFC [519](#page--1-0) availability group seeding options [525](#page--1-0) availability groups (AGs) [64](#page-46-0), [503](#page--1-0) clustering [61](#page-43-0) defined [59](#page-41-0) disaster recovery (DR) and [60](#page-42-0), [494](#page--1-0) effort and investment required for [493](#page--1-0) failover clustering [500](#page--1-0) full database and log backup [528](#page--1-0) hybrid availability group topology [537](#page--1-0) importance of redundancy [60](#page-42-0) Linux failover clustering with Pacemaker [62](#page-44-0) load balanced read-only routing [536](#page--1-0) log shipping feature [494](#page--1-0) NIC teaming [67](#page-49-0) overview of [493](#page--1-0) potential failure points [59](#page-41-0) reading secondary database copies [531](#page--1-0) Red Hat Enterprise Linux (RHEL) configuration [538](#page--1-0) replication [497](#page--1-0) secondary replica availability mode [521](#page--1-0), [636](#page--1-0) SQL Server Transaction Log Shipping [63](#page-45-0)

Windows Server Failover Clustering [61](#page-43-0), [507](#page--1-0) **High Performance settings [51](#page-33-0) historic data and values [122](#page--1-0), [354](#page--1-0) HISTORY\_RETENTION\_PERIOD option [357](#page--1-0) horizontal partitioning [92](#page--1-0), [371](#page--1-0) HTTP over Transport Layer Security (TLS) [300](#page-70-0), [314](#page-84-0) HTTPS (HTTP Secure/HTTP over Secure Sockets Layer [SSL]) [300](#page-70-0) hybrid cloud** automated backups [123](#page--1-0) benefits of [121](#page--1-0) keeping cold data online and queryable [122](#page--1-0) private cloud [124](#page--1-0) private networking [124](#page--1-0) recovery strategies [490](#page--1-0) **Hypertext Markup Language (HTML) [299](#page-69-0) Hypertext Transport Protocol (HTTP) [299](#page-69-0) Hyper-Threading.** *See* **simultaneous multithreading (SMT)**

#### I

**IMPERSONATE permission [264](#page--1-0) Import Registered Servers Wizard [25](#page--1-0) INCLUDE list [437](#page--1-0) Index Allocation Map (IAM) [83](#page--1-0) indexes** clustered index design [429](#page--1-0) Columnstore indexes [446](#page--1-0) filtered unique index [347](#page--1-0) full-text indexes [452](#page--1-0) hash indexes [450](#page--1-0) hierarchyid data type and [344](#page--1-0) index statistics [453](#page--1-0) index usage statistics [445](#page--1-0) locating hypothetical [13](#page--1-0) maintaining indexes and statistics [561](#page--1-0), [627](#page--1-0) memory-optimized tables [449](#page--1-0) Missing Indexes feature [441](#page--1-0) monitoring index fragmentation [563](#page--1-0) nonclustered index design [434](#page--1-0) rebuilding [564](#page--1-0) reorganizing [568](#page--1-0) reorganizing Columnstore indexes [571](#page--1-0) spatial indexes [452](#page--1-0) updating index statistics [569](#page--1-0) XML indexes [453](#page--1-0)

**index maintenance [161](#page--1-0), [624](#page--1-0) indirect checkpoint [188](#page--1-0) infrastructure as a service (IaaS) [110](#page--1-0), [326](#page-96-0) In-Memory OLTP [48](#page-30-0) Insert Snippet option [29](#page--1-0) installation** adding databases to SQL Servers [169](#page--1-0) Installation Center [2](#page--1-0), [135](#page--1-0) Installation Tab [6](#page--1-0) installing a new instance [134](#page--1-0) installing or upgrading SQL Server [6](#page--1-0) installing tools and services [7, 164](#page--1-0) minimizing footprint [128](#page--1-0) moving and removing databases [189](#page--1-0) performance and reliability monitoring tools [12](#page--1-0) platforms supported [1](#page--1-0) post-installation server configuration [151](#page--1-0) pre-installation considerations [3](#page--1-0), [127,](#page--1-0) [134](#page--1-0) smart setup [146](#page--1-0) **int data type [336](#page--1-0) integrity checks [161](#page--1-0), [624](#page--1-0) integrity, guaranteeing [346](#page--1-0) IntelliSense [29](#page--1-0) interconnected data [362](#page--1-0) Internet of Things [298](#page-68-0) Internet Protocol (IP) [300](#page-70-0) Internet Protocol (IPv4) [297](#page-67-0) Internet Protocol (IPv6) [297](#page-67-0) internet protocol suite [296](#page-66-0) Internet Small Computer Systems Interface (iSCSI) [56](#page-38-0) Invoke-Sqlcmd cmdlet [655](#page--1-0) IO\_COMPLETION [583](#page--1-0) IOPS (input/output operations per second) [52](#page-34-0) IP addresses [298](#page-68-0) IP forwarding [328](#page-98-0) isolation levels and concurrency** blocking of concurrent sessions [386](#page-106-0) blocking, observing [387](#page-107-0) default level [398](#page-118-0) experiencing phantom reads [389](#page-109-0) isolation levels, changing with table hints [392](#page-112-0) isolation levels, changing within transactions [391](#page-111-0) isolation levels, choosing [385](#page-105-0) levels available [383](#page-103-0), [384](#page-104-0) nonrepeatable reads [388](#page-108-0) nonrepeatable reads, preventing [389](#page-109-0)

on-disk vs. memory-optimized concurrency [398](#page-118-0) preventing phantom reads [390](#page-110-0) READ UNCOMMITTED (NOLOCK) [390](#page-110-0) SNAPSHOT isolation level [393](#page-113-0) two requests updating the same rows [387](#page-107-0) writes blocks reads [387](#page-107-0)

#### J

**JBOD (just a bunch of disks) [54](#page-36-0) Join operators [423](#page-143-0) JSON-formatted data [341](#page--1-0)**

#### K

**Kerberos [69](#page-51-0) keys, primary and foreign [345](#page--1-0)**

#### L

**large object (LOB) data types [83](#page--1-0), [339](#page--1-0), [367](#page--1-0) latency [52](#page-34-0) LCK\_M\_\* [581](#page--1-0) leaf-level pages [94](#page--1-0), [562](#page--1-0) licensing [131](#page--1-0), [135](#page--1-0) life cycle model [604](#page--1-0) link aggregation.** *See* **NIC teaming Linux** affinity masks on [107](#page--1-0) authentication to SQL Server on [245](#page--1-0) availability group configuration [538](#page--1-0) **Live Data window [586](#page--1-0) live execution plan [409](#page-129-0) load balanced read-only routing [536](#page--1-0) load balancing and failover support (LBFO).** *See* **NIC teaming Local Server Groups [24](#page--1-0) local storage.** *See* **Direct-Attached Storage (DAS) Lock pages in memory (LPIM) [47](#page-29-0), [100](#page--1-0), [105](#page--1-0), [160](#page--1-0) log backup chain [466](#page--1-0), [483](#page--1-0) logging** Maintenance Plan report options [632](#page--1-0) setting up [147](#page--1-0) transaction log backups [474](#page--1-0) viewing Azure SQL Database audit logs [227](#page--1-0) **logical SQL Servers [201](#page--1-0), [204](#page--1-0) logical unit numbers (LUNs) [56](#page-38-0)**

**logins and users** authentication to SQL Server on Linux [245](#page--1-0) authentication types [242](#page--1-0) BUILTIN\Administrators group [254](#page--1-0) contained database [256](#page--1-0) DBA team logins [252](#page--1-0) login types [244](#page--1-0) moving SQL Server logins [285](#page--1-0) NT AUTHORITY\SYSTEM account [255](#page--1-0) orphaned SIDs [246](#page--1-0) sa login [254](#page--1-0) securing logins [249](#page--1-0) service accounts [255](#page--1-0) terminology [241](#page--1-0) **Log Sequence Number (LSN) [86](#page--1-0) log shipping feature [494](#page--1-0) Log Shipping Wizard [64](#page-46-0) log truncation [87](#page--1-0) LowMemoryLimit [154](#page--1-0)**

#### M

**Machine Learning Server, limiting memory usage by [156](#page--1-0) Machine Learning Services [7](#page--1-0), [139](#page--1-0) maintenance, day-to-day [623](#page--1-0) Maintenance Plans** Back Up Database task [631](#page--1-0) backups on secondary replicas in availability groups [636](#page--1-0) benefits of [625](#page--1-0) Check Database Integrity task [626](#page--1-0) covering databases with [633](#page--1-0) Execute SQL Server Agent Job task [631](#page--1-0) Execute T-SQL Statement task [632](#page--1-0) History Cleanup task [630](#page--1-0) Maintenance Cleanup task [630](#page--1-0) new database detection [633](#page--1-0) Rebuild Index task [628](#page--1-0) Reorganize Index task [627](#page--1-0) report options [632](#page--1-0) scheduling options [625](#page--1-0) Shrink Database task [627](#page--1-0) SQL Server Management Studio and [634](#page--1-0) Update Statistics [629](#page--1-0) when not to use [635](#page--1-0) **Maintenance Plan Wizard [478](#page--1-0), [623](#page--1-0), [625](#page--1-0) Maintenance tab (Installation Center) [136](#page--1-0) managed instance [218](#page--1-0) management data warehouse [15–18](#page--1-0)**

accessing reports [18](#page--1-0) data collection set up [17](#page--1-0) installing [15](#page--1-0) **Management/Error Logs node [32](#page--1-0) many-to-many relationships [363](#page--1-0) Master Boot Record (MBR) [130](#page--1-0) Master server (MSX) [638](#page--1-0) Master Server Wizard [640](#page--1-0) max degree of parallelism (MAXDOP) [101](#page--1-0), [425](#page-145-0) MAXDOP option [566](#page--1-0) MAX\_DURATION parameter [566](#page--1-0) Maximum Server Memory [152](#page--1-0) Max Server Memory [102](#page--1-0) Max Worker Threads [104](#page--1-0) mechanical hard drives [52](#page-34-0) MediaPathLength [3](#page--1-0) memory [45](#page-27-0)[–49](#page-31-0)** buffer pool cache [46](#page-28-0) Central Processing Unit (CPU) issues [49](#page-31-0) competition for among various services [154](#page--1-0) configuration settings [102](#page--1-0) editions and memory limits [48](#page-30-0) Lock pages in memory (LPIM) [47](#page-29-0), [100](#page--1-0), [105](#page--1-0) Non-Uniform Memory Access [50](#page-32-0) optimize for ad hoc workloads [105](#page--1-0) OS reservation calculation [103](#page--1-0) overcommitting [74](#page-56-0) post-installation settings [152](#page--1-0) procedure cache [47](#page-29-0) thread consumption [104](#page--1-0) upper limit available [45](#page-27-0) working set [46](#page-28-0) **MEMORYCLERK\_XE [584](#page--1-0) memory-optimized objects [84](#page--1-0), [102](#page--1-0) memory-optimized tables [357,](#page--1-0) [397](#page-117-0), [449](#page--1-0), [456](#page--1-0), [478](#page--1-0), [629](#page--1-0) Memory Pages [598](#page--1-0) MemorySafetyMargin [156](#page--1-0) MemoryThreshold [156](#page--1-0) merge replication [499](#page--1-0) metrics** key performance metrics [596](#page--1-0) Performance Monitor (perfmon.exe) application [592](#page--1-0) querying using Performance Monitor [595](#page--1-0) querying with DMVs [592](#page--1-0) **Microsoft Assessment and Planning (MAP) Toolkit [136](#page--1-0)**

**Microsoft Cryptographic Application Programming Interface (MCAPI) [304](#page-74-0) Microsoft Data Migration Assistant (DMA) [240](#page--1-0) Microsoft Hyper-V [73](#page-55-0) Microsoft Management Console [11](#page--1-0) Microsoft Power BI [217](#page--1-0) migration readiness, assessing [4](#page--1-0), [169](#page--1-0).** *See also* **databases Minimum Recovery LSN (MinLSN) [89](#page--1-0), [91](#page--1-0) Minimum Server Memory setting [154](#page--1-0) minimum synchronized required nodes [520](#page--1-0) Missing Indexes feature [441](#page--1-0) mixed extents [81](#page--1-0) mixed mode authentication [141](#page--1-0), [249](#page--1-0) monetary data [336](#page--1-0) money data type [336](#page--1-0) MSX/TSX feature [638](#page--1-0) multicast [297](#page-67-0) Multi-Channel Memory Architecture [50](#page-32-0) Multi Server Administration options [639](#page--1-0) MultiSubNetFailover [535](#page--1-0) MUST\_CHANGE option [251](#page--1-0)**

#### N

**Network Address Translation (NAT) [297](#page-67-0) Network-Attached Storage (NAS) [56](#page-38-0) networking** complexities created by [57](#page-39-0) network security [58](#page-40-0) protocols and ports [58](#page-40-0) Virtual Local-Area Network (VLAN) [58](#page-40-0) **network interface card (NIC) [343](#page--1-0) network packets [297](#page-67-0) network routing [298](#page-68-0) Network Security Groups (NSG) [327](#page-97-0) NEWID() function [343](#page--1-0) NEWSEQUENTIALID() function [343](#page--1-0) NEXT VALUE FOR [349](#page--1-0) NIC teaming [67](#page-49-0) node-level fencing [546](#page--1-0) NOINDEX parameter [559](#page--1-0) NO\_INFOMSGS parameter [559](#page--1-0) noisy neighbor phenomenon [73](#page-55-0) NOLOCK [387](#page-107-0), [390](#page-110-0) nonclustered indexes** benefits of [434](#page--1-0) choosing proper nonclutered index keys [435](#page--1-0) creating "missing" nonclustered indexes [441](#page--1-0)

designing [434](#page--1-0) INCLUDE list [437](#page--1-0) index usage statistics [445](#page--1-0) memory-optimized tables [451](#page--1-0) properties of good [434](#page--1-0) purpose of [434](#page--1-0) redundant indexes [436](#page--1-0) **non-leaf-level pages [94](#page--1-0) Non-Uniform Memory Access (NUMA) [50](#page-32-0) Non-Volatile Memory Express (NVMe) [53](#page-35-0) NoRebootPackage [3](#page--1-0) NORECOVERY option [482](#page--1-0) normalization [345](#page--1-0) NT AUTHORITY\SYSTEM account [255](#page--1-0) NT File System (NTFS) [107](#page--1-0), [130](#page--1-0), [368](#page--1-0) NT LAN Manager (NTLM) [69](#page-51-0) nullable sparse columns [341](#page--1-0), [352](#page--1-0) numeric data types [334](#page--1-0), [335](#page--1-0) NVARCHAR(100) [350](#page--1-0) NVARCHAR(4000) [345](#page--1-0)**

#### O

**Object Explorer [23](#page--1-0), [27](#page--1-0) object-relational mappers (ORMs) [342](#page--1-0) on-disk concurrency [399](#page-119-0) ONLINE keyword [564](#page--1-0) Online Transaction Processing (OLTP) [102](#page--1-0) Open Database Connectivity (ODBC) [9](#page--1-0) Open Geospatial Consortium (OGC) [339](#page--1-0) operational expenditures (OpEx) [198](#page--1-0) optimistic concurrency [342](#page--1-0), [399](#page-119-0) Optimize For Ad Hoc Workloads [105](#page--1-0), [160](#page--1-0) OPTIMIZE FOR query hint [403](#page-123-0) OPTIMIZE FOR UNKNOWN query hint [403](#page-123-0) Oracle SE Java Runtime Environment (JRE) [138](#page--1-0) Organizational Unit (OU) [507](#page--1-0) overcommitting [74](#page-56-0) ownership [265](#page--1-0) ownership chains [265](#page--1-0)**

#### P

**Pacemaker [62](#page-44-0), [546](#page--1-0) package managers [540](#page--1-0) Page Faults [599](#page--1-0) page file (Windows) [99](#page--1-0) Page Free Space (PFS) [83](#page--1-0) PAGEIOLATCH\_\* [582](#page--1-0) PAGELATCH\_\* [582](#page--1-0)**

**page-level corruption [84](#page--1-0) Page Life Expectancy (PLE) [597](#page--1-0) Page Reads [598](#page--1-0) page splits [562](#page--1-0), [591](#page--1-0), [593](#page--1-0) page verify option [84](#page--1-0), [174](#page--1-0), [557](#page--1-0) parallelism** benefits and drawbacks of [100](#page--1-0) Cost Threshold for Parallelism (CTFP) [100](#page--1-0), [426](#page-146-0) defined [42](#page-145-0)5 forcing parallel execution plans [425](#page-145-0) max degree of parallelism (MAXDOP) [101](#page--1-0), [425](#page-145-0) parallel plan operations [100](#page--1-0) **parameterization [402](#page-122-0) parameter sniffing [402](#page-122-0) PARTIAL.** *See* **CONTAINMENT partial backups [477](#page--1-0), [486](#page--1-0) partial-restore sequence [486](#page--1-0) partitioned views [93](#page--1-0) partition elimination [92](#page--1-0) partition switching [92](#page--1-0) partitioning key [92](#page--1-0) partitioning, preventing [62](#page-44-0) passwords [250](#page--1-0), [294](#page-64-0) patches [152](#page--1-0), [198](#page--1-0) payloads [297](#page-67-0) peer-to-peer replication [497](#page--1-0) performance and reliability monitoring tools** Database Engine Tuning Advisor [12](#page--1-0) Extended Events GUI [13](#page--1-0) management data warehouse [15](#page--1-0) **Performance Monitor [592](#page--1-0), [595](#page--1-0) performance tuning** Automatic Plan Tuning feature [418](#page-138-0) capturing metrics with DMVs and data collectors [592](#page--1-0) delayed durability [400](#page-120-0) execution plan operators [419](#page-139-0) execution plans [401](#page-121-0) isolation levels and concurrency [383](#page-103-0) parallelism [425](#page-145-0) Query Store feature [413](#page-133-0) **Peripheral Component Interconnect Express (PCIe) [53](#page-35-0) permissions** authorization vs. ownership [265](#page--1-0) database roles [278](#page--1-0) Data Definition and Data Manipulation languages [257](#page--1-0) Dedicated Administrator Connection (DAC) [283](#page--1-0) granting commonly needed [261](#page--1-0) logins and users [241](#page--1-0) modifying [259](#page--1-0)

moving logins and permissions [285](#page--1-0) necessary to view execution plans [412](#page-132-0) overlapping [260](#page--1-0) required to access cached plan metadata [406](#page-126-0) securing permissions to interact with jobs [614](#page--1-0) server roles [273](#page--1-0) SQL Server [257](#page--1-0), [285](#page--1-0) views, stored procedures, and function permissions [267](#page--1-0) worst practices [281](#page--1-0) **pessimistic concurrency [342](#page--1-0), [399](#page-119-0) phantom rows [385](#page-105-0) physical backup devices [472](#page--1-0) physical database architecture [79–98](#page--1-0)** data compression [93](#page--1-0) data files and filegroups [80](#page--1-0) file types [79](#page--1-0) table partitioning [92](#page--1-0) temporary database (TempDB) [96](#page--1-0) **piecemeal databases [486](#page--1-0) plan cache.** *See* **procedure cache Plan Guide feature [403](#page-123-0) plan\_handle column [405](#page-125-0) planned failovers [524](#page--1-0) Planning tab (Installation Center)** Configuration Checker tool [3](#page--1-0), [136](#page--1-0) Data Migration Assistant [4](#page--1-0) Upgrade Advisor link [4](#page--1-0) **Platform Abstraction Layer (PAL) [303](#page-73-0) platform as a service (PaaS) [116](#page--1-0), [198](#page--1-0) point-in-time recovery [468](#page--1-0), [485](#page--1-0) Policy-Based Management (PBM) [643](#page--1-0) PolyBase external tables [361](#page--1-0) PolyBase Query Engine [138](#page--1-0) Power BI [217](#page--1-0) power options [159](#page--1-0) power saving [51](#page-33-0) PowerShell module [199](#page--1-0), [206](#page--1-0)** automation using [648](#page--1-0) availability group automation [656](#page--1-0) Backup-SQLDatabase cmdlet [653](#page--1-0) cmdlets for [649](#page--1-0) creating databases using [211](#page--1-0) Get-ChildItem cmdlet [654](#page--1-0) help information [650](#page--1-0) installing [651](#page--1-0) installing offline [652](#page--1-0) Invoke-Sqlcmd cmdlet [655](#page--1-0) Remove-Item cmdlet [654](#page--1-0) using with Azure [660](#page--1-0) **PowerShell Provider for SQL [11](#page--1-0) predicates [585](#page--1-0) Premium Storage [112](#page--1-0) preproduction environments [252](#page--1-0) primary keys [345](#page--1-0)**

**principal, defined [241](#page--1-0) proactive maintenance [623](#page--1-0) procedure cache [47,](#page-29-0) [402](#page-122-0), [404](#page-124-0) processadmin server role [276](#page--1-0) production environments [252](#page--1-0) product life cycle model [604](#page--1-0) Product Updates page [146](#page--1-0) Profiler tool [13](#page--1-0) Project Hekaton [398](#page-118-0) protocols** Border Gateway Protocol (BGP) [298](#page-68-0) defined [296](#page-66-0) File Transfer Protocol [299](#page-69-0) HTTP over Transport Layer Security (TLS) [300](#page-70-0), [314](#page-84-0) Hypertext Transport Protocol (HTTP) [299](#page-69-0) Internet Protocol (IP) [296](#page-66-0), [300](#page-70-0) internet protocol suite [296](#page-66-0) protocol encryption [300](#page-70-0) Transmission Control Protocol (TCP) ports [296](#page-66-0) versions of IP in use today [297](#page-67-0) Voice over IP [299](#page-69-0) X.509 standard [302](#page-72-0) **Proxies [612](#page--1-0) public database role [281](#page--1-0) Public Key Certificates [302](#page-72-0) public key encryption (PKE) [301](#page-71-0) public server role [276](#page--1-0) publishers [497](#page--1-0) Pull subscriptions [497](#page--1-0) Push subscriber models [497](#page--1-0)**

### Q

**Query Optimizer [47](#page-29-0) Query Store feature** examining execution plans using [403](#page-123-0) initially configuring [415](#page-135-0) purpose of [413](#page-133-0) turning on [188](#page--1-0) using query store data in your troubleshooting [416](#page-136-0) **queue depth [52](#page-34-0) quorum model [62](#page-44-0), [508](#page--1-0)**

#### R

**rainbow tables [295](#page-65-0) Random Access Memory (RAM) [45](#page-27-0).** *See also* **memory random salts [295](#page-65-0) READ COMMITTED [385](#page-105-0) READ\_COMMITTED\_ SNAPSHOT (RCSI) isolation level [393](#page-113-0) READ\_ONLY mode [174](#page--1-0), [187](#page--1-0) read-scale availability groups [66](#page-48-0)**

**READ UNCOMMITTED (NOLOCK) [390](#page-110-0) real data type [336](#page--1-0) RebootRequiredCheck [4](#page--1-0) RECOMPILE query hint [403](#page-123-0) recovery.** *See also* **data recovery** checkpoint system [88](#page--1-0) Grant Perform Volume Maintenance Task Privilege [139](#page--1-0) Minimum Recovery LSN [89](#page--1-0) recovery chains, preventing broken [638](#page--1-0) recovery interval, setting [90](#page--1-0) recovery model setting [174](#page--1-0), [182](#page--1-0), [464](#page--1-0) restarting with recovery [91](#page--1-0) strategies for [487](#page--1-0) **Recovery Point Objective (RPO) [60](#page-42-0), [460](#page--1-0), [462](#page--1-0) Recovery Time Objective (RTO) [60](#page-42-0), [90](#page--1-0), [460](#page--1-0), [463](#page--1-0) Red Hat Enterprise Linux (RHEL), availability group configuration [538](#page--1-0) redundancy [60](#page-42-0) Redundant Array of Independent Disks (RAID) [54](#page-36-0), [57](#page-39-0) redundant indexes [436](#page--1-0) referential integrity [346](#page--1-0) RegisterAllProvidersIP setting [535](#page--1-0) regular maintenance [623](#page--1-0) Remote Desktop Protocol (RDP) [463](#page--1-0) Remote Direct Memory Access (RDMA) [57](#page-39-0) Remove-Item cmdlet [654](#page--1-0) REPAIR\_ALLOW\_DATA\_LOSS parameter [559](#page--1-0) Repair feature [136](#page--1-0) REPAIR\_REBUILD parameter [559](#page--1-0) REPEATABLE READ [385](#page-105-0) replication [229](#page--1-0), [240](#page--1-0), [497](#page--1-0), [636](#page--1-0) Report Services Configuration Manager [20](#page--1-0) Resilient File System (ReFS) [368](#page--1-0) Resource Governor [98](#page--1-0), [600](#page--1-0) resource pools [98](#page--1-0), [602](#page--1-0) RESOURCE\_SEMAPHORE [582](#page--1-0) restart recovery.** *See* **recovery restore strategies [459](#page--1-0), [482](#page--1-0) RESTORE VERIFYONLY [632](#page--1-0) RESUMABLE index rebuilds [628](#page--1-0) RESUMABLE parameter [566](#page--1-0) retention policy [624](#page--1-0) ring\_buffer data collection [584](#page--1-0), [588](#page--1-0), [589](#page--1-0), [594](#page--1-0), [595](#page--1-0) Role-Based Access Control [223](#page--1-0) routing [298](#page-68-0) ROWGUIDCOL property [499](#page--1-0) row identifier (RID) [433](#page--1-0)**

**row-level security [315](#page-85-0) rowversion data type [341](#page--1-0) run books [463](#page--1-0)**

#### S

**sa login [254](#page--1-0) salts [295](#page-65-0) scalability [203](#page--1-0) schemas [341](#page--1-0) scientific notation [335](#page--1-0) secret keys [300](#page-70-0) Secure Sockets Layer (SSL) [58](#page-40-0) security admin permission [276](#page--1-0) security groups [261](#page--1-0) security identifier (SID) [172](#page--1-0), [242](#page--1-0), [246](#page--1-0), [266](#page--1-0) security issues** auditing [319](#page-89-0) Azure SQL Database [218](#page--1-0) Border Gateway Protocol (BGP) [298](#page-68-0) brute-force attacks [294](#page-64-0) Certification Authorities (CA) [302](#page-72-0) data transmission protocols [296](#page-66-0) defense-in-depth [292](#page-62-0) dictionary attacks [294](#page-64-0) digital certificates [301](#page-71-0) distributed-denial-of-service (DDoS) attacks [331](#page-101-0) encryption in SQL Server [302](#page-72-0) General Data Protection Regulation (GDPR) [291](#page-61-0) hashing vs. encryption [294](#page-64-0) logins and users [241](#page--1-0) moving security objects from one server to another [289](#page--1-0) moving SQL Server logins and permissions [285](#page--1-0) network security [58](#page-40-0) permissions in SQL Server [257](#page--1-0) permissions worst practices [281](#page--1-0) securing Azure infrastructure as a service [326](#page-96-0) securing data in motion [314](#page-84-0) security principles and protocols [292](#page-62-0) server access security [68](#page-50-0) SQL injection [293](#page-63-0) symmetric and asymmetric encryption [300](#page-70-0) **seek time [52](#page-34-0) SELECT ALL USER SECURABLES permission [264](#page--1-0) SELECT INTO syntax [343](#page--1-0) SELECT statements [385](#page-105-0) sensitive data [311](#page-81-0)**

**sequences [347](#page--1-0) Serial ATA (SATA) [52](#page-34-0) Serial Attached SCSI (SAS) [52](#page-34-0) SERIALIZABLE isolation [385](#page-105-0), [398](#page-118-0) serveradmin server role [276](#page--1-0) server components.** *See* **database infrastructure Server Configuration page** Grant Perform Volume Maintenance Task Privilege [139](#page--1-0) SQL Server PolyBase Engine service [138](#page--1-0) **server editions [131](#page--1-0), [169](#page--1-0) Server Message Block (SMB) [54](#page-36-0) Server Registration feature [24](#page--1-0) server roles [273](#page--1-0) server volume alignment [127](#page--1-0) Service accounts [255](#page--1-0) Service Broker feature [244](#page--1-0) service endpoints [330](#page-100-0) Service-Level Agreement (SLA) [460](#page--1-0) Service Master Key (SMK) [303](#page-73-0), [306](#page-76-0) Service Packs (SPs) [604](#page--1-0) Service Principal Name (SPN) [69](#page-51-0) servicing model [604](#page--1-0) session\_id column [387](#page-107-0) sessions [576](#page--1-0), [585](#page--1-0) SET TRANSACTION ISOLATION LEVEL command [391](#page-111-0) setupadmin server role [277](#page--1-0) SetupCompatibilityCheck [4](#page--1-0) Setup.exe [135](#page--1-0), [150](#page--1-0) sharding [121](#page--1-0) Shared Global Allocation Map (SGAM) [83](#page--1-0) SHOWPLAN permission [263](#page--1-0) Shrink Database task [627](#page--1-0) Simple Mail Transfer Protocol (SMTP) [608](#page--1-0) simple recovery model [464](#page--1-0), [469](#page--1-0), [487](#page--1-0) simultaneous multithreading (SMT) [49](#page-31-0), [75](#page-57-0) single sign-on (SSO) [72](#page-54-0), [222](#page--1-0) single-user mode [195](#page--1-0) sliding window partition strategy [375](#page--1-0) Slowly Changing Dimension (SCD) [399](#page-119-0) smalldatetime data type [336](#page--1-0) smallint data type [336](#page--1-0) smallmoney data type [336](#page--1-0) smart setup [146](#page--1-0) SMB [3.0](#page--1-0) protocol [57](#page-39-0) SNAPSHOT isolation level [393](#page-113-0) Snapshot Isolation mode [186](#page--1-0) snapshot replication [473](#page--1-0), [498](#page--1-0)**

**snippets [29](#page--1-0) soft-NUMA [50](#page-32-0) solid-state drives [53](#page-35-0) SORT\_IN\_TEMPDB option [565](#page--1-0) SOS\_SCHEDULER\_YIELD [582](#page--1-0) sparse columns [341](#page--1-0), [352](#page--1-0) SPARSE keyword [352](#page--1-0) spatial data types [339](#page--1-0) spatial indexes [452](#page--1-0) spatial queries [340](#page--1-0) spatial reference ID (SRID) [340](#page--1-0) specialized data types [339](#page--1-0) special table types** graph tables [362](#page--1-0) memory-optimized tables [357,](#page--1-0) [397](#page-117-0) PolyBase external tables [361](#page--1-0) system-versioned temporal tables [354](#page--1-0) **split brain.** *See* **partitioning Split-Merge tool [121](#page--1-0) sp\_sequence\_get\_range stored procedure [349](#page--1-0) sp\_wh[o2](#page--1-0) command [387](#page-107-0) sp\_who command [387](#page-107-0) SQL-authenticated logins [172](#page--1-0) SQLCMD [9](#page--1-0) SQL injection attacks [293](#page-63-0) SQL Server** administering multiple [638](#page--1-0) auditing [319](#page-89-0) compared to Azure SQL Database [117](#page--1-0) databases, adding [169](#page--1-0) databases, moving and removing [189](#page--1-0) encryption in [301](#page-71-0), [302](#page-72-0) failover cluster instance configuration [510](#page--1-0) installing and configuring features [164](#page--1-0) installing new instances [134](#page--1-0) maintaining [623](#page--1-0) Maintenance Plans [625](#page--1-0) managed backups [123](#page--1-0) minimizing installation footprint [128](#page--1-0) new servicing model [604](#page--1-0) post-installation server configuration [151](#page--1-0) pre-installation considerations [127](#page--1-0) server editions [131](#page--1-0), [169](#page--1-0) timeouts [386](#page-106-0) upgrading [505](#page--1-0) volume usage and settings [127](#page--1-0) **SQL Server Agent** administering SQL Server Agent operators [618](#page--1-0) availability group environment [621](#page--1-0) Azure alternative to [216](#page--1-0)

event forwarding [642](#page--1-0) Job Activity Monitor [38](#page--1-0) job, scheduling and monitoring [614](#page--1-0) job history, configuring and viewing [615](#page--1-0) job step security [612](#page--1-0) jobs, configuring [612](#page--1-0) notifying operators with alerts [39](#page--1-0), [618](#page--1-0) operators [40](#page--1-0) overview of [37](#page--1-0) securing permissions to interact with jobs [614](#page--1-0) setting up [158](#page--1-0) **SQL Server Analysis Services** Azure alternatives to [217](#page--1-0) configuration and setup [168](#page--1-0) installing [142](#page--1-0) limiting memory usage by [154](#page--1-0) **SQL Server Authentication [243](#page--1-0) SQL Server Configuration Manager [11](#page--1-0) SQL Server Data Tools** database deployment using [181](#page--1-0) installing [137](#page--1-0) tools included in [41](#page--1-0) **SQL Server Import And Export Wizard [42](#page--1-0) SQL Server Integration Services** Azure alternatives to [217](#page--1-0) benefits of [41](#page--1-0) installing [143](#page--1-0) moving logins by using [286](#page--1-0) **SQL Server Management Studio [21–41](#page--1-0)** Activity Monitor tool [33](#page--1-0) customizing menus and shortcuts [31](#page--1-0) database creation using [180](#page--1-0) download size [22](#page--1-0) error logs [32](#page--1-0) features of [23](#page--1-0) filtering objects [27](#page--1-0) installing [22](#page--1-0), [137](#page--1-0) IntelliSense tools [29](#page--1-0) Maintenance Plans and [634](#page--1-0) releases and versions [21](#page--1-0) Server [478](#page--1-0) Server Registration feature [24](#page--1-0) snippets [29](#page--1-0) SQLCMD mode [9](#page--1-0) SQL Server Agent [37](#page--1-0) upgrading [22](#page--1-0) **SQL Server memory manager [46](#page-28-0) SQL Server platform** editions [131](#page--1-0) performance and reliability monitoring tools [12](#page--1-0)

server editions [169](#page--1-0) SQL Server Data Tools [41](#page--1-0) SQL Server Management Studio [21](#page--1-0) SQL Server Reporting Services [18](#page--1-0) SQL Server setup [1](#page--1-0)–[44](#page--1-0) tools and services included with [7](#page--1-0) **SQL Server Profiler [13](#page--1-0) SQL Server Reporting Services** Azure alternatives to [217](#page--1-0) configuration and setup [165](#page--1-0) installing [18](#page--1-0), [137, 145](#page--1-0) limiting memory usage by [155](#page--1-0) Report Services Configuration Manager [20](#page--1-0) **SQL Server Setup** automating [147](#page--1-0) changing decisions after [134](#page--1-0) Grant Perform Volume Maintenance Tasks feature [139](#page--1-0) initiating [135](#page--1-0) installing core features [142](#page--1-0) logging setup [147](#page--1-0) Mixed Mode authentication [141](#page--1-0) smart setup [146](#page--1-0) TempDB database [140](#page--1-0) **SQL Server Surface Area Configuration [157](#page--1-0) SQL Server Transaction Log Shipping [63](#page-45-0) sql\_variant data type [345](#page--1-0) SSISDB Database** configuration and setup [164](#page--1-0) SSISDB Wizard [41](#page--1-0) **SSMS\_IsInternetConnected [4](#page--1-0) Standard edition, appropriate use of [132](#page--1-0) Standard Storage [112](#page--1-0) statistics** autocreate database statistics [184](#page--1-0) index statistics [453](#page--1-0) index usage statistics [445](#page--1-0) updating index statistics [569](#page--1-0), [624](#page--1-0) **STGeomFromText method [339](#page--1-0) STONITH [546](#page--1-0) STOPAT option [485](#page--1-0) STOPBEFOREMARK option [485](#page--1-0) storage.** *See* **data storage Storage-Area Network (SAN) [56](#page-38-0), [128](#page--1-0) Storage Spaces [57](#page-39-0) stored procedures [267](#page--1-0) Stretch Database [122](#page--1-0) subnets [327](#page-97-0) subscribers [497](#page--1-0) Surface Area Configuration [157](#page--1-0)**

**Surround With Snippets option [29](#page--1-0) swap file.** *See* **page file (Windows) sysadmin server role [274](#page--1-0) sys. dm\_db\_requests [387](#page-107-0) sys\_dm\_db\_sessions [387](#page-107-0) sys.dm\_exec\_requests [576](#page--1-0) sys.dm\_exec\_sessions [576](#page--1-0) sys.dm\_os\_performance\_counters [592](#page--1-0) sys. server\_principals [242](#page--1-0) sys.sp\_ cdc\_enable\_db stored procedure [380](#page--1-0) system\_health [586](#page--1-0) system-versioned temporal tables [354](#page--1-0) SYSTEM\_VERSIONING option [357](#page--1-0)**

#### T

**table design** alphanumeric data types [334](#page--1-0) binary data types [338](#page--1-0) binary large objects (BLOBs) [367](#page--1-0) capturing modifications to data [377](#page--1-0) cascading [346](#page--1-0) computed columns [352](#page--1-0) constraints [346](#page--1-0) data type selection [333](#page--1-0) external tables [361](#page--1-0), [457](#page--1-0) graph tables [362](#page--1-0) hierarchyid data type [339](#page--1-0), [344](#page--1-0) keys and relationships [345](#page--1-0) memory-optimized tables [357,](#page--1-0) [397](#page-117-0) numeric data types [334](#page--1-0) numeric types [335](#page--1-0) PolyBase external tables [361](#page--1-0) referential integrity [346](#page--1-0) rowversion data type [341](#page--1-0) sequences [347](#page--1-0) sparse columns [341](#page--1-0), [352](#page--1-0) spatial data types [339](#page--1-0) specialized data types [339](#page--1-0) special table types [354](#page--1-0) sql\_variant data type [345](#page--1-0) string data and collation [335](#page--1-0) system-versioned temporal tables [354](#page--1-0), [381](#page--1-0) table partitioning [370](#page--1-0) temporal tables [381](#page--1-0) Unicode support [335](#page--1-0) uniqueidentifier data type [343](#page--1-0) user-defined data types (UDTs) [350](#page--1-0) user-defined types [350](#page--1-0) XML data type [341](#page--1-0) **table partitioning** defined [370](#page--1-0) defining partitions [372](#page--1-0)

horizontal [92](#page--1-0), [371](#page--1-0) partition design guidelines [374](#page--1-0) sliding window partition strategy [375](#page--1-0) vertical partitioning [357](#page--1-0), [377](#page--1-0) **tail-of-the-log backups [474](#page--1-0) targets [585](#page--1-0) Target Server Memory [600](#page--1-0) Target server (TSX) [638](#page--1-0) TCP/IP protocol** TCP/IP stack [297](#page-67-0) turning on post-installation [158](#page--1-0) **telemetry\_xevent [586](#page--1-0) TempDB** buffer pool usage of [47](#page-29-0) default settings for [140](#page--1-0) locating files on VMs [116](#page--1-0) managing [96](#page--1-0) **temporal tables [354](#page--1-0), [381](#page--1-0) thin provisioning [75](#page-57-0) ThreadHasAdminPrivilegeCheck [4](#page--1-0) threat detection.** *See* **auditing and threat detection Threat Detection feature [318](#page-88-0) ticket-granting ticket (TGT) [69](#page-51-0) time data type [337](#page--1-0) time-outs [386](#page-106-0) timestamp data type [342](#page--1-0) time zones [337](#page--1-0) tinyint data type [336](#page--1-0) TORN\_PAGE option [480](#page--1-0), [557](#page--1-0) TotalMemoryLimit [154](#page--1-0) Total Server Memory [599](#page--1-0) Trace Flag 3226 [163](#page--1-0) Trace Flag 8002 [107](#page--1-0) Trace Flags 1118/1117 [97](#page--1-0) transactional replication [499](#page--1-0) transaction log** backups [474](#page--1-0) checkpoint system [88](#page--1-0) delayed durability [85](#page--1-0) file extension [85](#page--1-0) file size and performance [91](#page--1-0) incomplete transactions [86](#page--1-0) log files required [85](#page--1-0) Log Sequence Number (LSN) [86](#page--1-0) log truncation [87](#page--1-0) Minimum Recovery LSN (MinLSN) [89](#page--1-0) MinLSN and active log [91](#page--1-0) purpose of [85](#page--1-0) recovering corrupt [560](#page--1-0) recovery interval, setting [90](#page--1-0) restarting with recovery [91](#page--1-0)

space issues [88](#page--1-0) successful vs. unsuccessful transactions [85](#page--1-0) virtual log files (VLFs) [86](#page--1-0) Write-Ahead Logging (WAL) [85](#page--1-0) **Transmission Control Protocol (TCP) port [296](#page-66-0) transparent data encryption (TDE) [174](#page--1-0), [219](#page--1-0), [303](#page-73-0), [308](#page-78-0) Transport Control Protocol (TCP) [58](#page-40-0), [158](#page--1-0), [207](#page--1-0) Transport Security Layer (TSL) [58](#page-40-0) tree structures [344](#page--1-0) Triple Data Encryption Standard [\(3](#page--1-0)DES) [306](#page-76-0) troubleshooting** error 1225 [245](#page--1-0) error 11732 [350](#page--1-0) error 41305 [399](#page-119-0) error 41325 [399](#page-119-0) using query store data in [416](#page-136-0) **TRUNCATE TABLE command [258](#page--1-0) Trustworthy setting [174](#page--1-0), [187](#page--1-0) T-SQL** creating databases using [213](#page--1-0) moving server permissions by using [288](#page--1-0) moving server roles by using [288](#page--1-0) moving SQL Server–authenticated logins by using [287](#page--1-0) moving Windows-authenticated logins by using [287](#page--1-0) T-SQL statements [632](#page--1-0) **two-way synchronization [378](#page--1-0)**

#### U

**Unicode, table design and [335](#page--1-0) uniform extents [81](#page--1-0) unique constraints [347](#page--1-0) uniqueidentifier data type [343](#page--1-0) Universal Authentication [243](#page--1-0) unsigned integers [336](#page--1-0) updates [152](#page--1-0), [604](#page--1-0) UPDATE STATISTICS operation [564](#page--1-0) Upgrade Advisor [4](#page--1-0), [136](#page--1-0) upgrading [133](#page--1-0), [198](#page--1-0), [505](#page--1-0) USE PLAN query hint [404](#page-124-0) user [99](#page--1-0) user-defined data types (UDTs) [350](#page--1-0) user-defined routes [328](#page-98-0) user-defined types [350](#page--1-0) users.** *See* **logins and users**

#### V

**VARBINARY(MAX) columns [368](#page--1-0) varchar colum [335](#page--1-0) Verify Backup Integrity [632](#page--1-0) vertical partitioning [357](#page--1-0), [377](#page--1-0) VertiPaqMemoryLimit [155](#page--1-0) vi editor [540](#page--1-0) VIEW DEFINTION permission [263](#page--1-0) VIEW SERVER STATE permission [263](#page--1-0) virtual CPU (vCPU) [76](#page-58-0) virtual hard drives (VHDs) [112](#page--1-0) virtual IP resource [547](#page--1-0) Virtual Local-Area Network (VLAN) [58](#page-40-0) virtual log files (VLFs) [86](#page--1-0) virtual machines (VMs)** Azure VMs, performance optimization [111](#page--1-0) Azure VMs, sizing [115](#page--1-0) benefits of [73](#page-55-0) main players [73](#page-55-0) purpose of [73](#page-55-0) resource provisioning for [74](#page-56-0) simultaneous multithreading and [49](#page-31-0) **Virtual Network Name (VNN) [62](#page-44-0), [507](#page--1-0) virtual network service endpoints [330](#page-100-0) Virtual Private Network (VPN) [124](#page--1-0) VMware [73](#page-55-0) Voice over IP [299](#page-69-0) volumes** defined [52](#page-34-0) server volume alignment [127](#page--1-0)

#### W

**WAIT\_AT\_LOW\_PRIORITY option [566](#page--1-0) wait types [554](#page--1-0), [577](#page--1-0) WAIT\_XTP\_RECOVERY [583](#page--1-0) Watch Live Data [586](#page--1-0) wear-leveling [53](#page-35-0) Web edit, appropriate use of [132](#page--1-0) Windows authentication [243](#page--1-0) Windows Management Instrumentation (WMI) alerts [40](#page--1-0) Windows Server Failover Clustering [61](#page-43-0), [500](#page--1-0), [507](#page--1-0), [516](#page--1-0), [519](#page--1-0) Windows Server Power Options [159](#page--1-0) Windows Server Update Services [146](#page--1-0) WITH CHANGE\_TRACKING\_CONTEXT clause [380](#page--1-0) WITH RECOVERY option [482](#page--1-0) WmiServiceStateCheck [4](#page--1-0)**

**worker threads [104](#page--1-0) working set [46](#page-28-0) WorkingSetMaximum [156](#page--1-0) WorkingSetMinimum [156](#page--1-0) workload groups [98](#page--1-0) workloads, protecting important [600](#page--1-0) World Wide Web (the web [299](#page-69-0) Write-Ahead Logging (WAL) [85](#page--1-0) write-amplification [53](#page-35-0) write conflict error [399](#page-119-0) WRITELOG [583](#page--1-0)**

#### X

**X.509 standard [302](#page-72-0) XE\_FILE\_TARGET\_TVF [583](#page--1-0) XE\_LIVE\_TARGET\_TVF [583](#page--1-0) XEvent Profiler [13](#page--1-0) XEvent Profiler tool [584](#page--1-0) XML data type [341](#page--1-0), [453](#page--1-0) XML indexes [453](#page--1-0)**

*This page intentionally left blank* 

## **[About the authors](#page-18-0)**

### **William Assaf**

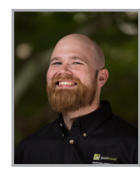

**William Assaf**, MCSE, is a Microsoft SQL Server consultant and manager and blogs about SQL at *[sqltact.com](http://sqltact.com)*. William has been a designer, database developer, and admin on application and data warehousing projects for private and public clients. He has helped write the last two generations of Microsoft SQL Server certification exams since 2012 and has been a Regional Mentor for PASS since 2015. William and fellow author Patrick Leblanc worked together on *SQL Server 2012 Step by Step* (Microsoft Press, 2015), having met at and together

led the SQL Server User Group and SQLSaturday in Baton Rouge. William and his high school sweetheart enjoy travelling to speak at SQLSaturdays around the south, and hope to see to see you there, too.

### **Randolph West**

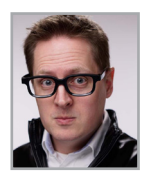

**Randolph West** is a Data Platform MVP from Calgary, Alberta, Canada. He is coorganizer of the Calgary SQL Server User Group and Calgary SQLSaturday. He speaks at various conferences around the world, and acts on stage and screen. Randolph specializes in implementing best practices, performance tuning, disaster recovery, and cloud migrations, through his company Born SQL. You can read his blog at *[bornsql.ca](http://bornsql.ca)*.

### **Sven Aelterman**

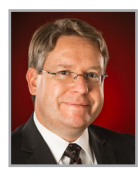

**Sven Aelterman** started with SQL Server when he first deployed version 2000 in a failover cluster scenario. Since then, he has worked as IT manager, principal consultant, and IT director. He currently serves the Trojans (students) of Troy University as a lecturer in information systems in the Sorrell College of Business and as director of IT for the College. In addition, he is cloud software architect for Sorrell Solutions, a business services nonprofit through which Trojans can gain real-world business and IT experience. In a fledgling attempt to give back

to the community, he has spoken at many SQLSaturdays and code camps in the southeastern United States since 2005. He spoke about SSIS 2012 at Microsoft TechEd 2011. In 2012, he coauthored a book dedicated to SQL Server FILESTREAM. His involvement with Microsoft Azure resulted in the organization of two Global Azure Bootcamp events at Troy University. Sven blogs about a variety of Microsoft technologies at *[svenaelterman.wordpress.com](http://svenaelterman.wordpress.com)* and tweets and retweets about technology @svenaelterman.

### **Mindy Curnutt**

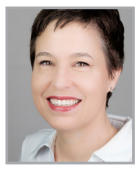

**Mindy Curnutt**, an independent consultant, is 4X Microsoft Data Platform MVP and Idera ACE. She has been actively involved in the SQL Server Community for more than a decade, presenting at various User Group Meetings, SQLPASS Summits, as well as SQLSaturdays across North America. For two years, she was a team lead for the SQLPASS Summit Abstract Review Process and since 2015 has served as one of the three SQLPASS Summit program managers. She was a SME for a couple of the SQL 2012 and 2014 Microsoft SQL Server

Certification Exams and helped to author *SQL Server 2014 Step by Step*. Mindy currently serves on the board of directors for the North Texas SQL Server User's Group. She also serves as a mentor to others, helping to educate and promote scalable and sustainable SQL Server architecture and design. She is passionate about Data Security, Accessibility, Usability, Scalability and Performance. You can follow Mindy at her blog, *[mindycurnutt.com](http://mindycurnutt.com)* and on Twitter where she's known as @sqlgirl.

# **[About the Foreword author](#page-18-0)**

### **Patrick LeBlanc**

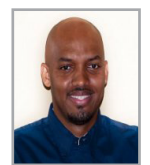

**Patrick LeBlanc** is a data platform technical solution professional at Microsoft, working directly with customers on the business value of SQL Server. He coauthored *SharePoint 2010 Business Intelligence 24-Hour Trainer* (Wrox, 2011) and *Knight's Microsoft Business Intelligence 24-Hour Trainer* (Wrox, 2010), and founded *[www.sqllunch.com](http://www.sqllunch.com)*, a website devoted to teaching SQL Server technologies.